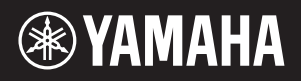

# AVANTGRAND N1X

Gebruikershandleiding Brugervejledning Bruksanvisning

Dank u voor de aankoop van deze hybride piano van Yamaha! Dit instrument lijkt qua toetsaanslag en geluid meer dan ooit op een echte akoestische vleugel voor optimaal speelplezier. We adviseren u deze handleiding zorgvuldig te lezen, zodat u volledig kunt gebruikmaken van de geavanceerde en handige functies van het instrument. We raden u ook aan om deze handleiding op een veilige en handige plaats te bewaren voor toekomstig gebruik. Lees de 'VOORZICHTIG' op pagina 5 en 6 voordat u dit instrument in gebruik neemt.

Neem contact op met een officiële AvantGrand-dealer wanneer u het instrument monteert. (Raadpleeg de montage-instructies aan het eind van deze handleiding.)

Tak, fordi du har købt dette hybridpiano fra Yamaha! Med dette instrument får du en følelse og lyd, der er tættere end nogensinde før på et rigtigt akustisk flygel. Det anbefales, at du læser denne vejledning omhyggeligt, så du kan få fuldt udbytte af instrumentets avancerede og praktiske funktioner. Det anbefales også, at du opbevarer denne vejledning på et sikkert og praktisk sted, så den er let at finde, når du skal bruge den. Læs "SIKKERHEDSFORSKRIFTER" på side 5-6, før du tager instrumentet i brug.

Søg vejledning hos en kvalificeret AvantGrand-forhandler, når du skal samle enheden. (Se samlingsvejledningen i slutningen af denne vejledning).

Tack för att du valde detta hybridpiano från Yamaha! Instrumentets anslag och ljud är ytterst lika anslaget och ljudet hos en riktig akustisk flygel, vilket ger en oöverträfflig känsla när du spelar. Vi rekommenderar att du läser denna bruksanvisning noggrant så att du kan dra full nytta av alla instrumentets funktioner. Vi rekommenderar också att du förvarar bruksanvisningen på en säker plats så att du kan hitta information

i den när det behövs. Läs "FÖRSIKTIGHETSÅTGÄRDER" på sid. 5-6 innan du börjar använda instrumentet. Kontakta en auktoriserad AvantGrand-återförsäljare när du behöver

montera eller transportera enheten (se monteringsanvisningen i slutet av den här bruksanvisningen).

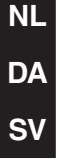

Het modelnummer, het serienummer, de stroomvereisten, enz. worden vermeld op of in de nabijheid van het naamplaatje, dat zich aan de onderzijde van het toestel bevindt. Het is raadzaam dit serienummer in de hieronder gereserveerde ruimte te noteren. Bewaar ook deze handleiding als permanent aankoopbewijs om identificatie in geval van diefstal te vergemakkelijken.

# **Modelnummer**

# **Serienummer**

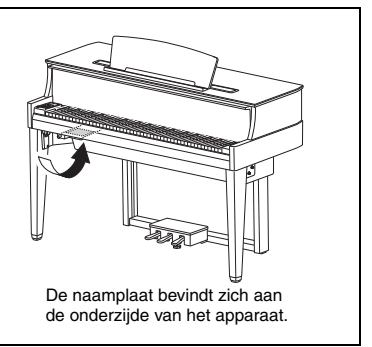

(bottom\_nl\_01)

# <span id="page-4-1"></span>**VOORZICHTIG**

# <span id="page-4-0"></span>*LEES DIT ZORGVULDIG DOOR VOORDAT U VERDERGAAT*

Bewaar deze gebruikershandleiding op een veilige en handige plaats voor eventuele toekomstige raadpleging.

# *WAARSCHUWING*

**Volg altijd de hierna vermelde algemene voorzorgsmaatregelen op om ernstig of zelfs dodelijk letsel als gevolg van elektrische schokken, kortsluiting, beschadiging, brand of andere gevaren te voorkomen. Deze maatregelen houden in, maar zijn niet beperkt tot:**

# **Spanningsvoorziening/netsnoer**

- Plaats het netsnoer niet in de buurt van warmtebronnen zoals verwarming en kachels. Verbuig of beschadig het snoer ook niet en plaats geen zware voorwerpen op het snoer.
- Gebruik het instrument uitsluitend op de voorgeschreven elektrische spanning. De vereiste spanning wordt vermeld op het naamplaatje van het instrument.
- Gebruik uitsluitend het meegeleverde netsnoer met stekker.
- Controleer de elektrische stekker regelmatig en verwijder vuil of stof dat zich erop heeft verzameld.

# **Niet openen**

• Dit instrument bevat geen door de gebruiker te repareren onderdelen. Maak het instrument nooit open en probeer niet de inwendige onderdelen te demonteren of te wijzigen. Als het instrument defect lijkt, stopt u onmiddellijk met het gebruik ervan en laat u het instrument nakijken door bevoegd Yamaha-servicepersoneel.

# **Locatie (als** *Bluetooth***-functie inbegrepen is)**

(Zie [pagina 50](#page-49-0) voor informatie over de beschikbaarheid van Bluetooth-functionaliteit.

- Gebruik dit instrument niet in de buurt van medische apparaten of in medische faciliteiten. Radiogolven van dit instrument kunnen van invloed zijn op elektromedische apparaten.
- Gebruik dit instrument niet binnen een straal van 15 cm van personen met een pacemaker- of defibrillatorimplantaat. Radiogolven van dit instrument kunnen van invloed zijn op elektromedische apparaten, zoals een pacemaker- of defibrillatorimplantaat.

# **Waarschuwing tegen water**

- Stel het instrument niet bloot aan regen en gebruik het niet in de buurt van water of in een vochtige omgeving. Plaats nooit voorwerpen (zoals vazen, flessen of glazen) die vloeistoffen bevatten op het instrument. Wanneer een vloeistof, zoals water, in het instrument lekt, schakelt u het instrument onmiddellijk uit en verwijdert u de stekker uit het stopcontact. Laat het instrument vervolgens nakijken door bevoegd Yamaha-servicepersoneel.
- Steek/verwijder nooit een stekker in/uit het stopcontact wanneer u natte handen hebt.

# **Waarschuwing tegen brand**

• Plaats geen brandende voorwerpen, zoals kaarsen, op het apparaat. Een brandend voorwerp kan omvallen en brand veroorzaken.

# **Als u onregelmatigheden opmerkt**

- Als een van de volgende storingen optreedt, schakelt u de POWER-schakelaar onmiddellijk uit en verwijdert u de stekker uit het stopcontact. Laat het instrument vervolgens nakijken door bevoegd Yamaha-servicepersoneel.
	- Het netsnoer of de stekker raakt versleten of beschadigd.
	- Het instrument verspreidt een ongebruikelijke geur of er komt rook uit het instrument.
	- Er is een voorwerp gevallen in het instrument.
	- Het geluid valt plotseling weg tijdens het gebruik van het instrument.

# *VOORZICHTIG*

**Volg altijd de hierna vermelde algemene voorzorgsmaatregelen op om lichamelijk letsel bij uzelf en anderen of beschadiging van het instrument en andere eigendommen te voorkomen. Deze maatregelen houden in, maar zijn niet beperkt tot:**

# **Spanningsvoorziening/netsnoer**

- Sluit het instrument niet via een verdeelstekker aan op het stopcontact. Dit kan leiden tot een verminderde geluidskwaliteit of oververhitting in het stopcontact.
- Trek altijd aan de stekker en nooit aan het snoer wanneer u de stekker verwijdert uit het instrument of het stopcontact. Het snoer kan beschadigd raken als u eraan trekt.
- Verwijder de stekker uit het stopcontact tijdens onweer of als u het instrument gedurende langere tijd niet gebruikt.

# **Montage**

• Lees zorgvuldig de meegeleverde montagevoorschriften. Als u het instrument niet in de juiste volgorde monteert, kan dit schade aan het instrument of zelfs persoonlijk letsel veroorzaken.

# **Locatie**

- Plaats het instrument niet op een onstabiele plek waar het per ongeluk kan omvallen.
- Aangezien dit product erg zwaar is, moet u ervoor zorgen dat er voldoende mensen bij de hand zijn om u te helpen, zodat u het veilig en gemakkelijk kunt tillen en verplaatsen. Pogingen om het instrument boven uw krachten op te tillen of te verplaatsen, kunnen uw rug beschadigen, ander letsel veroorzaken, of schade aan het instrument veroorzaken.
- Verwijder voordat u het instrument verplaatst alle aangesloten snoeren, om beschadiging van de kabels te voorkomen en letsel bij personen die erover zouden kunnen struikelen.
- Let erop tijdens het opstellen van het instrument dat het te gebruiken stopcontact gemakkelijk bereikbaar is. Als er een storing optreedt of het instrument niet correct werkt, schakelt u de POWER-schakelaar onmiddellijk uit en verwijdert u de stekker uit het stopcontact. Ook wanneer de POWER-schakelaar is uitgeschakeld, loopt er nog een minimale hoeveelheid stroom naar het instrument. Verwijder de stekker uit het stopcontact als u het instrument gedurende langere tijd niet gebruikt.

• Hoewel de houten onderdelen van dit instrument zijn ontworpen en geproduceerd met zorg voor het milieu en uw gezondheid, kunnen klanten in uitzonderlijke gevallen een ongewone geur ruiken of geïrriteerde ogen krijgen door de gebruikte coating en lijm.

Om dit te vermijden, houdt u best rekening met het volgende:

- 1. Verlucht de ruimte goed gedurende enkele dagen nadat u het instrument uitgepakt en geïnstalleerd hebt, omdat dit luchtdicht verpakt werd om de kwaliteit tijdens het vervoer te behouden.
- 2. Als de ruimte waarin het instrument zich bevindt klein is, moet u deze dagelijks of regelmatig normaal blijven verluchten.
- 3. Als u het instrument lange tijd in een afgesloten ruimte met een hoge temperatuur hebt achtergelaten, ventileer dan de ruimte en breng de temperatuur indien mogelijk omlaag voor u het instrument gebruikt.

# **Aansluitingen**

- Schakel de stroomtoevoer naar alle onderdelen uit voordat u het instrument aansluit op andere elektronische componenten. Stel alle volumeniveaus in op het laagste niveau voordat u de stroomtoevoer naar alle onderdelen in- of uitschakelt.
- Zorg dat het volume van alle componenten is ingesteld op het laagsteniveau en voer het volume tijdens het bespelen van het instrument geleidelijk op tot het gewenste niveau.

# **Zorgvuldig behandelen**

- Steek geen vinger of hand in de openingen van de klep of het instrument. Let ook op dat uw vingers niet geklemd raken tussen de klep.
- Oefen geen te grote druk uit bij het sluiten van de klep. Een klep die is uitgerust met het SOFT-CLOSE™-mechanisme sluit traag. Als u te grote druk op de klep uitoefent tijdens het sluiten, kan dit het SOFT-CLOSE™ mechanisme beschadigen en letsel aan uw handen en vingers veroorzaken doordat deze bekneld raken onder de sluitende klep.
- Steek nooit papieren, metalen of andersoortige voorwerpen in de openingen van de toetsenklep, het paneel of het toetsenbord. Dit kan lichamelijk letsel bij u of anderen, schade aan het instrument of andere eigendommen of een verstoring van de werking veroorzaken.
- Leun niet op het instrument, plaats er geen zware voorwerpen op en ga voorzichtig om met de knoppen, schakelaars en aansluitingen.
- Gebruik het instrument/apparaat of een hoofdtelefoon niet te lang op een hoog of oncomfortabel geluidsniveau, aangezien dit permanent gehoorverlies kan veroorzaken. Consulteer een KNO-arts als u ruis in uw oren of gehoorverlies constateert.
- Kom niet in de buurt van het instrument tijdens een aardbeving. Heftige trillingen tijdens een aardbeving kunnen ertoe leiden dat het instrument beweegt of kantelt, waardoor het instrument of de onderdelen ervan beschadigd raken en mogelijk letsel veroorzaken.

# **Bank gebruiken (indien meegeleverd)**

- Plaats het instrument niet in een onstabiele positie waarin het per ongeluk kan omvallen.
- Ga niet onzorgvuldig om met de bank en ga nooit op de bank staan. Gebruik van de bank als opstapje of voor enig ander onjuist doel kan leiden tot ongevallen en letsel.
- Ter voorkoming van ongevallen en letsel mag er slechts één persoon tegelijk op de bank zitten.
- Voor banken die kunnen worden aangepast, mag u de bankhoogte niet proberen aan te passen terwijl u op de bank zit. Dit kan ertoe leiden dat te grote krachten op het stelmechanisme worden uitgeoefend, waardoor het mechanisme beschadigd kan raken en zelfs persoonlijk letsel kan ontstaan.
- Als de schroeven van de bank door langdurig gebruik losraken, draait u de schroeven op gezette tijden opnieuw aan met het meegeleverde gereedschap om mogelijke ongevallen of persoonlijk letsel te voorkomen.
- Let goed op kleine kinderen, zodat ze niet achterover van de bank vallen. De bank heeft geen rugleuning, dus gebruik zonder toezicht kan ongelukken of letsel tot gevolg hebben.

Yamaha is noch aansprakelijk voor ontstane schade door oneigenlijk gebruik of modificatie van het instrument, noch voor verlies of beschadiging van gegevens.

Schakel het instrument altijd uit als u het niet gebruikt.

Zelfs als de [ b] (Standby/On)-schakelaar op stand-by staat (aan/uit-lampje is uit), loopt er nog een minimale hoeveelheid stroom door het instrument. Als u het instrument gedurende een lange tijd niet gebruikt, zorg er dan voor dat u het netsnoer uit het stopcontact haalt.

# DMI-5 2/2

# *LET OP*

Houd u aan onderstaande waarschuwingen om storingen/schade aan het apparaat en schade aan de gegevens of andere eigendommen te voorkomen.

# **Behandeling**

- Gebruik het instrument niet in de nabijheid van een tv, radio, stereoapparatuur, mobiele telefoon of andere elektrische apparaten. Het instrument, de tv of de radio kan dan bijgeluiden genereren. Wanneer u het instrument samen met een smart apparaat gebruikt, zoals een iPhone, iPad enzovoort, adviseren we u om de 'Vliegtuigmodus' en vervolgens Wi-Fi/Bluetooth in te schakelen om door communicatie veroorzaakte ruis te voorkomen.
- Stel het instrument niet bloot aan grote hoeveelheden stof of trillingen of aan extreme kou of hitte (zoals in direct zonlicht, bij een verwarming of overdag in een auto), om eventuele vervorming van het bedieningspaneel, beschadiging van de interne componenten of instabiele werking te voorkomen. (Gecontroleerd bedrijfstemperatuurbereik: 5 °C – 40 °C)
- Plaats geen vinyl, plastic of rubberen voorwerpen op het instrument, aangezien dit verkleuring van het paneel of het toetsenbord tot gevolg kan hebben.
- Stoten met metalen, porseleinen of andere harde voorwerpen tegen het oppervlak van het instrument kan ertoe leiden dat de afwerking barst of afschilfert. Wees voorzichtig.

# <span id="page-5-0"></span>**Onderhoud**

- Gebruik bij het schoonmaken van het instrument een zachte en droge of licht bevochtigde doek. Gebruik geen verfverdunners, oplosmiddelen, alcohol, schoonmaakmiddelen of met chemicaliën geïmpregneerde schoonmaakdoekjes.
- Verwijder stof en vuil voorzichtig met een zachte doek. Wrijf niet te hard, aangezien ook kleine vuildeeltjes krassen kunnen veroorzaken in de afwerking van het instrument.
- Bij extreme veranderingen in temperatuur of vochtigheid kan condensatie ontstaan en kan zich water verzamelen op het oppervlak van het instrument. Als er water achterblijft, kan het worden geabsorbeerd door houten onderdelen, die daardoor beschadigd kunnen raken. Veeg water altijd onmiddellijk weg met een zachte doek.

# **Data opslaan**

- Sommige data op dit instrument ([pagina 34](#page-33-0)) en de songdata die zijn opgeslagen in het interne geheugen van dit instrument ([pagina 28](#page-27-0)), blijven behouden als het instrument wordt uitgezet. De opgeslagen data kunnen echter verloren gaan door een storing, foutieve bediening, enzovoort. Sla de songdata op een USB-flashstation of een extern apparaat zoals een computer op (pagina [33,](#page-32-0) [38](#page-37-0)). Lees [pagina 31](#page-30-0) voordat u een USB-flashstation gebruikt.
- Om te voorkomen dat data verloren gaan door een beschadigd USB-flashstation, raden we u aan om een back-up van belangrijke data op te slaan op een apart USB-flashstation of een extern apparaat zoals een computer.

# *Informatie*

# **Auteursrechten**

- Het kopiëren van commercieel verkrijgbare muziekgegevens, inclusief maar niet beperkt tot MIDI-data en/of audiogegevens, is strikt verboden, behalve voor persoonlijk gebruik.
- Dit product bevat inhoud waarvan Yamaha alle auteursrechten heeft of waarvoor Yamaha onder licentie het auteursrecht van anderen mag gebruiken. Vanwege auteursrechtwetten en andere relevante wetten is het NIET toegestaan om media te distribueren waarop deze inhoud is opgeslagen of opgenomen indien deze nagenoeg niet verschilt van die in het product.
	- \* De hierboven beschreven inhoud omvat computerprogramma's, data van begeleidingsstijlen, MIDI-data, WAVE-data, spraakopnamedata, bladmuziek, muzieknotaties enz.
	- \* U mag wel media verdelen waarop uw performance of muziekproductie op basis van deze inhoud is opgenomen. In dat geval hebt u geen toestemming van Yamaha Corporation nodig.

# **Functies/data die bij het instrument zijn meegeleverd**

• Sommige vooraf ingestelde songs zijn ingekort of bewerkt en zijn daarom niet precies hetzelfde als het origineel.

# ■ Over deze handleiding

- De afbeeldingen en displays zoals deze in deze handleiding te zien zijn, zijn uitsluitend bedoeld voor instructiedoeleinden en kunnen dus enigszins afwijken van de werkelijkheid.
- Windows is een geregistreerd handelsmerk van Microsoft<sup>®</sup> Corporation in de Verenigde Staten en andere landen.
- iPhone, iPad en iPod touch zijn handelsmerken van Apple Inc., gedeponeerd in de VS en andere landen.
- Android™ is een handelsmerk van Google LLC.
- IOS is een handelsmerk of geregistreerd handelsmerk van Cisco in de Verenigde Staten en andere landen en wordt onder licentie gebruikt.
- Het woordmerk en de logo's van *Bluetooth®* zijn gedeponeerde handelsmerken van *Bluetooth* SIG, Inc. en worden gebruikt door Yamaha overeenkomstig een licentieovereenkomst.
- De namen van bedrijven en producten die in deze handleiding worden genoemd, zijn handelsmerken of gedeponeerde handelsmerken van hun respectieve eigenaars.

# **Over** *Bluetooth*

• Lees 'Over Bluetooth' op [pagina 50](#page-49-0) voor informatie over de omgang met Bluetooth-communicatie.

# <span id="page-6-1"></span>**Stemmen**

• In tegenstelling tot een akoestische piano hoeft dit instrument niet te worden gestemd door een expert (hoewel de toonhoogte door de gebruiker kan worden aangepast zodat deze bij andere instrumenten past).

Maar omdat het toetsenbordmechanisme van dit instrument hetzelfde is als van een echte piano, kan het mechanisme na jaren gebruik veranderen. Als u echter denkt dat er iets mis is met de toetsaanslag, moet u contact opnemen met uw Yamaha-leverancier.

# <span id="page-6-0"></span>**Transporteren/plaatsen**

Als u verhuist, moet u het instrument horizontaal transporteren. Zet het toetsenbord niet tegen een wand of ondersteboven. Stel het instrument niet bloot aan overmatige trillingen of schokken.

# *VOORZICHTIG*

- **Omdat het product zeer zwaar is, moet u ervoor zorgen dat er voldoende personen aanwezig zijn om u te helpen het instrument veilig en probleemloos op te tillen en te verplaatsen.**
- **Als u het instrument wilt verplaatsen, til het dan altijd aan de onderkant van het hoofdapparaat op. Let op dat u het instrument niet bij de hoofdtelefoonaansluiting of het luidsprekerrooster vasthoudt. Als u het instrument niet goed vasthoudt, kan het beschadigd raken of kunt u persoonlijk letsel oplopen.**

Plaats het instrument altijd minstens 15 cm van de muur om het geluidseffect te optimaliseren en te verbeteren. Als het instrument wankel of onstabiel is na de installatie, gebruikt u de bijgeleverde viltstrookjes. Meer informatie vindt u in de instructies die bij de viltstrookjes zijn geleverd.

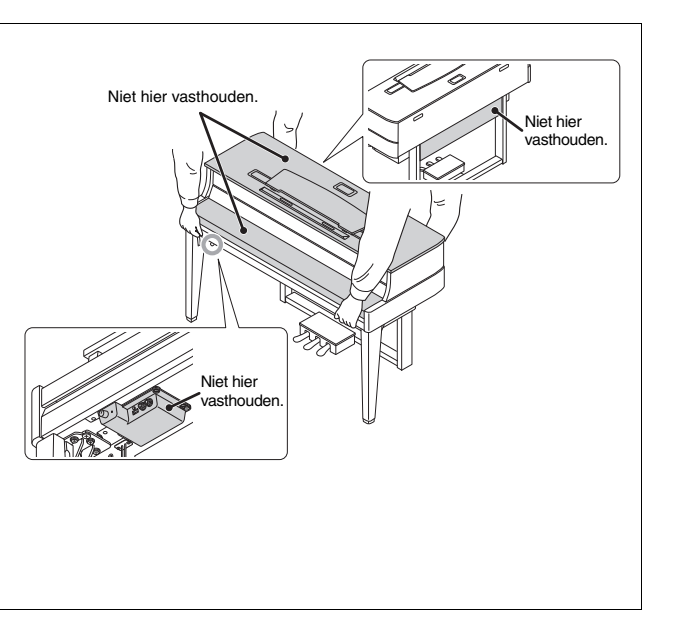

# Hybride piano AVANTGRAND N1X

**Door meer dan honderd jaar ervaring met het bouwen van superieure piano's te combineren met de meest recente geavanceerde technologieën, kan Yamaha u met trots een instrument bieden dat meer dan ooit lijkt op een echte akoestische vleugel – uitgerust met alle essentiële elementen die pianisten nodig hebben.**

# **Authentieke aanslag van akoestische piano met speciale vleugelactie en pianotoetsenbord**

Een echte akoestische vleugel heeft een onmiskenbare volle, expressieve kwaliteit dankzij zijn fijne aanslagnuances en uitzonderlijke respons. De opmerkelijke AvantGrand N1X is het hoogtepunt van onze jarenlange ervaring in het bouwen van vleugels en biedt scherpzinnige spelers een piano met speciaal ontwikkelde vleugelactie en een configuratie die identiek is aan de actie van een echte vleugel. Het toetsenbord beschikt ook over echte houten toetsen, net als op een echte vleugel, waardoor u kunt genieten van de authentieke aanslag en het gevoel waaraan geen enkele bestaande digitale piano kan tippen. Naast een hamersensor is dit instrument uitgerust met een contactloze toetssensor die geen effect heeft op de beweging van de toetsen, maar nauwkeurig de druk meet die de speler uitoefent op het toetsenbord, alsook de timing en andere verfijnde nuances die een invloed hebben op muzikale expressie.

# **Speel en oefen met het geluid van beroemde vleugels**

Met dit instrument hebt u het geluid van verschillende beroemde vleugels binnen handbereik, waaronder de CFX, het vlaggenschip onder de Yamaha-vleugels, met een dynamisch geluid, van een helder hoog register tot krachtige bastonen, en de Bösendorfer\* Imperial, vooraanstaand vanwege zijn subtiele en warme geluid. \* Bösendorfer is een dochteronderneming van Yamaha.

# **Natuurlijke geluidsafstand voor spelen met een hoofdtelefoon**  $\triangleright$  [Pagina 15](#page-14-0)

Dit instrument beschikt over een binauraal samplegeluid dat speciaal werd ontwikkeld voor gebruik met een hoofdtelefoon. Binauraal samplen is een methode waarbij het pianogeluid wordt opgenomen met twee microfoons op de plaats waar de oren van een performer zich normaal zouden bevinden. Als u het opgenomen geluid beluistert met een hoofdtelefoon, lijkt het alsof u wordt ondergedompeld in het geluid, alsof het werkelijk uit de piano komt.

# **Altijd in optimale staat, stemmen is niet nodig**

In tegenstelling tot akoestische piano's hoeft dit instrument niet te worden gestemd. Het instrument blijft altijd perfect gestemd, zelfs na langdurig gebruik.

# **Afspeel- en opnamefuncties om uw lessen en oefensessies te ondersteunen**  $\triangleright$  [Pagina 26,](#page-25-0) [28](#page-27-0), [40](#page-39-0)

U kunt uw spel opnemen op het instrument of op een USB-flashstation en uw spel verbeteren door te luisteren naar de opname. Bovendien heeft dit instrument een *Bluetooth*-audiofunctie, zodat u audiodata kunt afspelen op dit instrument door het te verbinden met een *Bluetooth*-apparaat via *Bluetooth*.

# **Smart apparaat-app 'Smart Pianist'**

Met de smart apparaat-app 'Smart Pianist' (beschikbaar als gratis download; [Pagina 38](#page-37-1)) kunt u de functies ook op uw smart apparaat gebruiken, zoals het selecteren van voices, het intuïtief bedienen van de metronoom met de gevisualiseerde interface of het weergeven van de bladmuziek (afhankelijk van de geselecteerde data).

# Inhoudsopgave

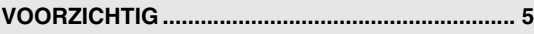

# **[Configuratie](#page-9-0)**

**Aan de slag met uw nieuwe AvantGrand.**

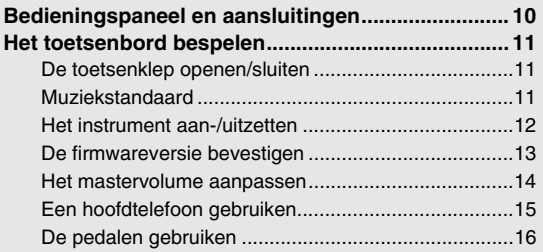

# **[Algemene bediening](#page-16-0)**

**In dit gedeelte wordt gedetailleerd uitgelegd hoe u de veelzijdige functies van het instrument kunt instellen.**

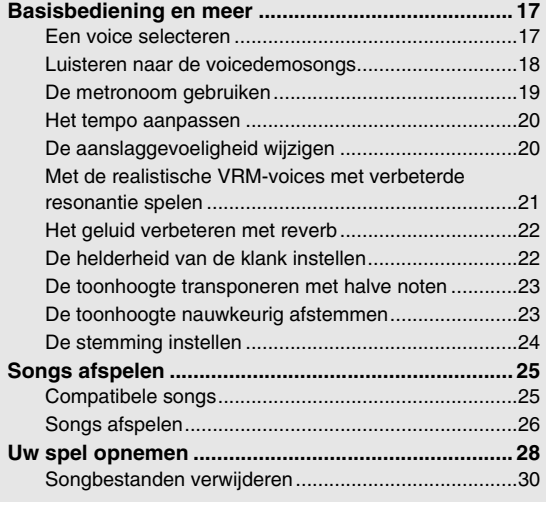

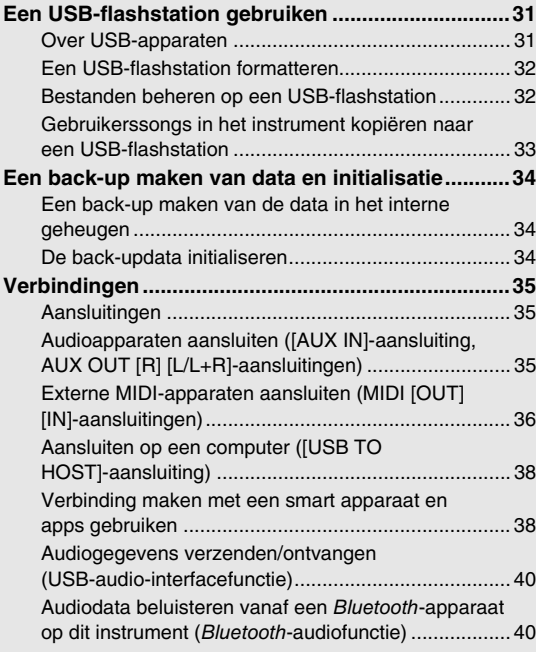

# **[Appendix](#page-41-0)**

**Dit gedeelte bevat een lijst van displayberichten, de Beknopte handleiding en andere informatie.**

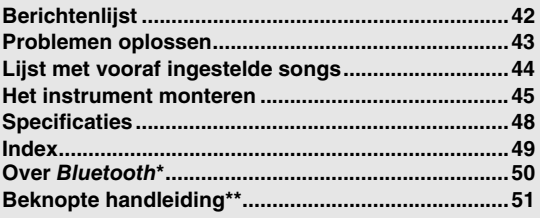

Zie [pagina 50](#page-49-0) voor informatie over de beschikbaarheid van de Bluetooth-functie. \*\* Dit is een handig overzicht voor de bediening van de functies die aan de knoppen en het toetsenbord zijn toegewezen.

# **Over de handleidingen**

Voor dit instrument bestaan de volgende documenten en instructiehandleidingen.

# **Meegeleverde documenten**

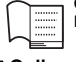

# **Gebruikershandleiding (dit boek)**

Deze handleiding beschrijft hoe u dit instrument kunt gebruiken.

## **Online materialen (van Yamaha Downloads) Smart Device Connection Manual (Handleiding voor het**

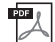

<span id="page-8-2"></span>**aansluiten van een smart apparaat)** Hierin wordt uitgelegd hoe het instrument kan worden verbonden met een smartphone of tablet enzovoort. U kunt kiezen uit twee versies (voor iOS en Android) afhankelijk van uw toestel.

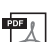

#### <span id="page-8-1"></span>**Computer-related Operations (Computergerelateerde handelingen)**

<span id="page-8-3"></span>Bevat instructies om dit instrument op een computer aan te sluiten en handelingen voor het overbrengen van bestanden en MIDI-data.

# **Meegeleverde accessoires**

 $\Box$  Gebruikershandleiding (dit boek)  $\times$ 1

Online Member Product Registration ("Online Member"-productregistratie) ×1

 $\Box$  Garantie\*  $\times 1$ 

- $\Box$  Vilten toetsenklep  $\times 1$
- Netsnoer ×1

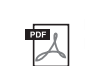

 $\overline{\mathbb{R}}$ 

<span id="page-8-0"></span>**MIDI Reference** Bevat MIDI-gerelateerde informatie zoals de indeling van MIDI-data en het MIDI-implementatie-overzicht.

<span id="page-8-4"></span>**MIDI Basics (MIDI-basiskennis)** Bevat basisuitleg over MIDI.

Als u deze handleidingen wilt downloaden, gaat u naar Yamaha Downloads en voert u de modelnaam in om naar de gewenste bestanden te zoeken.

**Yamaha Downloads** https://download.yamaha.com/

 $\Box$  Bank\*  $\times$ 1

Set viltstroken ×1

Gebruik deze als het instrument wankel of onstabiel is na de installatie. Meer informatie vindt u in de instructies die bij de viltstrookjes zijn geleverd.

\* Wordt mogelijk niet meegeleverd in uw regio. Neem hiervoor contact op met uw Yamahadealer.

# <span id="page-9-3"></span>Bedieningspaneel en aansluitingen

<span id="page-9-2"></span><span id="page-9-1"></span><span id="page-9-0"></span>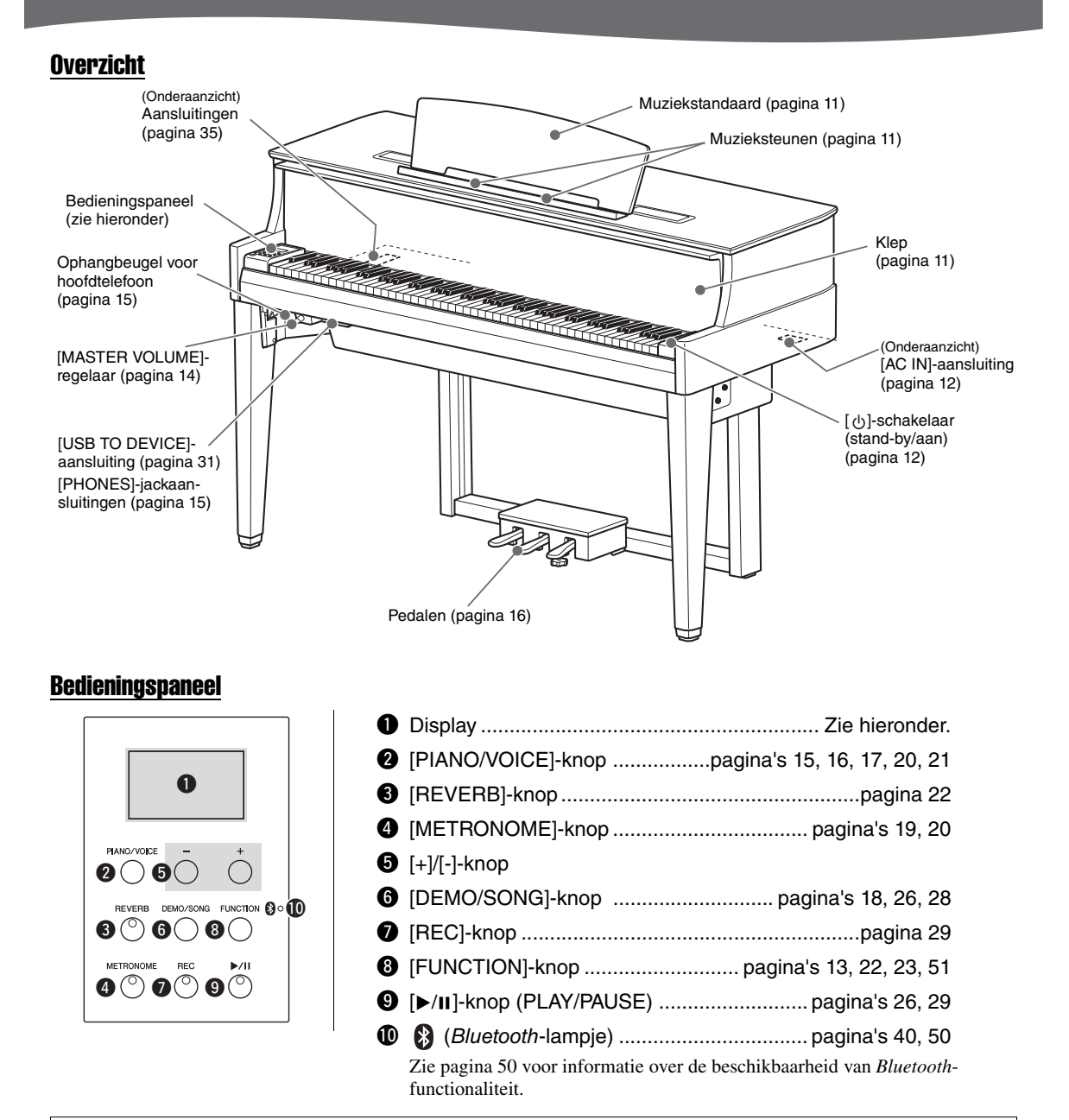

# <span id="page-9-4"></span>**Vierkante haken [ ]**

De namen van bedieningsknoppen, jackaansluitingen, connectors et cetera worden weergegeven tussen vierkante haken. Het woord 'knop' wordt verder in deze handleiding weggelaten (de PIANO/VOICE-knop wordt bijvoorbeeld weergegeven als [PIANO/VOICE]).

# <span id="page-9-5"></span>**Display**

Geeft verschillende waarden zoals het songnummer en de parameterwaarde aan. De display wordt donker nadat de waarde is ingesteld.

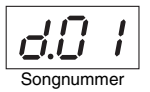

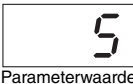

Deze display geeft ook verschillende berichten met alfanumerieke tekens weer. Zie [pagina 42](#page-41-2) voor meer informatie.

# <span id="page-10-5"></span><span id="page-10-1"></span><span id="page-10-0"></span>De toetsenklep openen/sluiten

Om de toetsenklep te openen, houdt u de handgreep met beide handen vast, tilt u de toetsenklep lichtjes op en duwt u deze omhoog totdat deze volledig rechtop staat. Om de toetsenklep te sluiten, laat u de toetsenklep voorzichtig op zijn plaats zakken met beide handen.

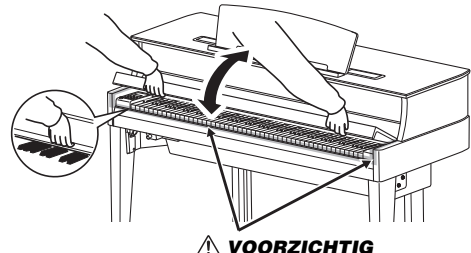

**Let op dat uw vingers niet bekneld raken tijdens het openen en sluiten van de toetsenklep.**

De toetsenklep is uitgerust met het speciale SOFT-CLOSE™-mechanisme dat de klep traag sluit.

# *VOORZICHTIG*

- **Houd de klep met beide handen vast als u deze opent of sluit. Laat de klep pas los als deze volledig geopend of gesloten is. Let op dat er geen vingers (van u of van anderen, vooral die van kinderen) klem komen te zitten tussen de klep en de kast.**
- **Oefen niet teveel druk uit bij het sluiten van de klep. Als u te grote druk op de klep uitoefent tijdens het sluiten, kan dit het SOFT-CLOSE™-mechanisme beschadigen en letsel aan uw handen en vingers veroorzaken doordat deze bekneld raken onder de sluitende klep.**
- **Plaats geen voorwerpen (zoals metalen objecten of papier) op de klep. Kleine voorwerpen die op de klep geplaatst worden, kunnen mogelijk in de kast vallen als de klep wordt geopend en kunnen er mogelijk niet meer worden uitgehaald. Deze kunnen aan de binnenkant elektrische schokken, kortsluiting, brand of ernstige schade aan het instrument veroorzaken.**

# <span id="page-10-3"></span><span id="page-10-2"></span>Muziekstandaard

**De muziekstandaard opzetten:**

- 1 **Trek de muziekstandaard omhoog en zover mogelijk naar u toe.**
- 2 **Kantel de twee metalen steunen links en rechts aan de achterkant van de muziekstandaard.**
- $\beta$   $\,$  Laat de muziekstandaard zakken zodat deze op de **metalen steunen rust.**

Met muzieksteunen kunt u de pagina's van muziekboeken op hun plaats houden.

# **De muziekstandaard neerklappen:**

Sluit de muzieksteunen als deze open staan en vouw dan de muziekstandaard dicht volgens de instructies hieronder.

- 1 **Haal de muziekstandaard zo ver mogelijk naar u toe.**
- 2 **Til de twee metalen steunen omhoog (aan de achterkant van de muziekstandaard).**
- 3 **Laat de muziekstandaard nu langzaam helemaal naar beneden zakken.**

# *VOORZICHTIG*

**Gebruik de muziekstandaard niet in een halfverhoogde positie. Als u de muziekstandaard opzet of neerlaat, laat deze dan pas los wanneer deze helemaal omhoog of beneden is.**

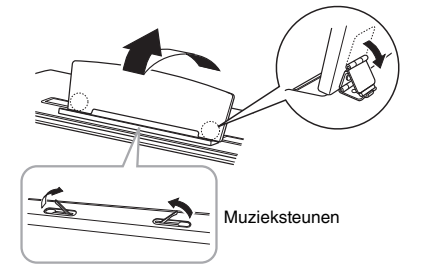

<span id="page-10-4"></span>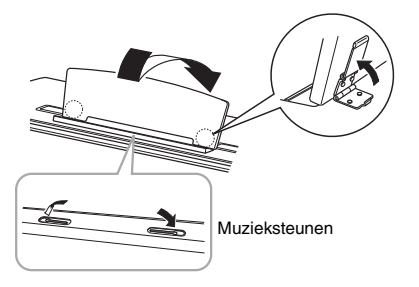

# <span id="page-11-3"></span><span id="page-11-0"></span>Het instrument aan-/uitzetten

# <span id="page-11-1"></span>1 **Sluit de stekkers van het netsnoer aan in de volgorde die wordt getoond op de afbeelding.**

Raadpleeg '[Bedieningspaneel en aansluitingen](#page-9-1)' op [pagina 10](#page-9-1) voor informatie over de locatie van de [AC IN] aansluiting.

<span id="page-11-5"></span><span id="page-11-4"></span>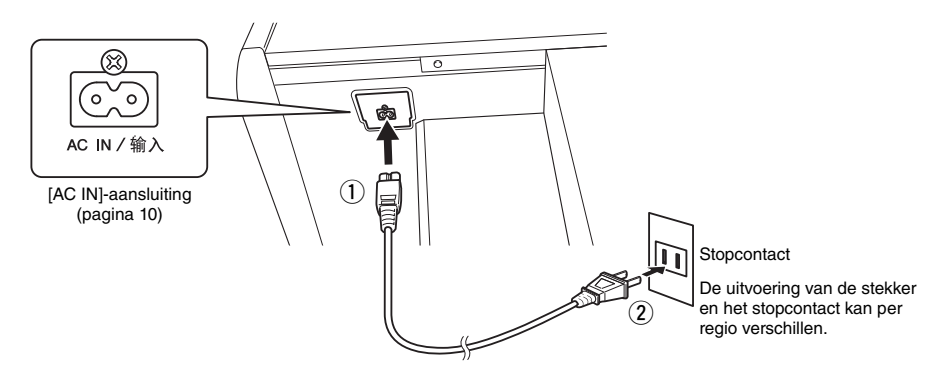

# **OPMERKING**

Wanneer u het netsnoer loskoppelt, schakelt u eerst het instrument uit en daarna volgt u deze procedure in omgekeerde volgorde.

# *WAARSCHUWING*

- **Gebruik uitsluitend het netsnoer dat bij het instrument wordt geleverd. Als het bijgeleverde netsnoer is zoekgeraakt of is beschadigd en moet worden vervangen, neemt u contact op met uw Yamaha-dealer. Het gebruik van een ongeschikt vervangend netsnoer kan brand of schokken veroorzaken.**
- **Het soort netsnoer dat bij het instrument wordt geleverd, kan per land verschillen. In sommige gebieden wordt mogelijk een verloopstekker meegeleverd om ervoor te zorgen dat de stekker in het stopcontact past. Verander de stekker die bij het instrument wordt geleverd NIET. Als de stekker niet in het stopcontact past, laat dan een juist stopcontact plaatsen door een erkende installateur.**

# *VOORZICHTIG*

**Zorg er bij het opstellen van het product voor dat het gebruikte stopcontact makkelijk toegankelijk is. Schakel de schakelaar POWER (aan/uit-schakelaar) bij storingen of een slechte werking onmiddellijk uit en trek de stekker uit het stopcontact.**

# $2$   $\,$  Draai de [MASTER VOLUME]-regelaar op 'MIN'.

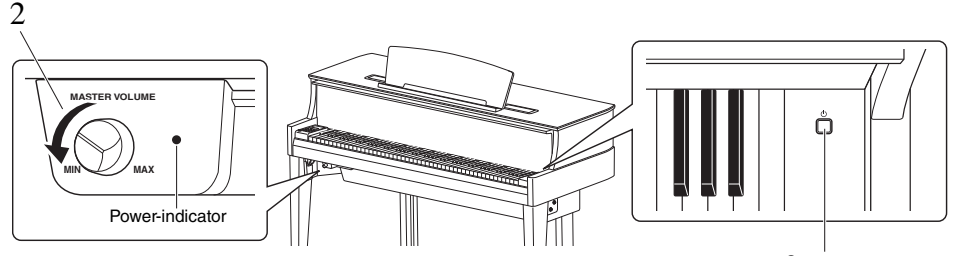

 $3$  [ $\circ$ ]-Schakelaar (stand-by/aan)

# <span id="page-11-2"></span> $3$   $\,$  Druk op de [  $\uplus$  ]-schakelaar (stand-by/aan) rechts van het toetsenbord om het instrument **aan te zetten**

De POWER-indicator rechts naast [MASTER VOLUME] gaat branden. De indicatoren op de display knipperen in een patroon om aan te geven dat het instrument wordt opgestart. Ze stoppen met knipperen wanneer het opstarten voltooid is.

# *LET OP*

**Druk op geen enkele toets of pedaal tot het instrument volledig is opgestart (ongeveer tien seconden na het inschakelen van de schakelaar). Als u dat toch doet, klinken bepaalde toetsen mogelijk niet normaal of werkt het instrument slecht.**

# 4 **Bespeel het toetsenbord.**

Terwijl u het toetsenbord bespeelt, kunt u het volumeniveau aanpassen met de [MASTER VOLUME]-regelaar aan de linkerkant van het paneel.

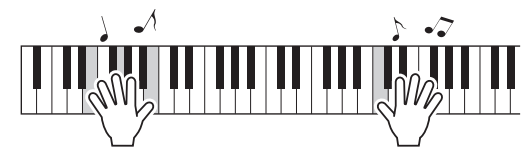

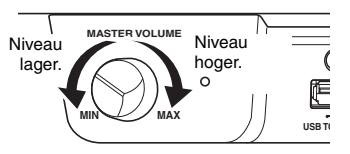

# $5$  Schakel het instrument uit door de [ $\uplus$ ]-schakelaar (stand-by aan) ongeveer een seconde **ingedrukt te houden.**

De POWER-indicator gaat langzaam uit.

# *VOORZICHTIG*

**Zelfs nadat de netschakelaar is uitgeschakeld, loopt er nog een minimale hoeveelheid stroom naar het instrument. Haal de stekker uit het stopcontact als u het instrument lange tijd niet gebruikt, of tijdens elektrische stormen, zoals onweer.**

# <span id="page-12-2"></span>Automatische uitschakelfunctie

Om onnodig stroomverbruik te voorkomen, heeft dit instrument een automatische uitschakelfunctie waarmee de stroom automatisch wordt uitgeschakeld als het instrument ongeveer 30 minuten niet wordt gebruikt.

Standaardinstelling: On (ingeschakeld)

# **Automatisch uitschakelen uitschakelen (eenvoudige methode)**

Zet het instrument aan terwijl u de laagste toets op het toetsenbord ingedrukt houdt.

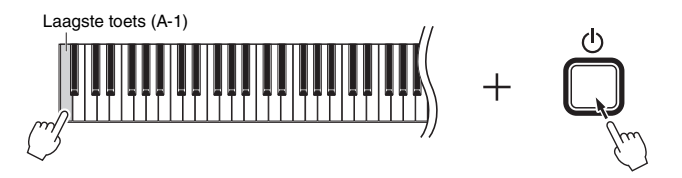

De aanduiding 'P<sub>O</sub>F' verschijnt kort op de display en de automatische uitschakelfunctie wordt uitgezet.

# <span id="page-12-1"></span>**De automatische uitschakelfunctie uitschakelen of inschakelen**

Als het instrument is ingeschakeld, houdt u [FUNCTION] ingedrukt en drukt u gelijktijdig op de toets A5. Als u in dit geval herhaaldelijk op de toets A5 drukt, wisselt u tussen '*OFF'* (uitgeschakeld) en 'O<sub>n</sub>' (ingeschakeld). De instelling wordt op de display weergegeven.

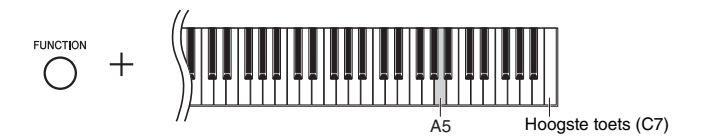

## **OPMERKING**

De instelling Automatisch uitschakelen blijft behouden, zelfs als het instrument wordt uitgezet.

# <span id="page-12-4"></span><span id="page-12-3"></span><span id="page-12-0"></span>De firmwareversie bevestigen

U kunt de firmwareversie van dit instrument weergeven.

Houd [FUNCTION] ingedrukt en druk op de toets B5. De huidige versie wordt kort weergegeven op het beeldscherm.

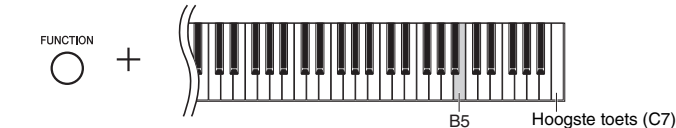

Met het oog op productverbetering kan Yamaha van tijd tot tijd de firmware van het product zonder kennisgeving bijwerken.

Houd onze website in de gaten voor de nieuwste release en werk de firmware voor uw instrument bij.

# <span id="page-13-5"></span><span id="page-13-3"></span><span id="page-13-0"></span>Het mastervolume aanpassen

U kunt het volumeniveau aanpassen met de [MASTER VOLUME]-regelaar linksvoor, net onder het toetsenbord, terwijl u het toetsenbord bespeelt.

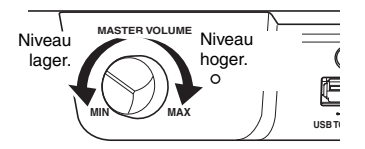

# *VOORZICHTIG*

**Gebruik dit instrument niet gedurende een langere periode op een hoog volumeniveau, om gehoorbeschadiging te voorkomen.**

# <span id="page-13-4"></span>Intelligente akoestische regeling (IAC)

Deze functie past automatisch de geluidskwaliteit aan en stelt deze in overeenkomstig het totaalvolume van het instrument. Zelfs bij een laag volume zijn zowel hoge als lage geluiden goed hoorbaar dankzij deze functie. IAC werkt alleen bij geluidsuitvoer via luidsprekers van het instrument.

# <span id="page-13-1"></span>**IAC in-/uitschakelen:**

Houd [FUNCTION] ingedrukt en druk herhaaldelijk op de toets C0 (indien nodig). De instelling (' $G \cap$ ' of ' $G \in F'$ ') wordt weergegeven op het scherm.

Standaardinstelling: On (Aan)

# <span id="page-13-2"></span>**De diepte van IAC aanpassen:**

Houd [FUNCTION] ingedrukt en druk op een van de toetsen tussen A0–D#1.

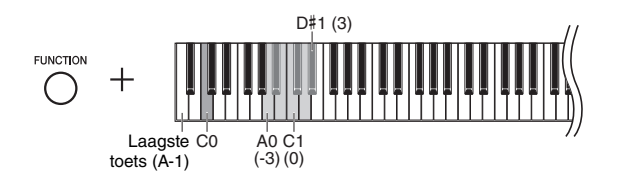

Instelbereik: -3 – 0 – 3 Standaardinstelling: 0

Hoe hoger de waarde, des te duidelijker hoge en lage tonen hoorbaar zijn als het volume laag staat.

# <span id="page-14-6"></span><span id="page-14-3"></span><span id="page-14-1"></span>Een hoofdtelefoon gebruiken

Omdat het instrument is uitgerust met twee [PHONES] aansluitingen, kunt u twee standaardstereohoofdtelefoons aansluiten. Als u slechts één hoofdtelefoon gebruikt, steekt u een plug in een van de jackaansluitingen, waardoor de luidsprekers automatisch worden uitgeschakeld. U kunt de koptelefoon ophangen aan de ophangbeugel.

# *VOORZICHTIG*

**Luister niet gedurende een langere periode op een hoog volumeniveau met een hoofdtelefoon naar dit instrument omdat dit uw gehoor kan beschadigen.**

# *LET OP*

**Hang niets anders aan de beugel dan een hoofdtelefoon. Als u dat wel doet, kan het instrument of de beugel beschadigd raken.**

<span id="page-14-8"></span><span id="page-14-7"></span>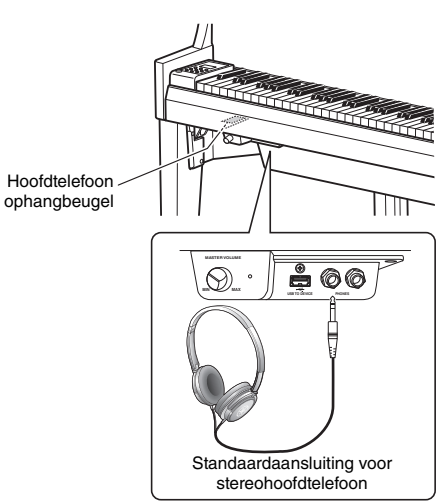

# <span id="page-14-5"></span><span id="page-14-0"></span>De natuurlijke afstand van geluid nabootsen (bij gebruik van hoofdtelefoon) –Binauraal samplen en stereofonische optimizer

Dit instrument is uitgerust met twee geavanceerde technologieën die ervoor zorgen dat u bijzonder realistische, natuurlijke klanken kunt beluisteren, zelfs met een hoofdtelefoon.

# **Binauraal samplen (alleen voice 'CFX Grand')**

Binauraal samplen is een methode waarbij het geluid van een piano wordt opgenomen met behulp van twee speciale microfoons die op oorhoogte van een performer worden geplaatst. Als u het geluid met dit effect beluistert via een hoofdtelefoon, krijgt u de indruk dat u wordt ondergedompeld in het geluid, alsof het werkelijk uit de piano komt. Bovendien kunt u langer op een natuurlijke manier van het geluid genieten zonder uw oren te overbelasten. Als de standaardvoice 'CFX Grand' ([pagina 17](#page-16-4)) is geselecteerd, wordt het binauraal gesamplede geluid automatisch ingeschakeld als u de hoofdtelefoon aansluit.

# **Stereofonische optimizer (andere voices dan 'CFX Grand' in de groep Piano)**

De stereofonische optimizer is een effect dat de natuurlijke geluidsafstand nabootst zoals het geluid van binauraal samplen, zelfs via een hoofdtelefoon. Wanneer een andere voice dan 'CFX Grand' (Nummers 2-5; [pagina 17](#page-16-4)) wordt geselecteerd in de groep Piano, wordt de stereofonische optimizer automatisch ingeschakeld wanneer een hoofdtelefoon wordt aangesloten.

# <span id="page-14-4"></span>**De functies Binauraal samplen en Stereofonische optimizer in-/uitschakelen**

Als een hoofdtelefoon wordt aangesloten, verandert het geluid van dit instrument in het geluid van binauraal samplen of het geluid dat wordt verbeterd met de stereofonische optimizer. Omdat deze geluiden zijn geoptimaliseerd voor het beluisteren met een hoofdtelefoon, raden we u aan om deze functie in te stellen op 'OFF' (uit) (zoals hieronder beschreven).

# **U kunt deze functies het best uitschakelen:**

- Als u het geluid van dit instrument afspeelt met een externe luidspreker of mixer, en tegelijk het geluid van dit instrument afluistert via een hoofdtelefoon.
- Als u een audio-opname maakt ([pagina 28\)](#page-27-3) en de opgenomen audiosong afspeelt via de luidsprekers. (Zorg ervoor dat deze functies zijn uitgeschakeld voordat u een audio-opname gebruikt.)

# **OPMERKING**

Lees '[Een extern stereosysteem gebruiken voor afspelen – AUX OUT \[R\] \[L/L+R\]-aansluitingen](#page-35-1)' [\(pagina 36\)](#page-35-1) voordat u een externe versterker aansluit.

<span id="page-14-2"></span>Houd [PIANO/VOICE] ingedrukt en druk herhaaldelijk op de toets C6 (indien nodig) om deze functie in of uit te schakelen. De instelling (' $\mathcal{G} \cap \mathcal{G}$  of ' $\mathcal{G} \in \mathcal{G}$ ') wordt weergegeven op het scherm.

Standaardinstelling: On (Aan)

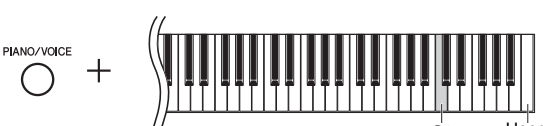

Hoogste toets (C7)

# <span id="page-15-5"></span><span id="page-15-0"></span>De pedalen gebruiken

Het instrument heeft drie pedalen die een verscheidenheid aan expressieve effecten mogelijk maken, zoals die ook door de pedalen van een akoestische piano worden geproduceerd.

# **Demperpedaal (Rechts)**

Als u op dit pedaal drukt, klinken de noten langer door. Als u dit pedaal loslaat, worden alle sustainnoten onmiddellijk gestopt (gedempt). Het demperpedaal heeft ook een half-pedaalfunctie.

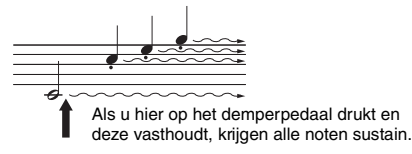

# <span id="page-15-3"></span>**Half-pedaaleffect**

Met deze functie kunt u de lengte van de sustain variëren afhankelijk van hoe ver u het pedaal indrukt. Hoe verder u het pedaal indrukt, hoe langer het geluid wordt aangehouden. Als bij het indrukken van het demperpedaal bijvoorbeeld alle noten die u speelt wat donker en hard met te veel sustain klinken, kunt u het pedaal half loslaten om de sustain te verminderen.

# <span id="page-15-4"></span><span id="page-15-2"></span><span id="page-15-1"></span>**Het half-pedaalpunt instellen:**

Houd [PIANO/VOICE] ingedrukt en druk op een van de toetsen A#4-E5. Hiermee wordt ingesteld in welke mate door het indrukken van het demperpedaal het half-pedaaleffect wordt toegepast. Hoe kleiner de waarde, des te ondieper het half-pedaalpunt. Hoe groter de waarde, des te dieper het half-pedaalpunt.

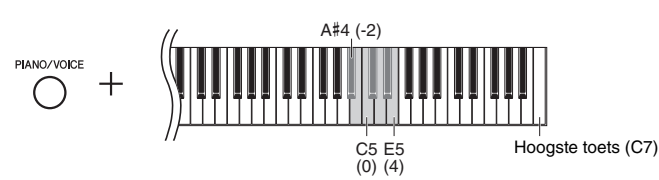

# **GP Responsive-demperpedaal**

Dit speciale pedaal is ontwikkeld om te zorgen voor verbeterde tastrespons en voelt, als deze wordt ingedrukt, veel meer aan als het pedaal van een echte vleugel. Hierdoor ervaart u het half-pedaalpunt fysiek en kunt u het half-pedaaleffect gemakkelijker toepassen dan bij andere pedalen.

# **Sostenutopedaal (Midden)**

Als u op dit pedaal drukt terwijl u de noten ingedrukt houdt, blijven de gespeelde noten klinken (alsof het demperpedaal werd ingedrukt), maar alle daarna gespeelde noten klinken niet door. Hierdoor is het mogelijk om een akkoord te laten doorklinken, terwijl andere noten staccato worden gespeeld.

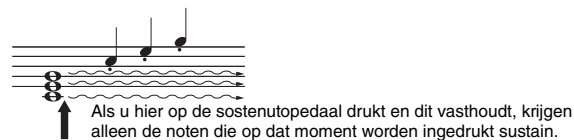

# **Softpedaal (Links)**

Als u dit pedaal indrukt, daalt het volume en wijzigt de klankkleur van de noten enigszins. Dit heeft geen invloed op de noten die worden gespeeld voordat dit pedaal wordt ingedrukt.

Instelbereik: -2 – 4 Standaardinstelling: 0

# **OPMERKING**

Terwijl u het sostenutopedaal ingedrukt houdt, klinken de voices Organ (Nummers 12-15; [pagina 17\)](#page-16-5) onverminderd door nadat u de toetsen hebt losgelaten.

# <span id="page-16-7"></span><span id="page-16-3"></span><span id="page-16-2"></span><span id="page-16-1"></span><span id="page-16-0"></span>Een voice selecteren

# <span id="page-16-4"></span>**De voice 'CFX Grand' selecteren:**

Druk op [PIANO/VOICE]. '1' wordt op het beeldscherm weergegeven.

# **Een andere voice selecteren:**

Houd [PIANO/VOICE] ingedrukt en druk op [+] of [-]. Met het indrukken van de knoppen bladert u door de 15 voices op numerieke volgorde, zoals deze in de onderstaande voicelijst staan.

# <span id="page-16-6"></span><span id="page-16-5"></span>**Voicelijst**

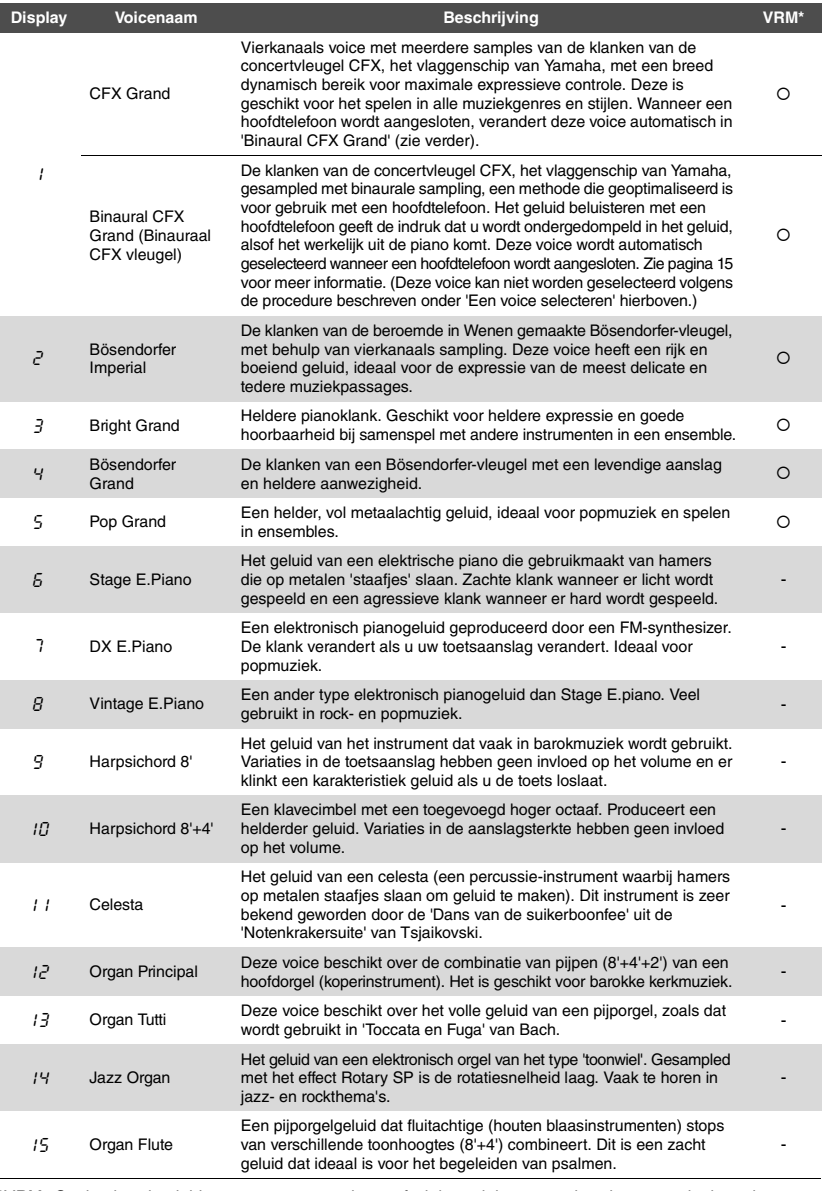

**OPMERKING**

Luister naar de demosongs voor elke voice [\(pagina 18](#page-17-2)) om de kenmerken van de voices te leren kennen.

\*VRM: Gesimuleerd geluid met snaarresonantie met fysiek model wanneer het demperpedaal wordt ingedrukt of toetsen worden ingedrukt. Zie [pagina 21](#page-20-0) voor meer informatie.

# <span id="page-17-3"></span><span id="page-17-0"></span>Luisteren naar de voicedemosongs

Demosongs demonstreren op een effectieve manier elk van de voices van dit instrument.

# 1 **Selecteer de voice [\(pagina 17\)](#page-16-2) voor de demosong die u wilt beluisteren.**

# <span id="page-17-1"></span>2 **Druk op [DEMO/SONG].**

De demosong voor de voice geselecteerd in stap 1 begint.

# **De demosong wijzigen tijdens het afspelen:**

Druk op [+] of [-].

# **Het afspeeltempo aanpassen:**

Houd [METRONOME] ingedrukt en druk op [+] of [-].

# **Het afspelen pauzeren:**

Druk op [ $\blacktriangleright$ /II] (Play/Pause) om het afspelen te pauzeren. Druk nogmaals op deze knop om het afspelen van de demosong te hervatten vanaf de huidige positie.

# 3 **Druk opnieuw op [DEMO/SONG] om het afspelen te stoppen.**

# <span id="page-17-4"></span><span id="page-17-2"></span>**Lijst met demosongs**

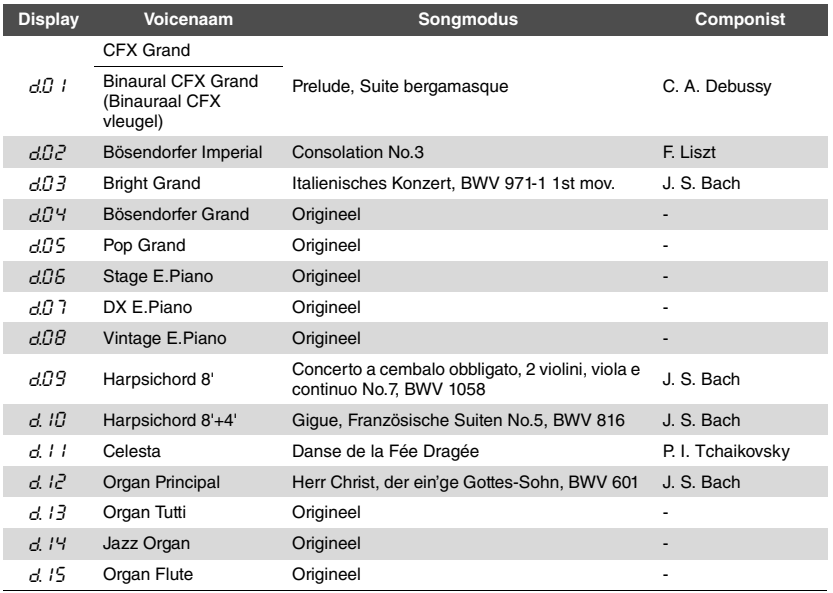

De songs  $dD' - dDB$  and  $d$ . 13– $d$ . 15 zijn originele stukken van Yamaha (©2018 Yamaha Corporation).

**OPMERKING** U kunt op het toetsenbord meespelen met de demosong.

# **OPMERKING**

Er worden geen MIDI-data uitgevoerd tijdens het afspelen van een voicedemosong.

**OPMERKING**

De voice 'Binaural CFX Grand' wordt automatisch geselecteerd als u de voice 'CFX Grand' kiest terwijl er een hoofdtelefoon is aangesloten. Zie de [Voicelijst](#page-16-6) op [pagina 17](#page-16-6) voor meer informatie.

# <span id="page-18-4"></span><span id="page-18-1"></span><span id="page-18-0"></span>De metronoom gebruiken

De metronoomfunctie is handig als u wilt oefenen met een exact tempo.

# 1 **Druk op [METRONOME] als u de metronoom wilt starten.**

Terwijl de metronoom klinkt, knipperen een stipje aan de rechterkant van de LED-display en het lampje op de metronoomknop volgens het tempo van de metronoom.

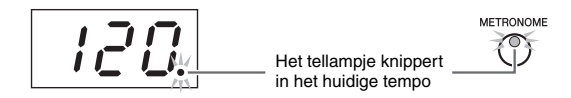

# 2 **Druk opnieuw op [METRONOME] als u de metronoom wilt stoppen.**

# <span id="page-18-8"></span><span id="page-18-5"></span><span id="page-18-2"></span>**De tel selecteren**

Houd [METRONOME] ingedrukt en druk op een van de toetsen C3–F3. De geselecteerde waarde wordt op de display weergegeven zolang beide regelaars ingedrukt blijven.

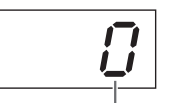

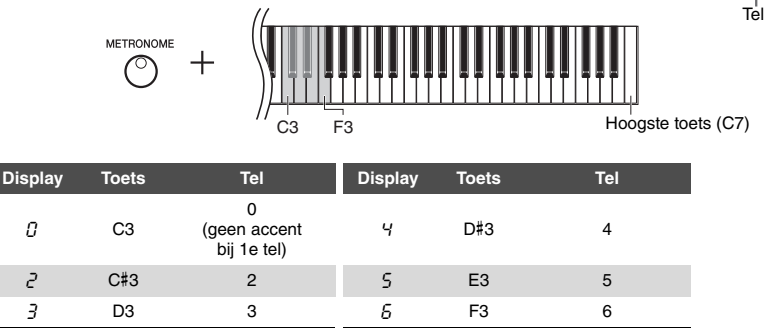

Enkel de eerste tel wordt geaccentueerd door een belgeluid wanneer deze is ingesteld op een andere waarde dan 0.

# <span id="page-18-7"></span><span id="page-18-6"></span><span id="page-18-3"></span>**Het metronoomvolume aanpassen**

Houd [METRONOME] ingedrukt en druk op een van de toetsen C1–G2 om het volume in te stellen. De aangegeven waarde wordt op de display weergegeven zolang beide regelaars ingedrukt blijven.

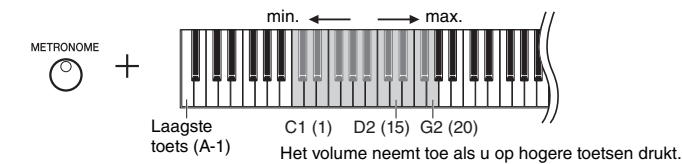

Instelbereik: 1–20 Standaardinstelling: 15

## **OPMERKING**

U kunt het metronoomvolume aanpassen wanneer de metronoom is gestopt of wordt afgespeeld

De tempowaarde op de display verdwijnt

Standaardinstelling: 0 (geen accent bij 1e tel)

# **OPMERKING**

**OPMERKING**

kort na het gebruik.

De tel van de metronoom wordt teruggezet naar de standaardinstelling wanneer het instrument wordt uitgezet.

# <span id="page-19-6"></span><span id="page-19-5"></span><span id="page-19-0"></span>Het tempo aanpassen

Het tempo van de metronoom kan worden aangepast. U kunt ook het afspeeltempo van een MIDI-song [\(pagina 25\)](#page-24-3) en de afspeelsnelheid van een audiosong [\(pagina 25\)](#page-24-2) aanpassen terwijl deze worden afgespeeld.

# <span id="page-19-3"></span>**De waarde met 1 verhogen of verlagen:**

Houd [METRONOME] ingedrukt en druk op [+] (of de toets C#5) om het tempo te verhogen of op [-] (of de toets B4) om het tempo te verlagen. Als alleen de metronoom speelt, drukt u gewoon op [+] of [-] om het tempo van de metronoom te wijzigen.

# **De waarde met 10 verhogen of verlagen:**

Houd [METRONOME] ingedrukt en druk op de toets D5 om de waarde te verhogen of de toets A#4 om de waarde te verlagen.

# **De standaardinstellingen herstellen:**

Houd [METRONOME] ingedrukt en druk op de toets C5 of druk gelijktijdig op [+] en [-]. Als alleen de metronoom speelt, drukt u simpelweg gelijktijdig op [+] en [-] om het standaardtempo van de metronoom te herstellen.

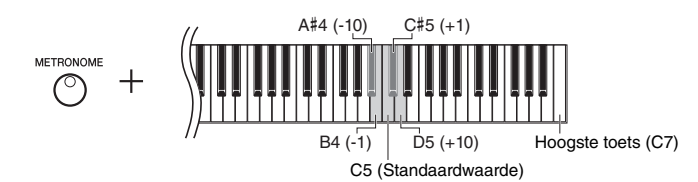

# **OPMERKING**

Het tempo van de metronoom kan niet worden aangepast tijdens het afspelen van audiosongs [\(pagina 25\)](#page-24-2).

# **Metronoom**

Instelbereik: 5 tot 500 tellen per minuut Standaardinstelling: 120

# **MIDI-song**

Instelbereik: 5 tot 500 tellen per minuut Normale instelling: Afhankelijk van de geselecteerde Song

**Audiosong** Instelbereik: 75% tot 125%

# Normale instelling: 100%

# **OPMERKING**

Het tempo van de metronoom wordt teruggezet naar de standaardinstelling wanneer het instrument wordt uitgezet.

# <span id="page-19-4"></span><span id="page-19-2"></span><span id="page-19-1"></span>De aanslaggevoeligheid wijzigen

U kunt de aanslaggevoeligheid opgeven. De aanslaggevoeligheid is de manier waarop het geluid reageert op de manier waarop u op de toetsen indrukt.

Houd [PIANO/VOICE] ingedrukt en druk op een van de toetsen A6–C7. De geselecteerde aanslaggevoeligheid wordt op de display weergegeven zolang beide regelaars ingedrukt blijven.

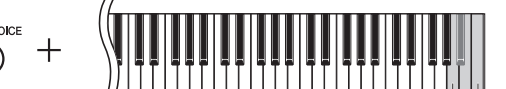

A6 Hoogste toets (C7)

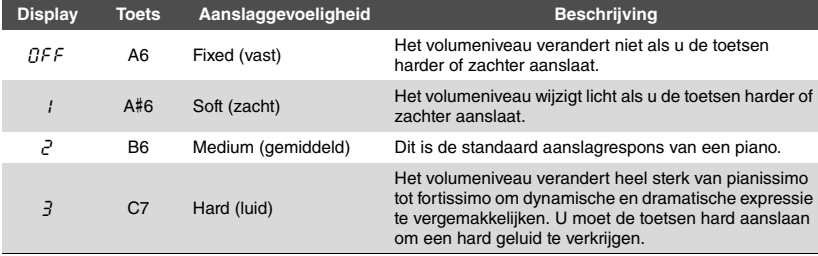

Standaardinstelling: 2 (gemiddeld)

## **OPMERKING**

Het aanslaggevoeligheidstype wordt teruggezet naar de standaardinstelling wanneer het instrument wordt uitgezet.

## **OPMERKING**

Deze instelling heeft geen invloed op het speelgewicht van het toetsenbord, enkel op de reactie.

# <span id="page-20-6"></span><span id="page-20-5"></span><span id="page-20-1"></span><span id="page-20-0"></span>Met de realistische VRM-voices met verbeterde resonantie spelen

Als u op een akoestische piano het demperpedaal indrukt en een toets bespeelt, trilt niet alleen de snaar van de ingedrukte toets, maar trillen ook de andere snaren en de klankbodem. Deze beïnvloeden elkaar en zorgen zo voor een rijke en heldere resonantie die blijft klinken en uitbreidt. De VRM-technologie (Virtual Resonance Modeling) die in de N1X wordt gebruikt, bootst de complexe interactie tussen de resonantie van de snaren en de klankbodem op een getrouwe manier na met behulp van een virtueel muziekinstrument (fysiek model) en laat het geluid meer zoals dat van een echte akoestische piano klinken. Omdat de resonantie op het moment zelf wordt gecreëerd op basis van de status van het toetsenbord of het pedaal, kunt u het geluid expressief variëren door de timing van het indrukken van de toetsen en de timing en diepte van het indrukken van het pedaal te variëren.

Deze functie is standaard ingeschakeld. Om van het VRM-effect te kunnen genieten, hoeft u enkel een VRM-voice [\(pagina 17](#page-16-2)) te selecteren. U kunt de VRM-functie in- of uitschakelen en de diepte aanpassen.

# <span id="page-20-2"></span>**De VRM-functie in- of uitschakelen**

Houd [PIANO/VOICE] ingedrukt en druk herhaaldelijk (indien nodig) op de toets C0.

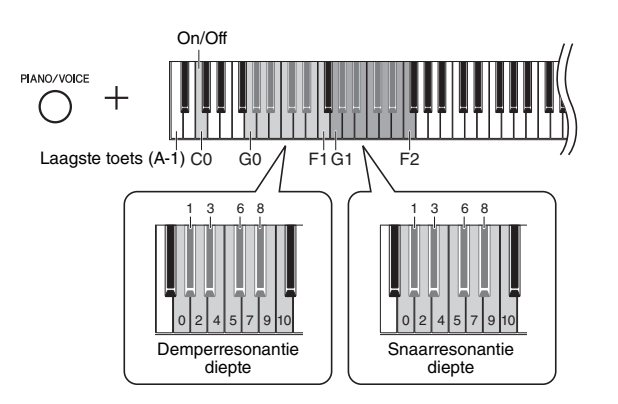

# <span id="page-20-7"></span>**De diepte van het VRM-effect instellen**

Houd [PIANO/VOICE] ingedrukt en druk op een van de toetsen in het bereik G0–F1 en G1–F2. Tijdens de bewerking wordt de aangegeven waarde op de display weergegeven.

<span id="page-20-4"></span><span id="page-20-3"></span>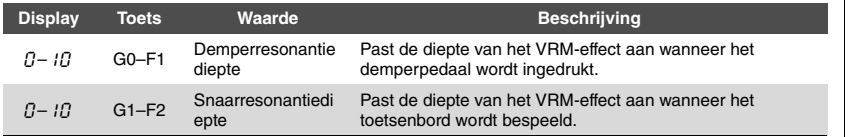

Standaardinstelling: 5

Standaardinstelling: 5

# **OPMERKING**

De diepte van het VRM-effect wordt teruggezet naar de standaardinstelling wanneer het instrument wordt uitgeschakeld.

# <span id="page-21-2"></span><span id="page-21-0"></span>Het geluid verbeteren met reverb

Het Reverb-effect bootst de natuurlijke akoestiek van een concertzaal na.

# **Reverb in- of uitschakelen**

Druk herhaaldelijk op [REVERB] (indien nodig).

<span id="page-21-5"></span>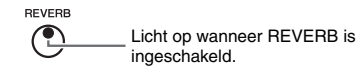

# **De reverbdiepte aanpassen**

Houd [REVERB] ingedrukt en druk op [+] of [-]. De huidige waarde wordt op de display weergegeven zolang beide regelaars ingedrukt blijven.

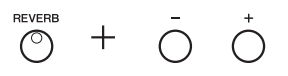

Houd [REVERB] ingedrukt en druk gelijktijdig op [+] en [-] om de standaardwaarde te herstellen.

Instelbereik: 1–20 Standaardinstelling: 5

# **OPMERKING**

De reverbdiepte wordt teruggezet naar de standaardinstelling wanneer het instrument wordt uitgezet.

# **OPMERKING**

Wanneer u [REVERB] ingedrukt houdt, wordt de waarde voor de reverbdiepte weergegeven op de display.

# <span id="page-21-4"></span><span id="page-21-3"></span><span id="page-21-1"></span>De helderheid van de klank instellen

Om de helderheid van de klank in te stellen, houdt u [FUNCTION] ingedrukt en drukt u tegelijk op een van de toetsen A#1–D2. Tijdens de bewerking wordt de aangegeven waarde op de display weergegeven.

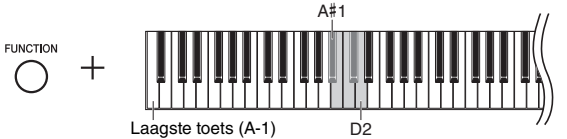

Laagste toets (A-1)

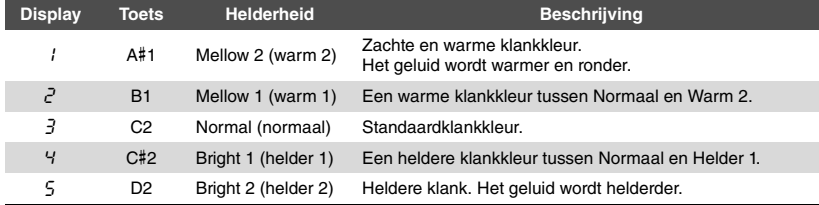

**Display** Standaardinstelling: 3 (normaal)

# <span id="page-22-5"></span><span id="page-22-0"></span>De toonhoogte transponeren met halve noten

U kunt de toonhoogte van het volledige toetsenbord omhoog of omlaag verschuiven in stappen van halve noten, zodat het spelen in moeilijke toonsoorten wordt vergemakkelijkt en u eenvoudig de toonhoogte van het toetsenbord kunt aanpassen aan het bereik van een zanger of andere instrumenten. Als u bijvoorbeeld '+5' selecteert, krijgt u bij het bespelen van de toets C de toonhoogte F, waardoor u een song kunt spelen in F-majeur alsof deze in C-majeur was.

# <span id="page-22-2"></span>**De toonhoogte omlaag transponeren:**

Houd [FUNCTION] ingedrukt en druk op een toets tussen F#2 (-6) en B2 (-1).

# **De toonhoogte omhoog transponeren:**

Houd [FUNCTION] ingedrukt en druk op een toets tussen C#3 (+1) en F#3 (+6).

# **De oorspronkelijke toonhoogte herstellen:**

Houd [FUNCTION] ingedrukt en druk op de toets C3.

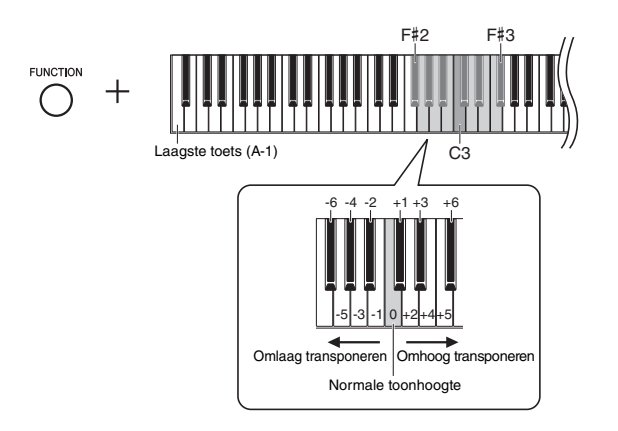

De aangegeven waarde wordt op de display weergegeven.

# <span id="page-22-4"></span><span id="page-22-1"></span>De toonhoogte nauwkeurig afstemmen

U kunt de toonhoogte van het gehele instrument fijnregelen. Deze functie is handig als u op dit instrument met andere instrumenten of opgenomen muziek wilt meespelen.

Tijdens de onderstaande bewerking kunt u de waarde van de toonhoogte op de display controleren. (De waarde van de honderdsten wordt weggelaten.)

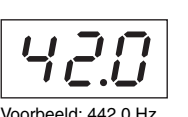

# **De stemming verhogen (in stappen van ongeveer 0,2 Hz):**

Houd [FUNCTION] ingedrukt en druk op [+]. Als u beide knoppen ingedrukt houdt, verschijnt de huidige toonhoogte-instelling (Hz).

# **De stemming verlagen (in stappen van ongeveer 0,2 Hz):**

Houd [FUNCTION] ingedrukt en druk op [-]. Als u beide knoppen ingedrukt houdt, verschijnt de huidige toonhoogte-instelling (Hz).

# **De standaardtoonhoogte herstellen:**

Houd [FUNCTION] ingedrukt en druk gelijktijdig op [+] en [-]. Als u de drie knoppen ingedrukt houdt, verschijnt de huidige toonhoogte-instelling (Hz).

Standaardinstelling: 0 (normale toonhoogte) Instelbereik: -6 – +6

# **OPMERKING**

De transponeerwaarde wordt teruggezet naar de standaardinstelling wanneer het instrument wordt uitgezet.

# **OPMERKING**

De toonhoogtewaarde op de display verdwijnt kort na het gebruik.

## **OPMERKING**

De stemmingswaarde blijft behouden wanneer het instrument wordt uitgezet.

# <span id="page-22-3"></span>**Hz (Hertz):**

Deze eenheid heeft betrekking op de frequentie van geluid en duidt het aantal trillingen van een geluidsgolf per seconde aan.

Instelbereik: 414,8–466,8 Hz (=A3) Standaardinstelling: 440,0 Hz (=A3)

# <span id="page-23-2"></span><span id="page-23-0"></span>De stemming instellen

U kunt verschillende stemschalen selecteren voor het instrument. Equal Temperament (gelijkzwevende temperatuur) is de algemeen gebruikelijke, hedendaagse stemschaal voor piano's. De geschiedenis heeft echter nog veel meer stemschalen voortgebracht, waarvan er vele als basis dienen voor een bepaald muziekgenre. Met deze functie kunt u de stemschalen van deze genres ervaren.

# <span id="page-23-4"></span>**Een stemschaal selecteren**

Houd [FUNCTION] ingedrukt en druk op een van de toetsen C5–F#5. Als u beide regelaars ingedrukt houdt, wordt de huidige waarde weergegeven op de display.

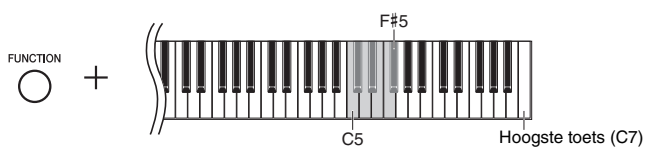

Standaardinstelling: 1 (gelijkzwevend)

## **OPMERKING**

De stemschaal wordt teruggezet naar de standaardinstelling wanneer het instrument wordt uitgezet.

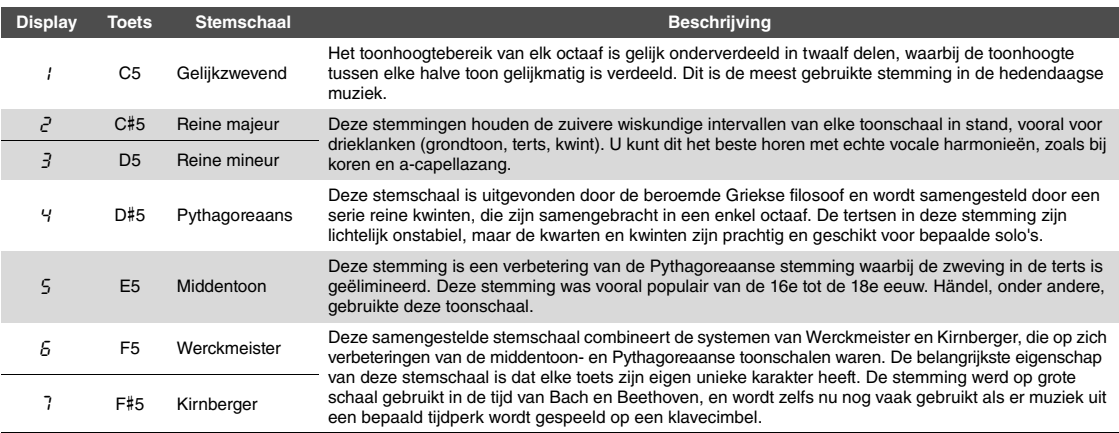

# <span id="page-23-3"></span><span id="page-23-1"></span>**De grondtoon selecteren**

**FUNCTION** 

Voor stemschalen 2 en 3 moet u de toets opgeven die u wilt spelen (grondtoon). Houd [FUNCTION] ingedrukt en druk op een van de toetsen C4–B4. Als u beide regelaars ingedrukt houdt, wordt de huidige waarde weergegeven op de display.

Standaardinstelling: C

# **OPMERKING**

De grondtoon wordt teruggezet naar de standaardinstelling wanneer het instrument wordt uitgezet.

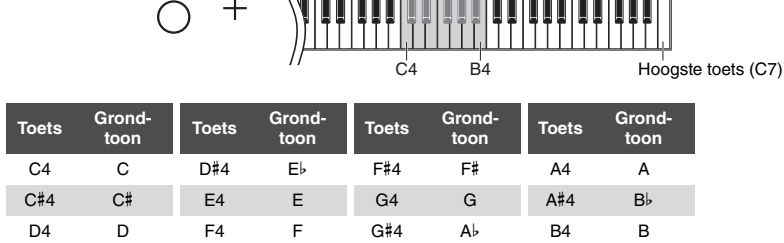

 $F^{\leftarrow}$  G  $R_{\odot}$ Voorbeeld: F# (gevolgd door een streep bovenin bij een kruis) G Ab (gevolgd door een streep onderin bij een mol)

# <span id="page-24-11"></span><span id="page-24-6"></span><span id="page-24-2"></span>Songs afspelen

<span id="page-24-0"></span>Dit instrument kan songs afspelen die zijn opgeslagen in het interne geheugen of het USB-geheugen aangesloten op de [USB TO DEVICE]-aansluiting. Er kunnen twee soorten songs worden afgespeeld: MIDI-songs en audiosongs.

# <span id="page-24-7"></span>**Songdata-indelingen die kunnen worden afgespeeld**

<span id="page-24-10"></span><span id="page-24-3"></span>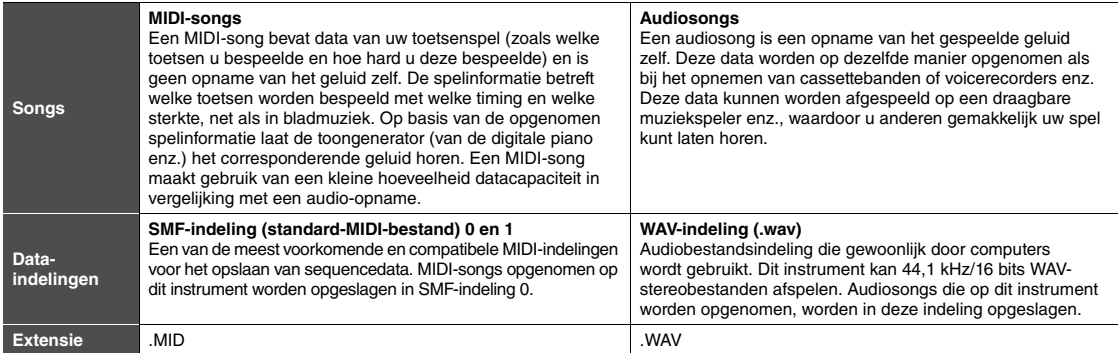

## **OPMERKING**

Als u MIDI-songs afspeelt met voices die niet compatibel zijn met dit instrument, zoals XG- en GM-songs, klinken de voices misschien niet zoals in de oorspronkelijke versie. Bovendien kunnen de songdata van MIDI-kanalen 3-16 niet worden afgespeeld omdat dit instrument enkel MIDI-kanalen 1 en 2 kan herkennen. Daarom speelt u best alleen songs af die enkel data van MIDI-kanalen 1 en 2 bevatten, waaraan het pianospel is toegewezen.

# <span id="page-24-1"></span>Compatibele songs

# <span id="page-24-9"></span><span id="page-24-4"></span>**Lijst met songcategorieën** (XX zijn cijfers.)

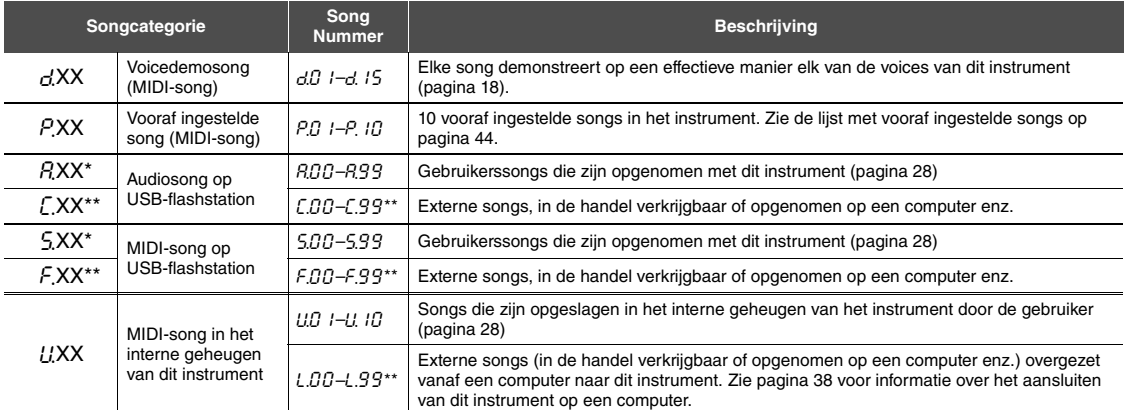

Alleen weergeven als een USB-flashstation is aangesloten.

Wanneer er geen data bestaan, wordt het songnummer niet weergegeven.

# <span id="page-24-8"></span><span id="page-24-5"></span>**Gebruikerssongs en externe songs**

Songs die door dit instrument worden opgenomen, worden 'gebruikerssongs' genoemd, terwijl songs die op andere manieren of op andere instrumenten zijn gemaakt 'externe songs' worden genoemd. Op een USB-flashstation worden songs in de map USER FILES verwerkt als gebruikerssongs, terwijl songs op een andere locatie dan de map USER FILES worden verwerkt als externe songs. Wanneer u een song opneemt op een USB-flashstation, wordt de map USER FILES automatisch aangemaakt en wordt de resulterende gebruikerssong opgeslagen in deze map.

# <span id="page-25-1"></span><span id="page-25-0"></span>Songs afspelen

#### <span id="page-25-2"></span>1 **Houd [DEMO/SONG] ingedrukt en druk op [+] om de gewenste songcategorie te kiezen [\(pagina 25\)](#page-24-4).**  2 **Druk op [+] of [-] om het gewenste songnummer te selecteren (zie 'Lijst met songcategorieën' op [pagina 25](#page-24-4)) of**  $\cdot$  $\cdot$  $\cdot$  **d' (willekeurig) of '\*.**AL**' (alle). Songnummer ............Speelt alleen de geselecteerde song af. \*.**rd **...........................Speelt de songs van dit type continu in willekeurige volgorde af. \*.**AL **...........................Speelt alle songs van dit type continu opeenvolgend af.** Het sterretje (\*) wijst de aanduidingen 'P', 'A', 'L', 'S', 'F' of 'L' op het beeldscherm aan. 3 **Druk op [**>**/**o**] (Play/Pause) om het afspelen te starten.** Tijdens het afspelen wordt het huidige maatnummer (voor MIDI-songs) of de speelduur (voor audiosongs) weergegeven op de display. **Een song op een USB-flashstation afspelen:** Lees '[Over USB-apparaten](#page-30-2)' ([pagina 31\)](#page-30-2), sluit het USB-flashstation aan op de [USB TO DEVICE]-aansluiting en volg de onderstaande instructies. **OPMERKING** De songcategorieën verschijnen op de display in de onderstaande volgorde:  $d$ .XX  $\rightarrow$  P.XX  $\rightarrow$  (A.XX)  $\rightarrow$  (C.XX)  $\rightarrow$  $(S.XX) \rightarrow (F.XX) \rightarrow U.XX \rightarrow d.XX$ enzovoort. 'A.XX', 'C.XX', 'S.XX' en 'F.XX' worden alleen weergegeven als een USB-flashstation is aangesloten.  $\Gamma$ .XX en F.XX worden niet weergegeven wanneer er geen data bestaan. **OPMERKING** Tijdens het afspelen van en demosong kan  $r - d'$  of  $*$   $RL'$  niet worden geselecteerd. **OPMERKING** Songaanduidingen als 'F.00' en 'L.00' verschijnen mogelijk niet onmiddellijk, afhankelijk van het aantal mappen op het USB-flashstation. **OPMERKING** Dit instrument kan alleen songs afspelen uit het eerste, tweede of derde mapniveau. Raadpleeg [pagina 32](#page-31-1) voor meer informatie. **OPMERKING** • Tijdens het afspelen van een demosong wordt het huidige maatnummer niet op het beeldscherm weergegeven.

<span id="page-25-3"></span>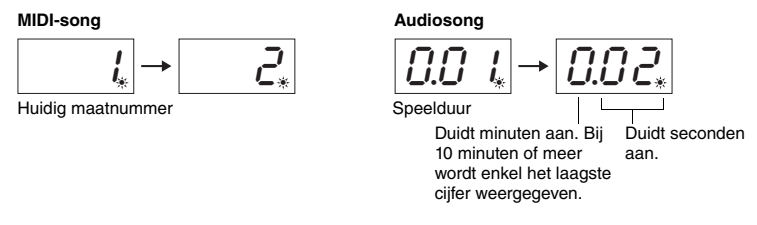

Zie '[Afspeelgerelateerde handelingen](#page-26-0)' op [pagina 27](#page-26-0) voor informatie over het gebruik van Pauze, Terugspoelen, Snel vooruitspoelen enzovoort.

# 4 **Druk op [DEMO/SONG] om het afspelen te stoppen.**

Als een specifiek songnummer wordt geselecteerd in stap 2, stopt het afspelen automatisch wanneer het einde van de song wordt bereikt.

- Tijdens het afspelen van een MIDI-song wordt de voice van het toetsenspel automatisch ingesteld op de voice van de MIDI-song. Wanneer u het afspelen stopt, wordt de voice van het toetsenbord hersteld naar de recentst geselecteerde voice.
- Als u de voice 'Celesta' [\(pagina 17](#page-16-6)) selecteert en vervolgens een MIDI-song afspeelt, klinkt uw toetsenspel een octaaf hoger dan normaal tijdens het afspelen van de MIDI-song.
- Tijdens het afspelen kan de metronoom worden gebruikt. Hij stopt automatisch wanneer het afspelen wordt gestopt.
- Het afspelen van externe songs op een USB-flashstation gebeurt op numerieke of alfabetische volgorde, aan de hand van de songtitels.

# <span id="page-26-0"></span>Afspeelgerelateerde handelingen

# <span id="page-26-8"></span><span id="page-26-4"></span>**Het tempo (MIDI-song) of de afspeelsnelheid (audiosong) aanpassen**

U kunt het afspeeltempo van de MIDI-song wijzigen. U kunt ook de afspeelsnelheid van een audiosong wijzigen tijdens het afspelen.

Houd [METRONOME] ingedrukt en druk op [+] of [-], of op C#5/B4 om de waarde te verhogen of te verlagen. Houd [METRONOME] ingedrukt en druk gelijktijdig op [+] en [-] om de waarde in te stellen op de standaardwaarde. Zie [pagina 20](#page-19-0) voor meer informatie.

# <span id="page-26-9"></span><span id="page-26-1"></span>**Het volume aanpassen (alleen voor audiosongs)**

Het volumeniveau van dit instrument kan opvallend anders zijn dan dat van een in de handel verkrijgbare audiosong of een audiosong opgenomen op een ander apparaat. Houd [DEMO/SONG] ingedrukt en druk op een van de toetsen C1-G2 als u het volume van de audiosong wilt aanpassen.

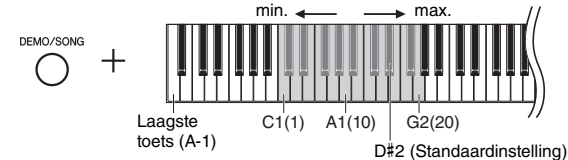

Hoe hoger de toets, hoe hoger het volume.

# <span id="page-26-5"></span>**Pauze**

Druk op  $[\triangleright/\parallel]$  (Play/Pause) om het afspelen te pauzeren. De beeldschermweergave pauzeert ook en het  $\Box$ / $\Box$ -lampje knippert. Druk nogmaals op deze knop om het afspelen van de song te hervatten vanaf de huidige positie.

# <span id="page-26-6"></span>**Terugspoelen/Snel vooruitspoelen**

Druk tijdens het afspelen op [-] of [+] om te wisselen tussen de maten. Eén keer op een van deze knoppen drukken verplaatst de afspeelpositie één maat achteruit/ vooruit voor MIDI-songs, of een seconde voor audiosongs.

# **Terugkeren naar het begin van een song**

Druk tijdens het afspelen gelijktijdig op [-] en [+] als u naar het begin van de song wilt gaan.

# <span id="page-26-7"></span><span id="page-26-3"></span><span id="page-26-2"></span>**De tekencode instellen**

Als de song niet kan worden opgeroepen, moet u mogelijk de juiste tekencode selecteren uit de volgende twee instellingen.

# **Internationaal**

Voor het afspelen van songs met namen bestaande uit West-Europese tekens (inclusief umlaut en diakritische tekens). Om deze instelling te selecteren, schakelt u het instrument in terwijl u de toetsen A-1 en A#-1 ingedrukt houdt.

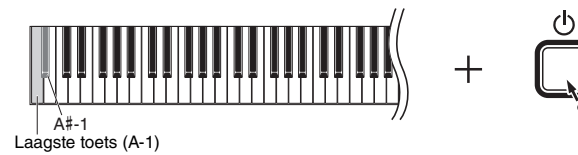

# **Japans**

Voor het afspelen van songs met namen bestaande uit Japanse tekens. Om deze instelling te selecteren, schakelt u het instrument in terwijl u de toetsen A-1 en B-1 ingedrukt houdt.

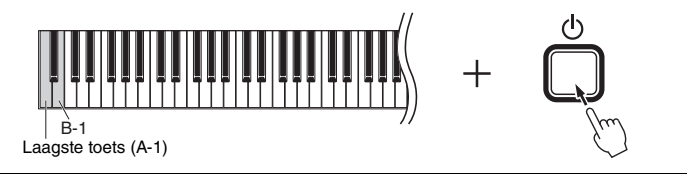

**MIDI-song** Instelbereik: 5 tot 500 tellen per minuut Standaardinstelling: Afhankelijk van de geselecteerde song

**Audiosong** Instelbereik: 75% tot 125% Standaardinstelling: 100%

Instelbereik: 1–20 Standaardinstelling: 16

# **OPMERKING**

Tijdens het afspelen van demosongs kunt u niet terugspoelen, vooruitspoelen of terugkeren naar het begin van de song.

Instelbereik: JA (Japans)/Int (Internationaal)

Standaardinstelling: Int

# <span id="page-27-0"></span>Uw spel opnemen

<span id="page-27-1"></span>Met dit instrument kunt u uw spel op de volgende twee manieren opnemen. Het opgenomen spel kan worden afgespeeld als een gebruikerssong.

# <span id="page-27-6"></span>**MIDI-opname**

Met deze methode wordt uw toetsenspel opgenomen en opgeslagen in het interne geheugen van het instrument of op een USB-flashstation als een MIDI-song (via de SMF-indeling 0). Er kunnen maximaal 10 songs worden opgenomen op het instrument, maar er kunnen meer songs worden opgenomen op een USB-flashstation (zie hieronder).

# <span id="page-27-5"></span><span id="page-27-3"></span>**Audio-opname**

Met deze methode wordt uw toetsenspel opgeslagen op een USB-flashstation als audiosong in de WAV-stereo-indeling met een resolutie van normale cd-kwaliteit. De opgeslagen audiosong kan worden overgezet naar en afgespeeld met draagbare muziekspelers. De opnametijd verschilt naargelang de capaciteit van het USB-flashstation.

# 1 **Sluit een USB-flashstation aan op de [USB TO DEVICE]-aansluiting.**

# **Wanneer is een USB-flashstation nodig?**

MIDI-songs kunnen worden opgeslagen in het interne geheugen van dit instrument of op een USB-flashstation, terwijl audiosongs enkel kunnen worden opgeslagen op een USB-flashstation.

Maak indien nodig een USB-flashstation klaar zoals beschreven in '[Over USB](#page-30-2)[apparaten](#page-30-2)' ([pagina 31\)](#page-30-2).

# <span id="page-27-2"></span>2 **Selecteer de opnamemethode.**

# **Een MIDI-opname maken:**

Houd [DEMO/SONG] ingedrukt en druk op [+] of [-] tot 'L'.\*\*' (voor het opslaan van data op het instrument) of '5<sup>\*\*'</sup> (voor het opslaan van data op het USBflashstation) op de display wordt weergegeven.

# **Een audio-opname maken:**

Houd [DEMO/SONG] ingedrukt en druk op [+] of [-] tot 'R<sup>\*\*'</sup> (voor het opslaan van data op het USB-flashstation) op de display wordt weergegeven.

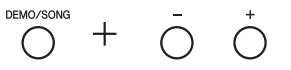

# <span id="page-27-4"></span>3 **Druk op [+] of [-] om een songnummer te selecteren.**

- U.O. 1–U. 10.......Gebruikerssong op dit instrument (MIDI-song)
- S.00–S.99.......Gebruikerssong op USB-flashstation (MIDI-song)
- A.00–A.99.......Gebruikerssong op USB-flashstation (audiosong)

# **Wanneer de geselecteerde song al opgenomen data bevat:**

U kunt dit bevestigen door de display te controleren.

**Wanneer de song data bevat: Wanneer de song geen data bevat:**

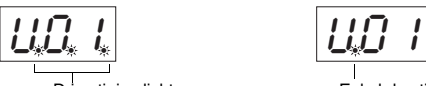

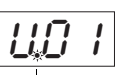

Drie stipjes lichten op. Enkel de stipjes uiterst links lichten op.

# *LET OP*

**Wanneer de geselecteerde song data bevat, worden de bestaande data overschreven door de nieuwe opgenomen data.** 

#### **OPMERKING**

Als u uw opname alleen op het instrument zelf wilt afspelen, raden we u aan om MIDIopname te gebruiken voor optimaal geluid. Wanneer u audio-opname gebruikt, worden pianovoices die zijn gemaakt met vierkanaals sampling in stereo (tweekanaals) opgenomen.

## **OPMERKING**

Zie de '[Berichtenlijst](#page-41-2)' op [pagina 42](#page-41-2) als er een gecodeerd bericht wordt weergegeven op de display wanneer u het USBflashstation aansluit op het instrument.

#### **OPMERKING**

Als u een audio-opname maakt wanneer u een hoofdtelefoon gebruikt en daarna de opgenomen audiosong afspeelt via de luidsprekers, moet u 'Binauraal samplen/ Stereofonische optimizer' op 'OFF' (uit) zetten. Zie [pagina 15](#page-14-0) voor meer informatie.

## **OPMERKING**

Songs die zijn opgenomen met MIDIopname, kunnen niet worden omgezet naar audiosongs.

#### **OPMERKING**

De opnamemodus kan in de volgende situaties niet worden opgeroepen.

- Tijdens het afspelen van een song ([pagina 26](#page-25-1))
- Tijdens bewerkingen voor bestandsbeheer zoals kopiëren ([pagina 33\)](#page-32-1), verwijderen ([pagina 30](#page-29-0)) en formatteren [\(pagina 32](#page-31-0)).

# 4 **Selecteer een voice [\(pagina 17\)](#page-16-2) en andere parameters zoals Beat [\(pagina 19\)](#page-18-2) voor de opname.**

# <span id="page-28-2"></span><span id="page-28-0"></span>5 **Druk op [REC] om de opnamemodus te activeren.**

Het [REC]-lampje licht op en het [ $\blacktriangleright$ /II]-lampje (Play/Pause) knippert in het huidige tempo.

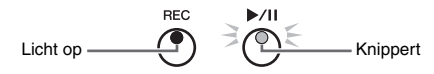

Druk opnieuw op [REC] om de opnamemodus af te sluiten.

# 6 **Start de opname.**

Speel een noot op het toetsenbord of druk op  $[\blacktriangleright/\parallel]$  om de opname te starten.

# **Bij MIDI-opname:**

Tijdens de opname wordt het huidige maatnummer op de display weergegeven.

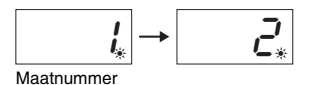

# **Bij audio-opname:**

Tijdens de opname wordt de verstreken tijd op de display weergegeven.

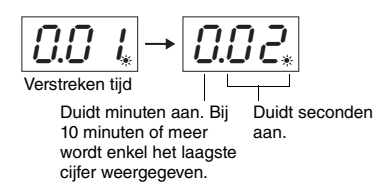

# <span id="page-28-3"></span><span id="page-28-1"></span>7 **Druk op [REC] of [**>**/**o**] om de opname te stoppen.**

Op de display verschijnen knipperende streepjes om aan te geven dat de opgenomen data worden opgeslagen. Nadat de data zijn opgeslagen, verschijnt het bericht ' $\epsilon \theta$ ' gedurende drie seconden, wat erop wijst dat de opnamemodus wordt uitgeschakeld.

# *LET OP*

**Wanneer knipperende streepjes op de display worden weergegeven, mag u nooit het instrument uitschakelen of het USB-flashstation loskoppelen. Dit kan leiden tot het verlies van alle songdata in het instrument, inclusief externe songs [\(pagina 25\)](#page-24-4).** 

# 8 **Druk op [**>**/**o**] om de opgenomen song af te spelen.**

Druk op [DEMO/SONG] om het afspelen te stoppen.

Zie '[Afspeelgerelateerde handelingen](#page-26-0)' op [pagina 27](#page-26-0) voor informatie over het gebruik van Pauze, Terugspoelen/Snel vooruitspoelen enzovoort.

**Als u een opname start (op [REC] drukt) zonder een songnummer te kiezen** Uw spel zal worden opgenomen naar de gekozen song als u op [REC] drukt.

# *LET OP*

**Wanneer de geselecteerde song data bevat, worden de bestaande data overschreven door de nieuwe opgenomen data.**

Als een van de volgende songs [\(pagina 25](#page-24-5)) is gekozen, wordt uw spel opgenomen naar een gebruikerssong ([pagina 25\)](#page-24-5) zoals aangegeven.

- Externe audiosong 'C.XX' .................................................................................. Wordt opgenomen naar 'A.XX'.
- Externe MIDI-song op USB-flashstation 'F.XX'................................................ Wordt opgenomen naar 'S.XX'.
- Externe MIDI-song in het interne geheugen van het instrument 'L.XX'............ Wordt opgenomen naar 'U.XX'.
- Voicedemosong 'd.XX', vooraf ingestelde song 'P.XX'..................................... Worden opgenomen naar 'U.XX'.

Het songnummer van het opnamedoel zal dan het laagste songnummer in elke songcategorie 'A', 'S' en 'U' zijn (van de nummers die geen data bevatten).

Als er geen lege gebruikerssong is, wordt 'A.O.O.', 'S.O.O.' of 'U.O. 1.' geselecteerd als opnamedoel.

#### **De metronoom gebruiken**

U kunt tijdens de opname de metronoom gebruiken, maar het geluid van de metronoom wordt niet opgenomen.

#### **Als er weinig opslagruimte beschikbaar is:**

Het bericht ' $\mathcal{E} \cap P$ ' of ' $\mathcal{F} \cup \mathcal{L}$ ' wordt weergegeven op de display nadat u op [REC] hebt gedrukt. Als ' $\mathcal{E} \cap P$ ' wordt weergegeven, kunt u beginnen met opnemen. Houd er rekening mee dat uw speeldata mogelijk niet correct zijn opgeslagen of dat de opname automatisch stopt. Als 'FUL' wordt weergegeven, kunt u niet beginnen met opnemen. We raden u aan eerst overbodige bestanden te verwijderen [\(pagina 30\)](#page-29-0) om te zorgen voor voldoende geheugencapaciteit.

## **OPMERKING**

Wanneer u audio-opnamen gebruikt, worden alle audiosignalen van de [AUX IN] -aansluiting [\(pagina 35](#page-34-2)), de USB-audiointerfacefunctie [\(pagina 40\)](#page-39-1) en de Bluetooth-audiofunctie ([pagina 40\)](#page-39-2) ook opgenomen.

## **OPMERKING**

De gebruikerssongdata die u op dit instrument hebt opgenomen, kunnen op een USB-flashstation worden opgeslagen. Zie [pagina 33](#page-32-1).

# <span id="page-29-1"></span><span id="page-29-0"></span>Songbestanden verwijderen

Een gebruikerssong kan worden verwijderd.

# 1 **Sluit het USB-flashstation indien nodig aan op de [USB TO DEVICE]-aansluiting.**

2 **Selecteer de song die u wilt verwijderen.** 

Zie [pagina 26](#page-25-1) voor meer informatie over het selecteren van een songbestand.

3 **Houd [FUNCTION] ingedrukt en druk op [REC].** 

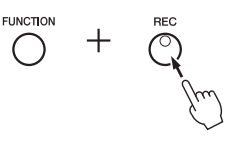

'dEL' wordt enige tijd op de display weergegeven, gevolgd door 'n Y'. Druk op [-] als u deze bewerking wilt annuleren.

# 4 **Druk op [+] om de verwijderbewerking uit te voeren.**

Op de display verschijnen knipperende streepjes om aan te geven dat het verwijderen wordt uitgevoerd. Als de bewerking voltooid is, verschijnt ' $\epsilon \theta d'$ ' op de display.

# *LET OP*

**Wanneer knipperende streepjes op de display worden weergegeven, mag u nooit het instrument uitschakelen of het USB-flashstation loskoppelen. Als u dit doet, kan niet alleen songdata worden gewist, maar ook andere data in het interne geheugen of op het USB-flashstation.**

## **OPMERKING**

Zie de '[Berichtenlijst](#page-41-2)' op [pagina 42](#page-41-2) als er een bericht wordt weergegeven op de display wanneer u een USB-flashstation aansluit op het instrument.

## **OPMERKING**

U kunt geen song afspelen nadat u stap 3 hebt uitgevoerd. Bevestig de song die u wilt verwijderen voordat u stap 3 uitvoert.

# **OPMERKING**

Deze bewerking is niet van toepassing op songs overgedragen van de computer naar het interne geheugen van het instrument. Gebruik een computer als u een dergelijke song wilt verwijderen.

# <span id="page-30-7"></span>Een USB-flashstation gebruiken

<span id="page-30-1"></span>Als u een USB-flashstation hebt aangesloten, kunt u dit instrument gebruiken voor de volgende taken.

- **Een USB-flashstation formatteren**...............................................[pagina 32](#page-31-0)
- **Opgeslagen songs op het USB-flashstation beluisteren**..........[pagina 25](#page-24-0)
- **Uw spel opnemen op het USB-flashstation**................................[pagina 28](#page-27-1)
- **Gebruikerssongs die werden opgenomen op het instrument kopiëren naar het USB-flashstation**.........................[pagina 33](#page-32-1)

# <span id="page-30-6"></span><span id="page-30-2"></span><span id="page-30-0"></span>Over USB-apparaten

# <span id="page-30-5"></span><span id="page-30-4"></span><span id="page-30-3"></span>**Voorzorgsmaatregelen bij het gebruik van een [USB TO DEVICE]-aansluiting**

Dit instrument heeft een ingebouwde [USB TO DEVICE] aansluiting. Ga voorzichtig om met het USB-apparaat als u dit op de aansluiting aansluit. Volg de onderstaande

belangrijke voorzorgsmaatregelen.

# **OPMERKING**

Raadpleeg de gebruikershandleiding bij het USB-apparaat voor meer informatie over het omgaan met USB-apparaten.

# **Compatibele USB-apparaten**

- USB-flashstation
- De draadloze USB-netwerkadapter (UD-WL01, los verkrijgbaar, is mogelijk niet beschikbaar in bepaalde regio's).

Andere USB-apparaten, zoals een USB-hub, computertoetsenbord of muis, kunnen niet worden gebruikt.

Het instrument ondersteunt niet noodzakelijkerwijs alle in de handel verkrijgbare USB-apparaten. Yamaha kan de werking niet garanderen van USB-apparaten die u aanschaft. Ga voordat u een USB-apparaat aanschaft voor gebruik met dit instrument naar de volgende webpagina:

https://download.yamaha.com/

Nadat u uw land hebt geselecteerd en op de pagina 'Support' (Ondersteuning) op 'Documents and Data' (Documenten en gegevens) klikt, selecteert u de gewenste taal en productcategorie en voert u de modelnaam in het zoekvak in.

Hoewel u USB-apparaten 1.1 tot 2.0 op dit instrument kunt gebruiken, kan de hoeveelheid tijd nodig om data op te slaan op of te laden van een USB-apparaat verschillen afhankelijk van het type data of de status van het instrument.

# *LET OP*

**De [USB TO DEVICE]-aansluiting heeft een maximaal nominaal vermogen van 5 V/500 mA. Sluit geen USBapparaten met een hogere spanning op het instrument aan, want dat kan het instrument zelf beschadigen.**

# **Een USB-apparaat aansluiten**

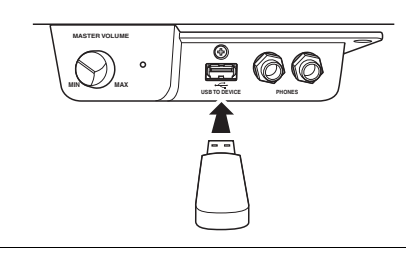

Zorg als u een USB-apparaat aansluit op de [USB TO DEVICE]-aansluiting, dat u de juiste aansluiting op het apparaat gebruikt en het apparaat in de juiste richting aansluit.

**OPMERKING**

([pagina 26](#page-25-1)) • Opnamemodus ([pagina 29\)](#page-28-2)

• Als u songs van het USB-flashstation verwijdert, zie dan [pagina 30.](#page-29-0) • In de volgende gevallen kunt u de bewerkingen formatteren, kopiëren en verwijderen niet uitvoeren. • Tijdens het afspelen van een song

# *LET OP*

- **Sluit het USB-apparaat niet aan en koppel het niet los tijdens afspelen/opnemen en bestandsbeheer (zoals opslaan, kopiëren, verwijderen en formatteren), of wanneer het USB-apparaat wordt gebruikt. Anders kan het instrument 'blijven hangen' of kunnen het USBapparaat en de gegevens beschadigd raken.**
- **Als u het USB-apparaat aansluit en weer loskoppelt (of omgekeerd), moet u enkele seconden wachten tussen de twee handelingen.**
- **Gebruik geen verlengsnoer als u een USB-flashstation aansluit.**

# **Een USB-flashstation gebruiken**

Als u het instrument op een USB-flashstation aansluit, kunt u de data die u hebt gemaakt, opslaan op het aangesloten USB-flashstation en data van het aangesloten USBflashstation lezen.

# **Aantal USB-flashstations dat u kunt gebruiken**

Er kan slechts één USB-flashstation worden aangesloten op de [USB TO DEVICE]-aansluiting.

# **Een USB-flashstation formatteren**

U mag het USB-flashstation enkel formatteren met dit instrument ([pagina 32](#page-31-0)). Een op een ander apparaat geformatteerd USB-flashstation werkt mogelijk niet goed.

# *LET OP*

**Met de formatteerbewerking worden alle bestaande data overschreven. Zorg ervoor dat het USB-flashstation dat u formatteert geen belangrijke data bevat.**

# **Uw data beveiligen (schrijfbeveiliging)**

Gebruik de schrijfbeveiliging van elk USB-flashstation om te voorkomen dat belangrijke data onopzettelijk worden gewist. Als u data op het USB-flashstation wilt opslaan, moet de schrijfbeveiliging zijn uitgeschakeld.

# **Het instrument uitschakelen**

Controleer bij het uitschakelen van het instrument of het instrument GEEN gebruik maakt van het USB-flashstation door afspelen/opnemen of bestandsbeheer (zoals opslaan, kopiëren, verwijderen en formatteren). Anders kunnen het USB-flashstation en de data beschadigd raken.

# <span id="page-31-2"></span><span id="page-31-0"></span>Een USB-flashstation formatteren

# *LET OP*

**Formatteren verwijdert alle gegevens op het USB-flashstation. Sla voor het formatteren belangrijke data op een computer of op een ander opslagapparaat op.**

- 1 **Sluit het USB-flashstation aan op de [USB TO DEVICE]-aansluiting.**
- $2$  Druk terwijl u [FUNCTION] en [▶/ɪɪ] (Play/Pause) ingedrukt houdt, **op [REC].**

'F  $\sigma$   $\sigma$ ' wordt enige tijd op de display weergegeven en vervolgens wordt ' $\sigma$  Y' weergegeven. Druk op [-] als u deze bewerking wilt annuleren.

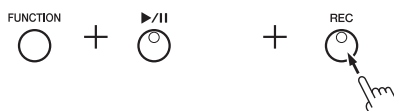

# 3 **Druk op [+] om de formatteerbewerking uit te voeren.**

Op de display worden knipperende streepjes weergegeven, wat erop wijst dat het formatteren wordt uitgevoerd. Als de bewerking voltooid is, verschijnt 'E  $\sigma d$ ' op de display.

# *LET OP*

**Wanneer knipperende streepjes op de display worden weergegeven, mag u nooit het instrument uitschakelen of het USB-flashstation loskoppelen. Anders kunnen de data op het USB-flashstation beschadigd raken en wordt het formatteren niet correct uitgevoerd.** 

# <span id="page-31-3"></span><span id="page-31-1"></span>Bestanden beheren op een USB-flashstation

Als u bestanden op een USB-flashstation wilt organiseren met behulp van een computer of ander apparaat, mag u externe songs alleen op het eerste, tweede of derde hiërarchische mapniveau plaatsen. Dit instrument kan geen songs van een lager niveau selecteren of afspelen. Dit instrument kan tot 100 MIDI-songs en 100 audiosongs op een USB-flashstation herkennen als externe songs.

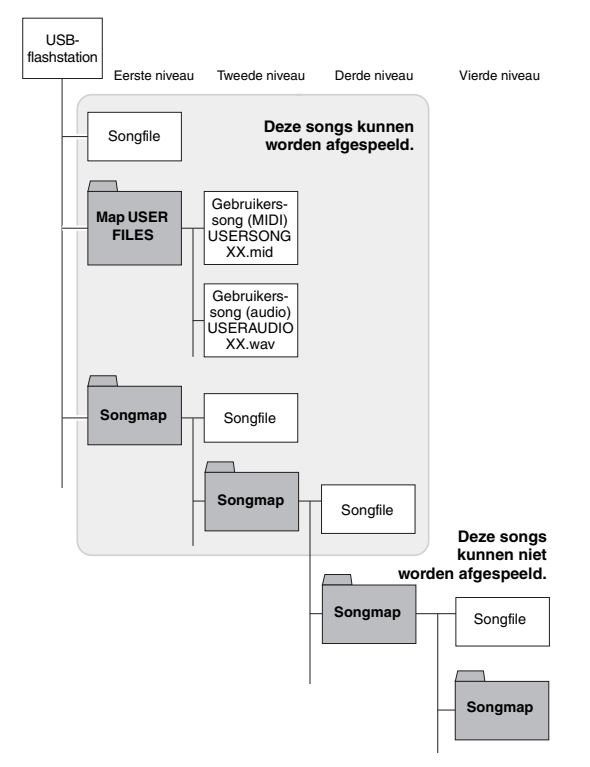

**OPMERKING**

Wanneer u een song opneemt [\(pagina 29](#page-28-3)), kopieert ([pagina 33\)](#page-32-1) of verwijdert [\(pagina 30\)](#page-29-0), kan het bericht ' $U \cap F'$ ' op de display worden weergegeven, wat erop wijst dat het USB-flashstation nog niet is geformatteerd. Voer in dit geval de formatteerbewerking uit vanaf stap 2 zoals beschreven aan de linkerkant.

# <span id="page-32-1"></span><span id="page-32-0"></span>Gebruikerssongs in het instrument kopiëren naar een USB-flashstation

U kunt de gebruikerssong in het instrument kopiëren naar het USB-flashstation. De gekopieerde song wordt als SMF-indeling 0 opgeslagen in de map USER FILES op het USB-flashstation en het bestand krijgt automatisch de naam USERSONG\*\*.MID (\*\*: cijfers).

- 1 **Sluit het USB-flashstation aan op de [USB TO DEVICE]-aansluiting.**
- 2 **Voor de bron van de kopie selecteer u een gebruikerssong in dit instrument.**

Zie [pagina 25](#page-24-4) voor meer informatie.

 $3$  Houd [FUNCTION] ingedrukt en druk op  $[\triangleright/\iota]$  (Play/Pause).

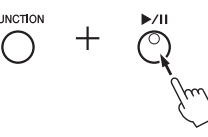

' $5A_U$ ' wordt enige tijd op de display weergegeven, gevolgd door het songnummer (bijvoorbeeld ' $5.00$ ') als bestemming van de kopie.

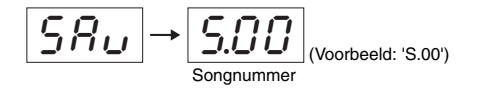

Druk hier op elke andere knop dan [▶/Ⅱ] om de kopieerbewerking te annuleren voordat deze begint.

# 4 **Druk op [**>**/**o**] om de kopieerbewerking uit te voeren.**

Op de display worden knipperende streepjes weergegeven, wat erop wijst dat de kopieerbewerking wordt uitgevoerd. Als het kopiëren voltooid is, verschijnt

 $E \cap d'$  op de display.

# *LET OP*

**Wanneer knipperende streepjes op de display worden weergegeven, mag u nooit het instrument uitschakelen of het USB-flashstation loskoppelen. Als u dit toch doet, kunnen de data op het USB-flashstation beschadigd raken.**

# **OPMERKING**

Als een andere song dan een van de gebruikerssongs is geselecteerd in stap 2, verschijnt ' $P_{r}$ <sub>o</sub>' in stap 3. Keer in dat geval terug naar stap 2.

# **OPMERKING**

Als er onvoldoende vrije geheugencapaciteit op het USBflashstation aanwezig is, kan de gekopieerde song niet worden opgeslagen. Als u wilt zorgen voor voldoende geheugen, kunt u proberen overbodige bestanden te wissen ([pagina 30\)](#page-29-0).

# <span id="page-33-1"></span>Een back-up maken van data en initialisatie

# <span id="page-33-2"></span><span id="page-33-0"></span>Een back-up maken van de data in het interne geheugen

De volgende data, back-updata genoemd, gebruikerssongdata en externe songdata blijven zelfs behouden als de stroom uitvalt.

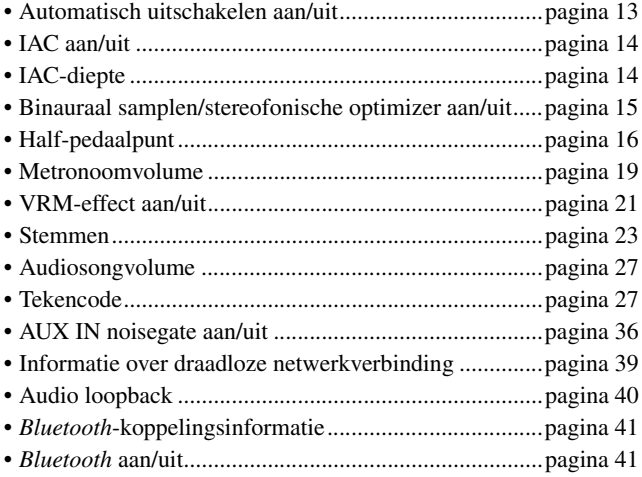

# <span id="page-33-4"></span><span id="page-33-3"></span>De back-updata initialiseren

Houd de toets C7 ingedrukt en schakel het instrument in. De back-updata (met uitzondering van 'Tekencode' en '*Bluetooth*-koppelingsinformatie') worden geïnitialiseerd. Gebruikerssongs en externe songs worden niet gewist.

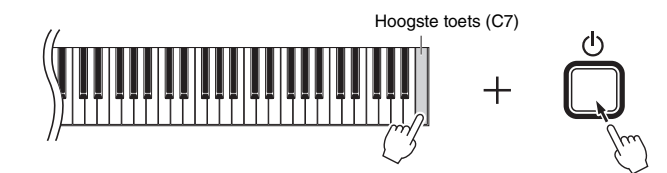

 $T_L \sim$ ' verschijnt op het beeldscherm en de initialisatie begint. Als de initialisatie klaar is, wordt het beeldscherm donker.

## **OPMERKING**

Als dit instrument vastloopt of niet juist functioneert, zet u het instrument uit en voert u vervolgens de initialisatieprocedure uit.

# *LET OP*

**Schakel het instrument nooit uit als op de display indicatoren in een patroon knipperen (d.w.z. data worden geïnitialiseerd). Dit kan leiden tot het verlies van alle songdata in het instrument, inclusief externe songs ([pagina 25\)](#page-24-5) of tot beschadiging van de back-up data, waardoor het formatteren niet goed uitgevoerd kan worden.**

# <span id="page-34-4"></span>Verbindingen

# <span id="page-34-0"></span>*VOORZICHTIG*

**Als u het instrument aansluit op andere elektronische componenten, zorg dan dat alle componenten zijn uitgeschakeld. Zet alle volumeniveaus op het minimum (0) voordat u componenten aan- of uitzet. Anders kunnen de onderdelen beschadigd raken of kan zich een elektrische schok of zelfs blijvend gehoorverlies voordoen.**

# <span id="page-34-3"></span><span id="page-34-1"></span>Aansluitingen

Zie de '[Bedieningspaneel en aansluitingen](#page-9-3)' op [pagina 10](#page-9-3) voor informatie over de locatie van de aansluitingen.

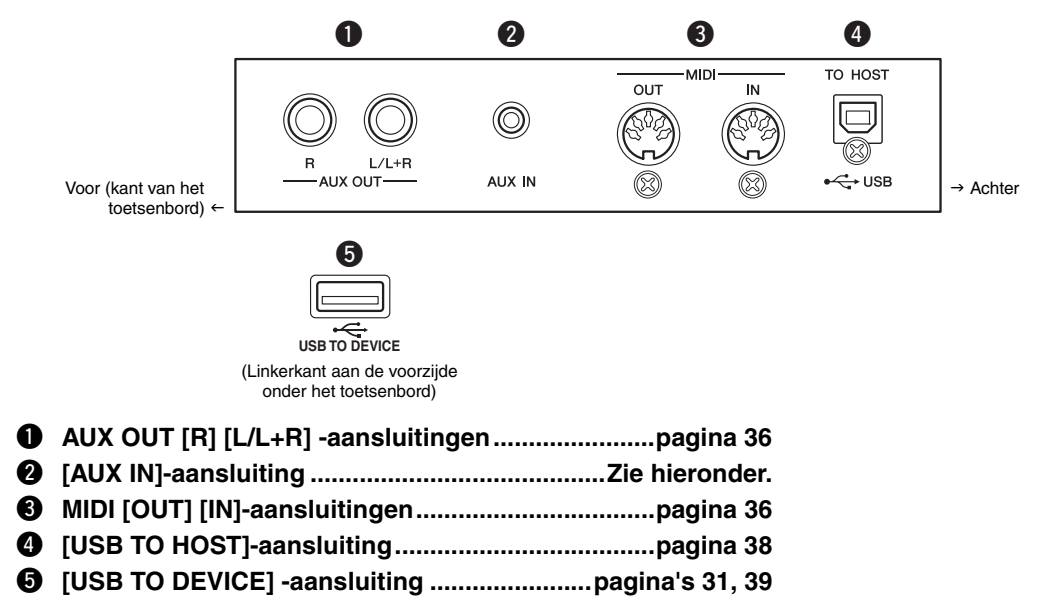

# <span id="page-34-2"></span>Audioapparaten aansluiten ([AUX IN]-aansluiting, AUX OUT [R] [L/L+R]-aansluitingen)

# Draagbare audiospeler via de ingebouwde luidsprekers weergeven – [AUX IN]-aansluiting

U kunt de hoofdtelefoonuitgang van een draagbare audiospeler aansluiten op de [AUX IN]-aansluiting van het instrument, zodat u het geluid van de draagbare audiospeler kunt horen via de ingebouwde luidsprekers van het instrument.

# *LET OP*

**Om eventuele schade aan de apparaten te voorkomen, dient u eerst het externe apparaat en daarna pas het instrument in te schakelen. Als u de stroom wilt uitschakelen, dient u eerst het instrument en daarna pas het externe apparaat uit te schakelen.**

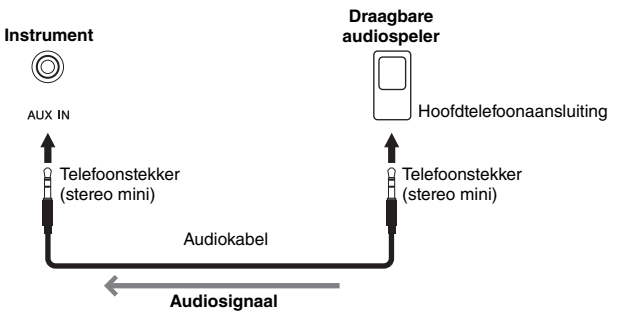

# <span id="page-34-5"></span>**OPMERKING**

Gebruik audiokabels en adapterpluggen zonder weerstandwaarde.

# <span id="page-35-4"></span><span id="page-35-2"></span>**Ruis van het ingangsgeluid minimaliseren via noisegate**

Dit instrument verwijdert standaard ongewenste ruis uit het ingangsgeluid. Hierdoor kunnen echter ook noodzakelijke geluiden worden verwijderd, zoals het zachte uitstervende geluid van een piano of gitaar. Om dit te vermijden schakelt u de noisegate uit via de volgende bewerking.

Houd [FUNCTION] ingedrukt en druk herhaaldelijk op de toets C#6 om noisegate desgewenst in en uit te schakelen.

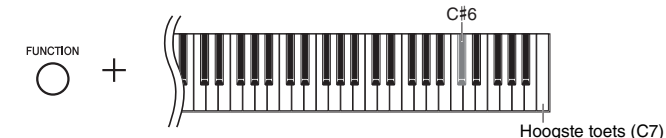

# <span id="page-35-3"></span><span id="page-35-1"></span>Een extern stereosysteem gebruiken voor afspelen – AUX OUT [R] [L/L+R]-aansluitingen

Via deze aansluitingen kunt u het instrument aansluiten op externe versterkersystemen voor gebruik in grotere ruimten en met een hoger volume.

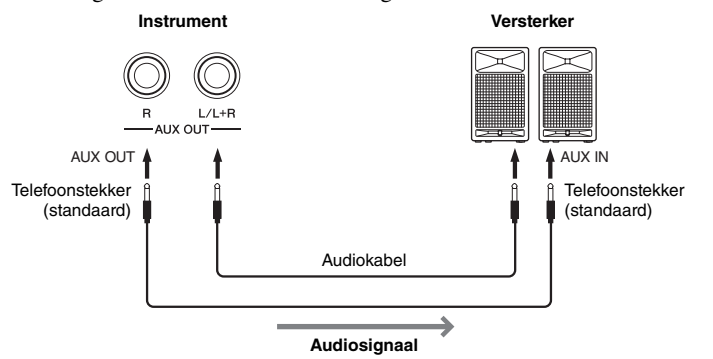

# <span id="page-35-5"></span>**OPMERKING**

Gebruik audiokabels en adapterpluggen zonder weerstandswaarde.

## **OPMERKING**

Gebruik alleen de AUX OUT [L/L+R] aansluiting voor het verbinden met een monoapparaat.

# **OPMERKING**

Als u het geluid dat wordt uitgevoerd via de AUX OUT [R] [L/L+R]-aansluitingen beluistert met een hoofdtelefoon die op het instrument is aangesloten, moet u 'Binauraal samplen/Stereofonische optimizer' op 'OFF' (uit) zetten. Zie [pagina 15](#page-14-0) voor meer informatie.

# *LET OP*

- **Om eventuele schade aan de apparaten te voorkomen, dient u eerst het instrument en daarna pas het externe apparaat in te schakelen. Als u de stroom wilt uitschakelen, dient u eerst het externe apparaat en daarna pas het instrument uit te schakelen. Omdat dit instrument automatisch kan worden uitgeschakeld via de automatische uitschakelfunctie ([pagina 13\)](#page-12-2), moet u het externe apparaat uitschakelen of de automatische uitschakelfunctie uitzetten als u het instrument enige tijd niet gaat gebruiken.**
- **Als de AUX OUT-aansluitingen zijn aangesloten op een extern apparaat, mag u de [AUX IN]-aansluitingen nooit aansluiten op de uitgangen van het externe apparaat. Dat kan resulteren in feedback (oscillatie) die beide apparaten kan beschadigen.**

# <span id="page-35-6"></span><span id="page-35-0"></span>Externe MIDI-apparaten aansluiten (MIDI [OUT] [IN]-aansluitingen)

MIDI (Musical Instrument Digital Interface) is een indelingsstandaard die overal ter wereld wordt gebruikt om speeldata via verzending en ontvangst uit te wisselen tussen elektronische muziekinstrumenten. Als u muziekinstrumenten die MIDI ondersteunen aansluit via MIDI-kabels, kunt u speel- en instellingsdata overbrengen tussen meerdere muziekinstrumenten. Met behulp van MIDI kunt u complexere en dynamischere opnames maken en deze beter indelen dan mogelijk zou zijn als u slechts één muziekinstrument zou gebruiken.

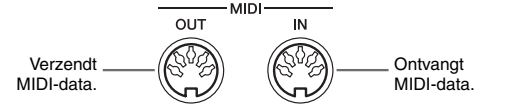

## **OPMERKING**

U hebt een speciale MIDI-kabel nodig voor een MIDI-verbinding.

# **OPMERKING**

De verwerkte MIDI-berichten verschillen naargelang het MIDI-instrument. Dat betekent dat bepaalde MIDI-berichten verzonden vanaf dit instrument mogelijk niet worden herkend door een ander MIDI-instrument. Voor meer informatie raadpleegt u het MIDIimplementatie-overzicht van elk MIDIinstrument. Het MIDI-implementatie-overzicht van dit instrument wordt beschreven in de '[MIDI Reference](#page-8-0)' op de website ([pagina 9](#page-8-0)).

#### **OPMERKING**

Tijdens het afspelen van een song worden enkel data van MIDI-kanalen 3–16 uitgevoerd via MIDI.

#### **OPMERKING**

Data van voicedemosongs en vooraf ingestelde songs worden niet verzonden via MIDI.

#### <span id="page-35-7"></span>Standaardinstelling: On (Aan)

# Voorbeelden van MIDI-aansluiting

# **Voorbeeld 1:**

Via de onderstaande aansluiting kunt u de geluiden van een externe MIDI-toongenerator afspelen via het toetsenbord van dit instrument.

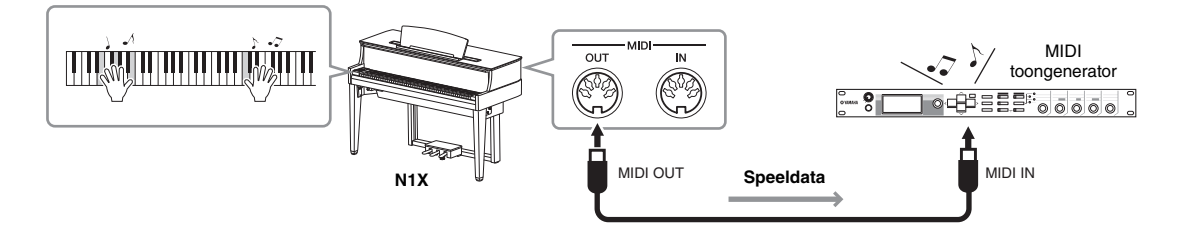

Stel het MIDI-ontvangstkanaal van de externe MIDI-toongenerator in op '1', omdat het MIDI-zendkanaal van dit instrument is ingesteld op '1'.

# **Voorbeeld 2:**

Via de onderstaande aansluiting kunt u de geluiden van dit instrument afspelen door een song af te spelen op een extern MIDI-toetsenbord of externe MIDI-sequencer.

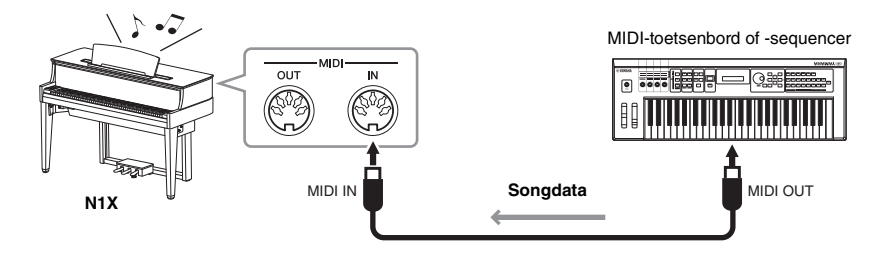

De MIDI-ontvangstkanalen van dit instrument kunnen enkel worden ingesteld op 1 en 2. Daarom moeten de data voor de pianopartij worden toegewezen aan MIDI-kanalen 1 en 2 van de song.

# <span id="page-36-1"></span>Lokale besturing aan/uit

Normaal bestuurt het bespelen van het toetsenbord de interne toongenerator. Deze situatie heet 'Lokale besturing AAN'. Als u het toetsenbord alleen wilt gebruiken om een extern MIDI-instrument te besturen, schakelt u de lokale besturing uit. Bij deze instelling produceert dit instrument geen geluid, zelfs als u het toetsenbord bespeelt.

# <span id="page-36-0"></span>**De lokale besturing in- of uitschakelen:**

Houd [FUNCTION] ingedrukt en druk herhaaldelijk op de toets C6 (indien nodig).

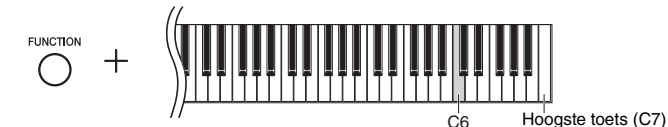

Standaardinstelling: On (Aan)

# <span id="page-37-4"></span><span id="page-37-2"></span><span id="page-37-0"></span>Aansluiten op een computer ([USB TO HOST]-aansluiting)

Als u een computer aansluit op de [USB TO HOST]-aansluiting, kunt u songdata overzetten tussen het instrument en de computer via MIDI, en gebruikmaken van geavanceerde muzieksoftware. Zie '[Computer-related Operations \(Computergerelateerde handelingen\)](#page-8-1)' op de website voor meer informatie [\(pagina 9\)](#page-8-1).

U kunt instellen of het audio-geluid dat vanaf een computer wordt ingevoerd naar het instrument, al dan niet wordt uitgevoerd naar een computer of smart apparaat, samen met het spel dat op het instrument wordt gespeeld. Zie ['Audio loopback On/Off](#page-39-3)' op [pagina 40](#page-39-3) voor meer informatie.

# *LET OP*

- **Gebruik een USB-kabel van het type AB van minder dan 3 meter. U kunt geen USB 3.0-kabel gebruiken.**
- **Als u een DAW (digital audio workstation)-toepassing gebruikt met dit instrument, stelt u de Audio loopback-functie [\(pagina 40\)](#page-39-3) in op 'off'. Als u dat niet doet, kunnen er harde geluiden ontstaan, afhankelijk van de instellingen van de computer of de toepassingssoftware.**

Bestanden die kunnen worden overgedragen van een computer naar dit instrument (en omgekeerd).

• Songfile: .mid (SMF-indeling 0, 1)

# **OPMERKING**

Bij het verzenden of ontvangen van audiosignalen met behulp van een computer met Windows, moet het Yamaha Steinberg USB-stuurprogramma op de computer zijn geïnstalleerd. Zie '[Computer-related Operations](#page-8-1)  [\(Computergerelateerde handelingen\)](#page-8-1)' op de<br>website voor meer informatie (pagina 9).

# <span id="page-37-5"></span><span id="page-37-3"></span>Verbinding maken met een smart apparaat en apps gebruiken

Door dit instrument aan te sluiten op een smart apparaat, zoals een iPhone, iPad, enzovoort en een compatibele app te gebruiken, kunt u meer plezier uit dit instrument halen.

Voor informatie over de compatibele apps en smart apparaten gaat u naar de webpagina van de respectievelijke apps via de volgende pagina:

https://www.yamaha.com/kbdapps/

# <span id="page-37-6"></span><span id="page-37-1"></span>**Smart apparaat-app 'Smart Pianist'**

Met de smart apparaat-app 'Smart Pianist' (beschikbaar als gratis download) kunt u de voice selecteren en de metronoom intuïtief instellen, en kunt u het notenschrift weergeven, afhankelijk van de geselecteerde gegevens. Ga voor meer informatie naar de pagina 'Smart Pianist' op de eerder vermelde website.

Voor instructies voor het verbinden van het instrument met een smart apparaat, krijgt u begeleiding van de verbindingswizard van de 'Smart Pianist', overeenkomstig de gebruiksomstandigheden. Als u de verbindingswizard wilt starten, tikt u op ' $\Xi$ ' (Menu) linksboven op het 'Smart Pianist'-scherm om het menu te openen en tikt u vervolgens op 'Instrument' → 'Start Connection Wizard'.

# *LET OP*

**Als de 'Smart Pianist'-app wordt geactiveerd terwijl het instrument is verbonden met het smart apparaat, worden de instellingen op het instrument overschreven door die van 'Smart Pianist'.**

Zie de instructies op [pagina 39](#page-38-0) voor informatie over het maken van verbinding zonder de app 'Smart Pianist' te gebruiken en de draadloze netwerkadapter te gebruiken (UD-WL01, los verkrijgbaar). Zie ['Smart Device Connection Manual \(Handleiding](#page-8-2)  [voor het aansluiten van een smart apparaat\)](#page-8-2)' op de website voor informatie over andere manieren waarop u verbinding kunt maken ([pagina 9](#page-8-2)).

# *LET OP*

- **Leg uw smart apparaat niet op een instabiel oppervlak neer. Het apparaat zou kunnen vallen en beschadigd kunnen raken.**
- **Als u een DAW (digital audio workstation)-toepassing gebruikt met dit instrument, stelt u de Audio loopback-functie [\(pagina 40\)](#page-39-3) in op 'off'. Als u dat niet doet, kunnen er harde geluiden ontstaan, afhankelijk van de instellingen van de computer of de toepassingssoftware.**

## **OPMERKING**

Wanneer u het instrument samen met een smart apparaat gebruikt, adviseren we u om de 'Vliegtuigmodus' en vervolgens Wi-Fi/ Bluetooth in te schakelen om door communicatie veroorzaakte ruis te voorkomen.

## **OPMERKING**

Wanneer u de 'Smart Pianist'-app gebruikt, kunt u geen knoppen op het instrument gebruiken. Bestuur het instrument met behulp van 'Smart Pianist'. Als u op de knop [ $\blacktriangleright$ /II] (Play/Pause) op het instrument drukt, wordt het instrument losgekoppeld van de 'Smart Pianist'-app en kunt u het instrument bedienen met behulp van de knoppen.

# <span id="page-38-3"></span><span id="page-38-0"></span>Aansluiting op de draadloze USB-netwerkadapter (UD-WL01\*)

\*UD-WL01 (apart verkrijgbaar) is mogelijk niet verkrijgbaar in uw regio.

Er worden hieronder twee soorten verbindingen met de draadloze USB-adapter (UD-WL01) beschreven.

# <span id="page-38-4"></span><span id="page-38-1"></span>**Verbinden via Infrastructure-modus (Automatische Setup met WPS)**

In de Infrastructure-modus (Infrastructuur) wordt een toegangspunt voor gegevenscommunicatie gebruikt, tussen de draadloze USB-netwerkadapter en een netwerk. U kunt deze modus gebruiken als u verbinding maakt met internet als u de netwerkadapter met het instrument verbindt.

- 1 **Sluit de UD-WL01 (afzonderlijk verkocht) aan op de [USB TO DEVICE]-aansluiting**
- 2 **Houd [WPS] op de UD-WL01 drie seconden ingedrukt.** GPS' wordt weergegeven op de display.
- 3 **Druk binnen twee minuten na stap 2 op [WPS] op uw toegangspunt.**

Nadat de verbinding met het toegangspunt is voltooid, verdwijnt het bericht.

4 **Zorg ervoor dat uw smart apparaat is verbonden met het netwerk waarmee u het instrument hebt verbonden.**

<span id="page-38-2"></span>Als dat niet het geval is, schakelt u de Wi-Fi in op het Wi-Fi-instellingsdisplay op uw smart apparaat en tikt u op het netwerk waarmee u het instrument hebt verbonden om hiermee verbinding te maken.

# **Verbinding maken via Access Point-modus**

In de Access Point-modus (Toegangspunt) kunt u rechtstreeks verbinding maken tussen de UD-WL01 (los verkrijgbaar) en een smart apparaat, zonder een toegangspunt te gebruiken. U kunt deze modus gebruiken als er geen toegangspunt beschikbaar is waarmee u het instrument kunt verbinden, of wanneer het onnodig is verbinding te maken met een ander netwerk terwijl er een smart-apparaat met het instrument verbonden is.

1 **Initialiseer het instrument [\(pagina 34\)](#page-33-3) als de laatste draadloze netwerkverbinding tot stand is gebracht via de Infrastructuremodus.**

# *LET OP*

**Tijdens de initialisatieprocedure worden alle back-updata [\(pagina 34](#page-33-3)) met uitzondering van 'Tekencode' en '***Bluetooth***-koppelingsinformatie' geïnitialiseerd.**

- 2 **Sluit de UD-WL01 (afzonderlijk verkocht) aan op de [USB TO DEVICE]-aansluiting**
- 3 **Schakel op uw smart apparaat de Wi-Fi in op het Wi-Fiinstellingsdisplay en tik op 'ap-N1X-xxxxxx' ('xxxxxx' staat voor 6 alfanumerieke tekens) om verbinding te maken met het instrument.**

# **OPMERKING**

Lees eerst ['Voorzorgsmaatregelen bij het](#page-30-4)  [gebruik van een \[USB TO DEVICE\]](#page-30-4) [aansluiting](#page-30-4)' op [pagina 31](#page-30-4) voordat u de [USB TO DEVICE]-aansluiting gebruikt.

#### <span id="page-38-5"></span>**Toegangspunt**

Een 'access point' (toegangspunt) verwijst naar een apparaat dat dienst doet als basisstation wanneer data wordt verzonden/ ontvangen via een draadloze USBnetwerkadapter. Sommige toegangspunten worden gecombineerd met router- of modemfuncties.

# **OPMERKING**

Als de laatste draadloze netwerkverbinding is gemaakt in de Infrastructure-modus, kunt u automatisch verbinding maken met een netwerk zonder stap 2 en 3 uit te voeren.

# <span id="page-39-1"></span>Audiogegevens verzenden/ontvangen (USB-audio-interfacefunctie)

Door een computer of een smart apparaat via een USB-kabel aan te sluiten op de USB [TO HOST]-aansluiting, kunnen digitale audiogegevens worden verzonden/ontvangen. Deze USB-audio-interfacefunctie biedt de volgende voordelen:

# **Audiogegevens worden weergegeven met een hoge geluidskwaliteit**

Dit geeft een direct, helder geluid waarbij minder ruis en verval van geluidskwaliteit optreedt dan bij de [AUX IN]-aansluiting.

# **Spel op het instrument opnemen als audiodata met behulp van opname-/muziekproductiesoftware**

De opgenomen audiogegevens kunnen worden afgespeeld op de computer of het smart apparaat.

# *LET OP*

**Als u een DAW-toepassing (digital audio workstation) gebruikt met dit instrument, stelt u de Audio loopback-functie in op 'Off' (zie hieronder). Als u dat niet doet, kunnen er harde geluiden ontstaan, afhankelijk van de instellingen van de computer of de toepassingssoftware.**

# <span id="page-39-4"></span><span id="page-39-3"></span>Audio loopback On/Off

Hiermee kunt u instellen of audio-ingangsgeluid vanuit een aangesloten computer of smart apparaat al dan niet vermengd wordt met het op het instrument gespeelde spel dat uitgevoerd wordt naar een computer of smart apparaat. Om het audio-ingangsgeluid weer te geven in de uitvoer, stelt u de audio loopback in op 'On'.

Als u bijvoorbeeld het audio-ingangsgeluid samen met het op het instrument gespeelde geluid wilt opnemen met de computer of het smart apparaat, stelt u dit in op 'On'. Als u met behulp van de computer of het smart apparaat alleen het geluid wilt opnemen dat op het instrument wordt gespeeld, stelt u dit in op 'Off'.

Houd [FUNCTION] ingedrukt en druk herhaaldelijk op de toets G6 (indien nodig) om dit in of uit te schakelen.

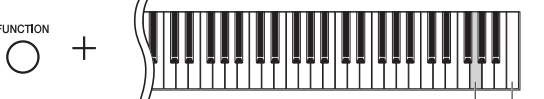

G6 Hoogste toets (C7)

# <span id="page-39-6"></span>**OPMERKING**

- Zie 'Computer-related Operations' (Computergerelateerde handelingen) of '[Smart Device Connection Manual](#page-8-2)  [\(Handleiding voor het aansluiten van een](#page-8-2)  [smart apparaat\)](#page-8-2)' op de website [pagina 9](#page-8-2) voor meer informatie over aansluitingen.
- Het volume van het audio-ingangsgeluid kan worden aangepast vanaf een computer of een smart apparaat.

Standaardinstelling: On (Aan)

# **OPMERKING**

- De audio loopback-functie heeft ook invloed op het ingangsgeluid bij gebruik van de Bluetooth audio-functie (zie hieronder) of de draadloze netwerkverbinding [\(pagina 39\)](#page-38-0).
- Wanneer dit is ingesteld op 'On', wordt het afgespeelde geluid van een audiosong ([pagina 25\)](#page-24-0) ook uitgevoerd naar een computer of smart apparaat dat is verbonden met de [USB TO HOST] aansluiting via een USB-kabel. Het geluid wordt niet uitgevoerd wanneer dit is ingesteld op 'Off'.
- Met Audio Recording [\(pagina 28](#page-27-5)) wordt het audio-ingangsgeluid van de aangesloten computer, het smart apparaat of het Bluetooth-apparaat opgenomen wanneer dit op 'On' is ingesteld, terwijl het geluid niet wordt opgenomen wanneer dit op 'Off' is ingesteld.

# <span id="page-39-5"></span><span id="page-39-2"></span><span id="page-39-0"></span>Audiodata beluisteren vanaf een *Bluetooth*-apparaat op dit instrument (*Bluetooth*-audiofunctie)

Lees 'Over *Bluetooth*' op [pagina 50](#page-49-0) voordat u de *Bluetooth*-functie gebruikt. Het instrument heeft mogelijk geen *Bluetooth*-functionaliteit, afhankelijk van het land waarin u het product hebt gekocht. Zie pagina 50 voor meer informatie.

U kunt het geluid van de audiodata die zijn opgeslagen op een *Bluetooth*-apparaat, zoals een smartphone of digitale audiospeler, naar dit instrument sturen en ernaar luisteren via de ingebouwde luidsprekers van het instrument. U kunt de ingevoerde audiodata ook opnemen als audiosong ([pagina 28\)](#page-27-5).

U kunt instellen of het audiogeluid dat met deze functie in het instrument wordt ingevoerd, al dan niet wordt uitgevoerd naar een computer of smart apparaat dat is aangesloten op de [USB TO HOST]-aansluiting via een USB-kabel. Raadpleeg 'Audio Loop Back On/Off' (Audio loopback On/Off) (zie hierboven) voor meer informatie.

# **\*** *Bluetooth***-apparaat**

In deze handleiding betekent '*Bluetooth*-apparaat' een apparaat dat de audiodata die opgeslagen is op het instrument via de *Bluetooth*-functie kan verzenden via draadloze communicatie; bijvoorbeeld een smartphone, digitale audiospeler etc. Om goed te functioneren moet het apparaat compatibel zijn met A2DP (Advanced Audio Distribution Profile)

# <span id="page-40-3"></span><span id="page-40-0"></span>Koppelen met *Bluetooth*-apparaten

Als u uw *Bluetooth*-apparaat met het instrument wilt verbinden via *Bluetooth*, moet u eerst het apparaat met het instrument koppelen.

Zodra het *Bluetooth*-apparaat met dit instrument is gekoppeld, hoeft u het koppelen niet meer opnieuw uit te voeren.

# 1 **Houd [FUNCTION] 3 seconden ingedrukt.**

Het instrument gaat in de koppelmodus. Tegelijkertijd knippert het  $\bigcirc$ -lampje (*Bluetooth*) en 'b<sup>'</sup> verschijnt op het scherm. Druk op [ $\blacktriangleright$ /II] (Play/Pause) om het koppelen te annuleren.

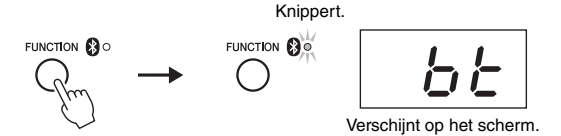

# 2 **Schakel de** *Bluetooth***-functie op het** *Bluetooth***-apparaat in en selecteer 'N1X' in de lijst met verbindingen.**

Raadpleeg de gebruikershandleiding van het *Bluetooth*-apparaat voor meer informatie. Als het koppelen gereed is, gaat het  $\bigcirc$ -lampje (*Bluetooth*) branden, verdwijnt de boodschap en wordt het scherm donker.

3 **Speel audiodata af op het** *Bluetooth***-apparaat om te controleren of de ingebouwde luidsprekers van het instrument het audiogeluid kunnen uitvoeren.**

Wanneer u het instrument de volgende keer inschakelt, maakt het laatst verbonden *Bluetooth*-apparaat automatisch verbinding met het instrument als de *Bluetooth*functie van het apparaat en het instrument is ingeschakeld. Als niet automatisch verbinding wordt gemaakt, selecteert u de modelnaam van het instrument in de lijst met verbindingen op het apparaat.

# **Pairing (Koppelen)**

'Pairing' houdt in dat u smart-apparaten met Bluetooth-functie registreert op dit instrument, zodat de twee apparaten elkaar herkennen en draadloze communicatie tot stand kan worden gebracht.

# **OPMERKING**

Er kunnen tot 8 Bluetooth-apparaten met dit instrument worden gekoppeld, maar u kunt slechts één tegelijk op dit instrument aansluiten. Wanneer de koppeling met het 9e Bluetooth-apparaat tot stand is gebracht, worden de koppelingsdata voor het apparaat met de oudste koppelingsdatum verwijderd.

# **OPMERKING**

Wanneer de Bluetooth-functie van dit instrument op 'Off' is ingesteld, wordt de stand-bystand voor het koppelen met het instrument niet ingeschakeld wanneer u [FUNCTION] 3 seconden ingedrukt houdt. Stel in dit geval *Bluetooth* in op 'On' (Zie hieronder) en begin daarna te koppelen.

# **OPMERKING**

- Voltooi de instellingen op het Bluetoothapparaat binnen 5 minuten. Als er vijf minuten zijn verstreken, sluit de koppelmodus automatisch af en gaat het  $\Omega$ -lampie (Bluetooth) uit.
- Als u een sleutel moet invoeren, voert u de cijfers '0000' in.

# **OPMERKING**

U kunt het volume van het geluid dat via Bluetooth wordt ingevoerd, aanpassen met behulp van de [MASTER VOLUME] regelaar. Als u de volumebalans tussen uw toetsenspel en het geluid ingevoerd via Bluetooth wilt aanpassen, past u het volume op het Bluetooth-apparaat aan.

# <span id="page-40-2"></span><span id="page-40-1"></span>De *Bluetooth*-functie in-/uitschakelen

De *Bluetooth*-functie wordt standaard geactiveerd zodra u het instrument inschakelt. U kunt de functie ook uitschakelen als u de verbinding tussen het instrument en het *Bluetooth*-apparaat wilt verbreken, of wanneer u wilt proberen het apparaat opnieuw te verbinden met het instrument etc.

Houd [FUNCTION] ingedrukt en druk herhaaldelijk op de toets F6 (indien nodig).

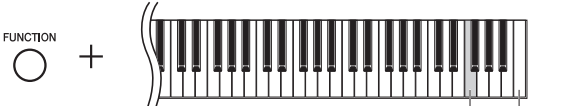

Hoogste toets (C7)

# <span id="page-41-2"></span>Berichtenlijst

<span id="page-41-1"></span><span id="page-41-0"></span>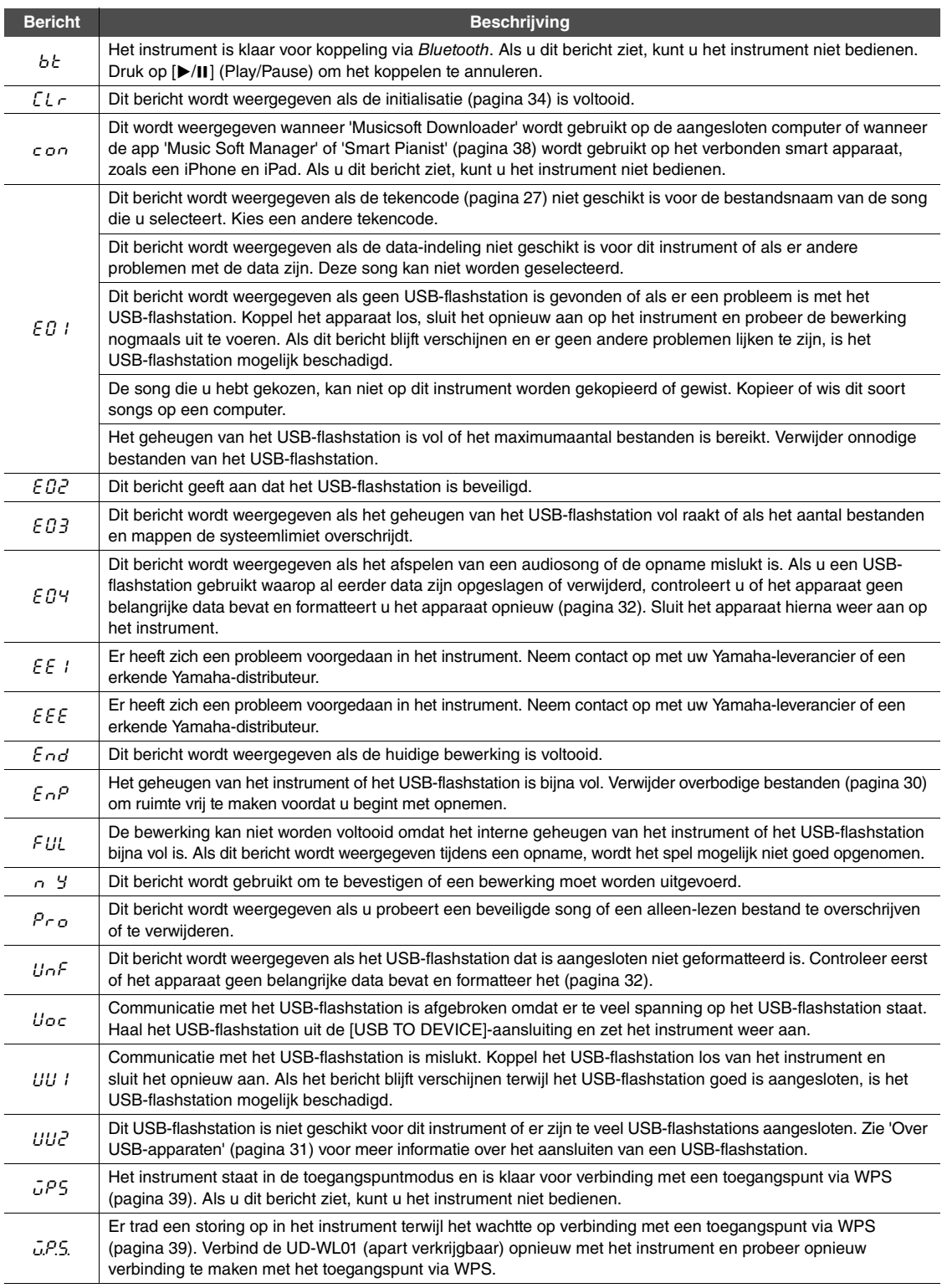

\* Tijdens het uitvoeren van een handeling (zoals het opslaan of overdragen van data) verschijnen knipperende streepjes op de display. \* Druk op een willekeurige knop om deze berichtdisplays te verlaten.

# <span id="page-42-1"></span>Problemen oplossen

<span id="page-42-0"></span>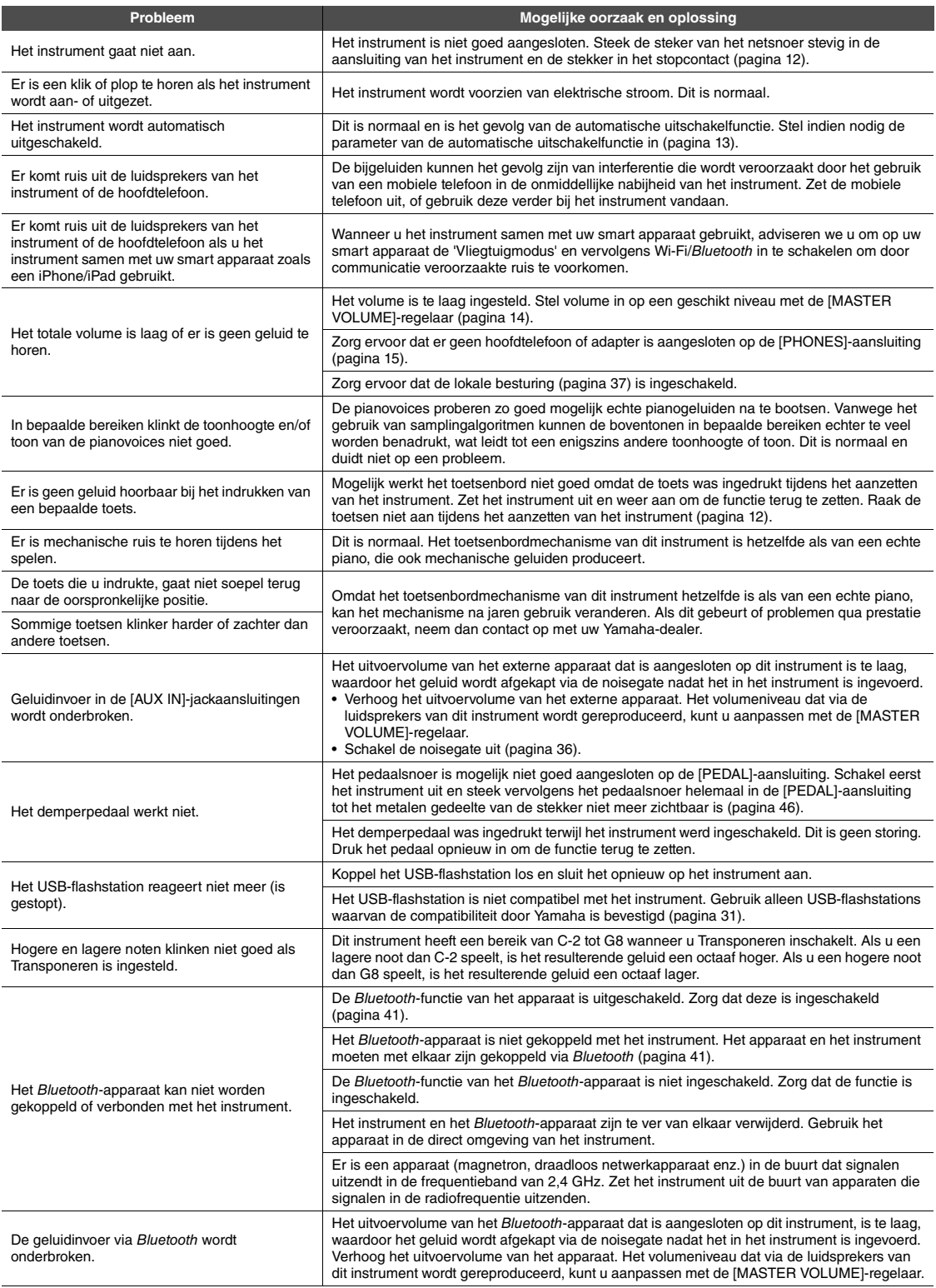

\* Zie de berichtenlijst voor informatie over andere specifieke problemen en uitleg van displaymeldingen ([pagina 42](#page-41-1)).

# <span id="page-43-1"></span>Lijst met vooraf ingestelde songs

<span id="page-43-0"></span>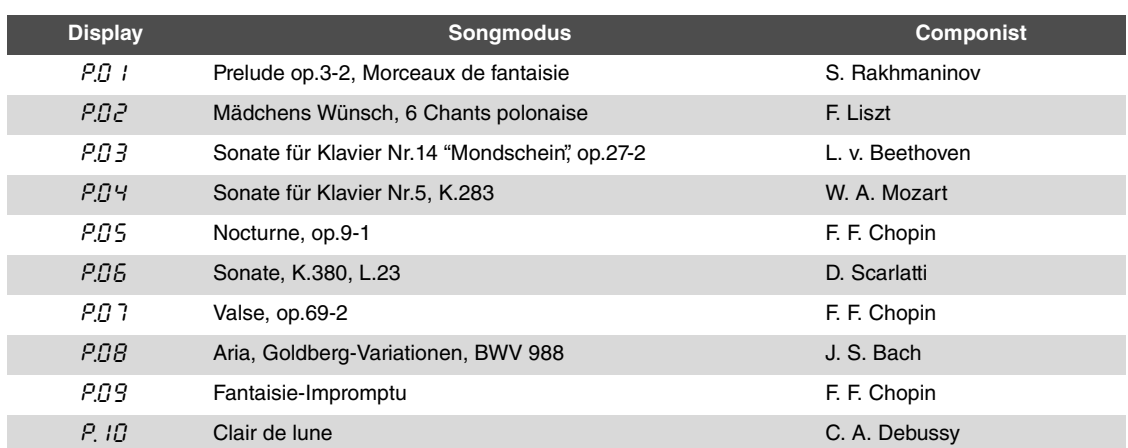

<span id="page-44-1"></span><span id="page-44-0"></span>Neem contact op met een officiële AvantGrand-dealer wanneer u het instrument monteert.

- *VOORZICHTIG*
- **Let erop dat u geen onderdelen door elkaar haalt en zorg ervoor dat alle onderdelen in de juiste richting worden geplaatst. Houd bij de montage van het apparaat de juiste volgorde aan.**
- **Omdat het product zeer zwaar is, moet u ervoor zorgen dat er voldoende personen aanwezig zijn om u te helpen het instrument veilig en probleemloos te monteren.**
- **Gebruik alleen de meegeleverde schroeven. Gebruik geen andere schroeven. Ongeschikte schroeven kunnen schade of storingen aan het product veroorzaken. Zorg ervoor dat u schroeven van het juiste formaat in de juiste opening plaatst.**
- **Zorg ervoor dat u alle schroeven stevig vastdraait bij het voltooien van de montage van elk onderdeel.**
- **Voor de demontage draait u de volgorde om.**

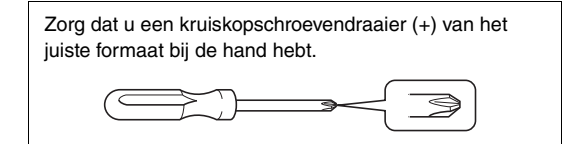

Haal alle onderdelen uit de doos met uitzondering van het hoofdapparaat. Controleer of alle onderdelen die in de illustratie worden weergegeven, beschikbaar zijn. Haal het hoofdapparaat pas uit de doos bij stap 3.

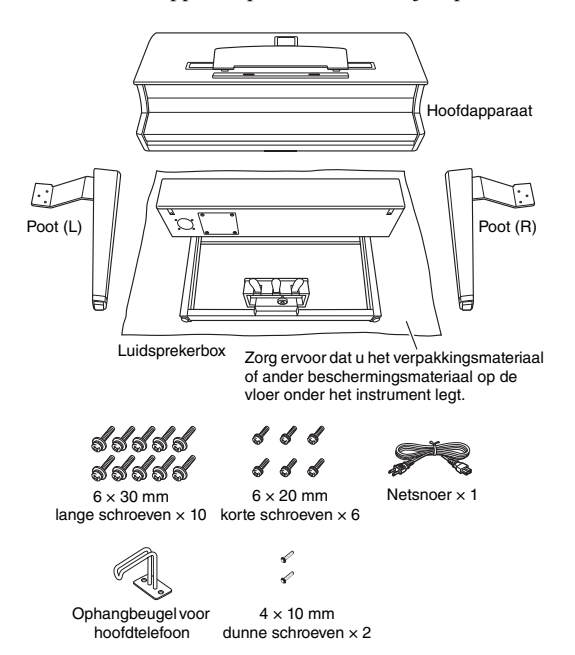

# **1 Bevestig de poten aan de luidsprekerbox.**

- 1-1 Bevestig de poot (L) aan de zijkant van de luidsprekerbox met behulp van drie korte schroeven  $(6 \times 20 \text{ mm})$ .
- 1-2 Druk de beugel op de poot tegen de luidsprekerbox en draai de schroeven stevig vast.

1-3 Volg dezelfde stappen om de poot (R) te bevestigen.

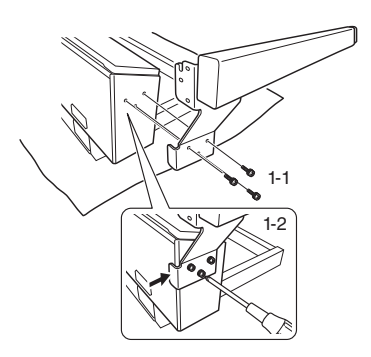

1-4 Zet de luidsprekerbox omhoog.

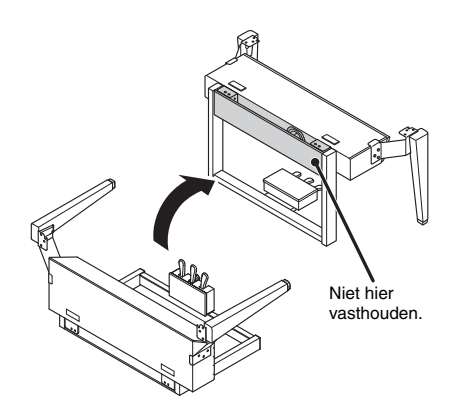

**2 Maak het luidsprekerrooster los.**

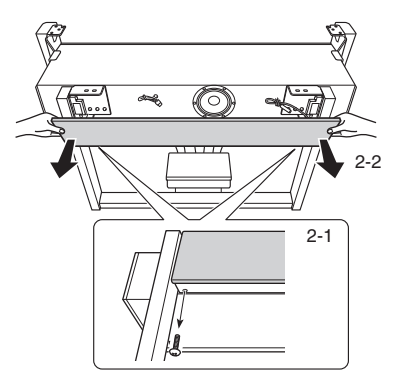

- 2-1 Verwijder de twee schroeven. Deze schroeven worden gebruikt in stap 6.
- 2-2 Maak het luidsprekerrooster los.

# **3 Monteer het hoofdapparaat.**

3-1 Monteer het hoofdapparaat op de luidsprekerbox terwijl u de achterkant van het hoofdapparaat uitlijnt met de achterkant van de luidsprekerbox en de zijkanten van het hoofdapparaat uitlijnt met de zijkanten van de poten.

# *VOORZICHTIG*

**Let erop dat uw vingers niet beklemd raken tijdens de montage van het hoofdapparaat.**

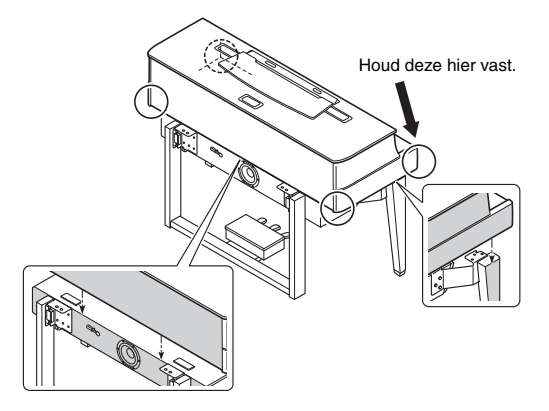

3-2 Verplaats het hoofdapparaat een beetje naar de achterkant en pas de positie zo aan dat de uitstekende pen op de metalen beugels aan de onderkant van het hoofdapparaat vastklikt in de inkeping op de metalen beugels van de poten (L/R).

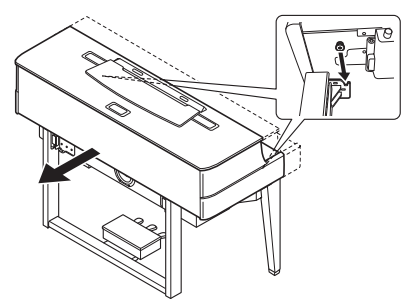

# **4 Bevestig het hoofdapparaat.**

Bevestig het hoofdapparaat met behulp van de tien lange schroeven  $(6 \times 30 \text{ mm})$ .

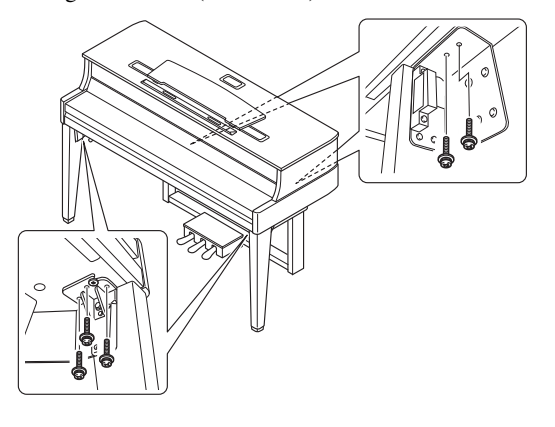

<span id="page-45-0"></span>**5 Sluit het luidspreker- en pedaalsnoer aan.**

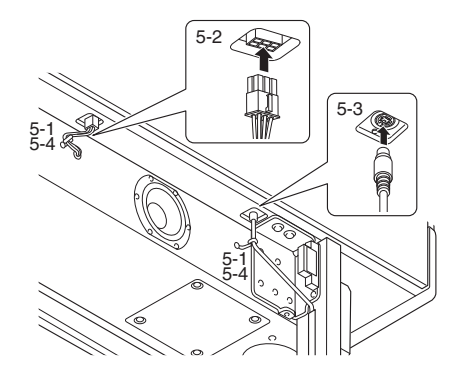

- 5-1 Verwijder het kunststof bindbandje wanneer u het luidspreker- en pedaalsnoer bevestigt.
- 5-2 Steek de stekker van het luidsprekersnoer in de aansluiting zodat het lipje naar voren is gericht, gezien vanaf de achterkant.
- 5-3 Steek de stekker van het pedaalsnoer in de juiste richting in de pedaalaansluiting.

# **Het pedaalsnoer aansluiten** Steek de stekker van het pedaalsnoer in de aansluiting tot het metalen gedeelte van de stekker niet meer zichtbaar is. Anders werkt het pedaal mogelijk niet goed.

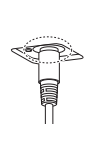

- 5-4 Gebruik kunststof bindbandjes om het luidspreker- en pedaalsnoer te bundelen.
- **6 Bevestig het luidsprekerrooster.**
	- 6-1 Bevestig het luidsprekerrooster.

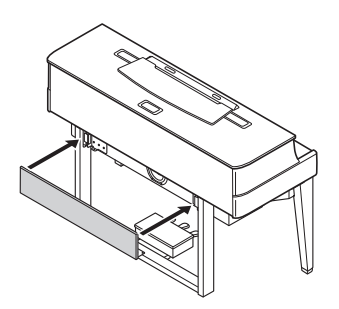

6-2 Bevestig het luidsprekerrooster met de schroeven die zijn losgemaakt bij stap 2.

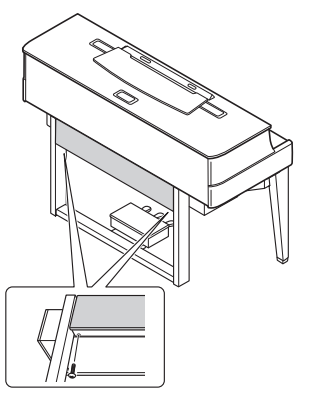

**7 Steek de stekker van het netsnoer in de [AC IN]-aansluiting.**

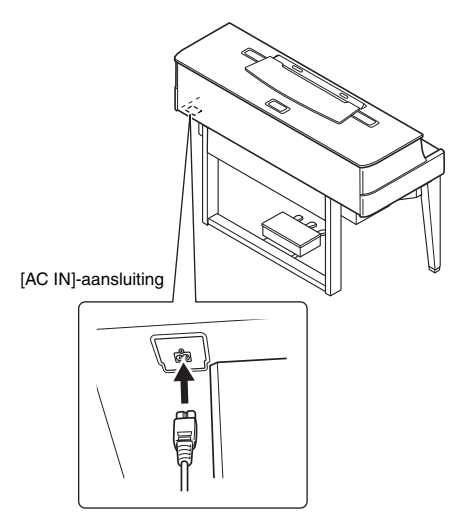

**8 Draai aan de stabilisator totdat deze een stevig contact maakt met het vloeroppervlak.**

<span id="page-46-0"></span>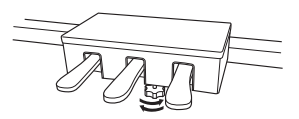

**9 Bevestig de ophangbeugel voor de hoofdtelefoon.**

Gebruik de twee dunne schroeven (4 × 10 mm) om de ophangbeugel voor de hoofdtelefoon te bevestigen, zoals in de afbeelding wordt weergegeven.

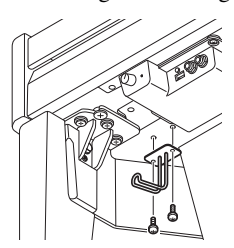

- **Controleer na het monteren de onderstaande punten.**
- Zijn er onderdelen overgebleven? Loop de montage-instructies nog eens door en
- herstel eventuele fouten. • Staat het instrument niet in de weg van deuren en/of
- andere beweegbare voorwerpen?
	- $\rightarrow$  Zet het instrument op een geschikte locatie.
- Maakt het instrument een rammelend geluid als u het beweegt?
	- $\rightarrow$  Draai alle schroeven stevig aan.
- Is het netsnoer correct aangesloten?
	- $\rightarrow$  Controleer de aansluitingen.

# *VOORZICHTIG*

**Als het hoofdapparaat een krakend geluid maakt of wankel aanvoelt als u op het toetsenbord speelt, raadpleeg dan de montageschema's en draai alle schroeven steviger aan.**

# <span id="page-47-1"></span>**Specificaties**

<span id="page-47-0"></span>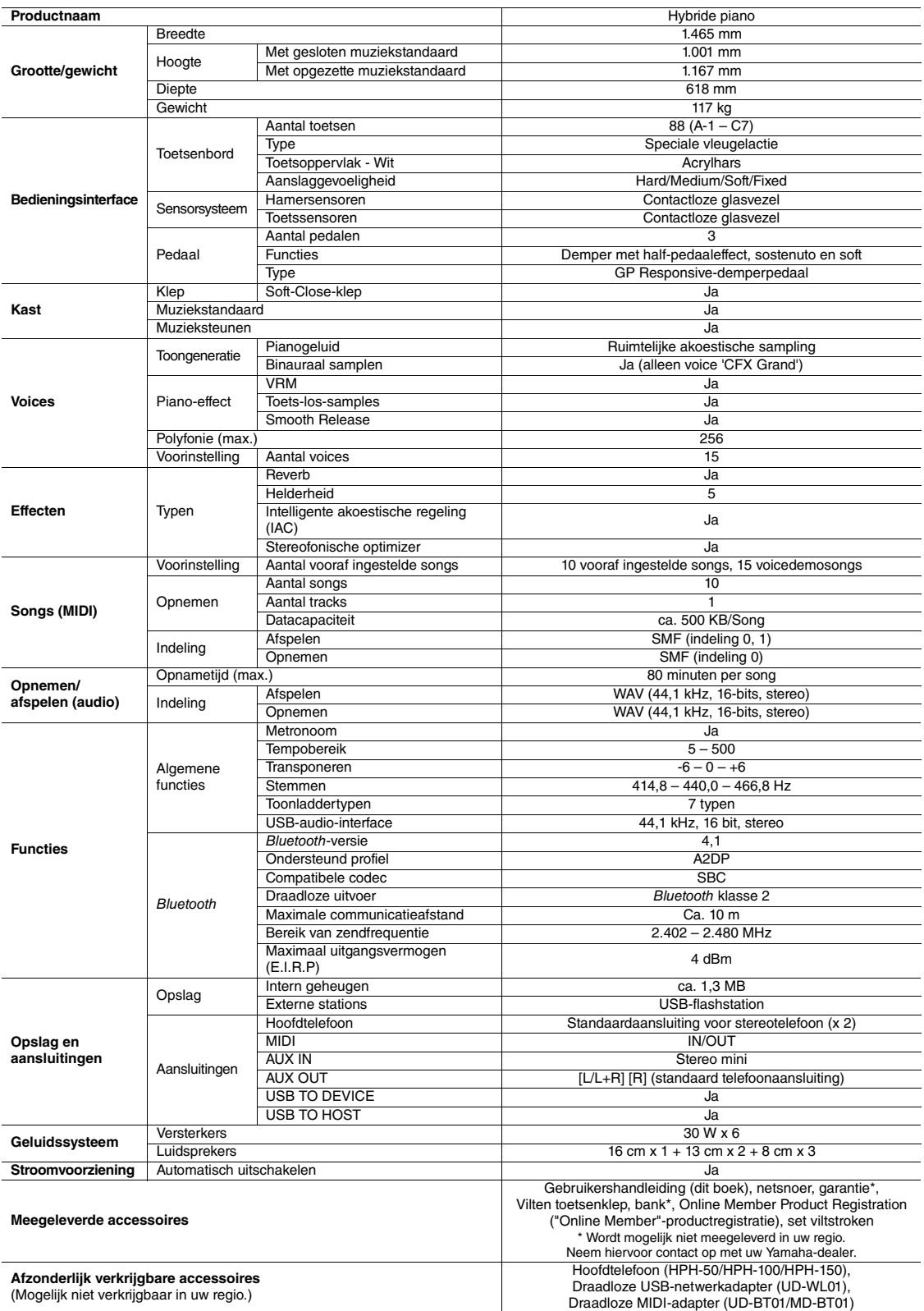

\* De inhoud van deze handleiding geldt voor de meest recente specificaties op de datum dat de handleiding werd gepubliceerd. Voor de meest recente handleiding<br>gaat u naar de website van Yamaha, waar u het bestand met de ha

# Index

# <span id="page-48-0"></span>A

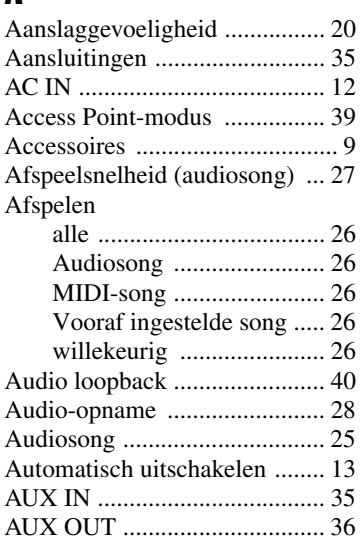

# B

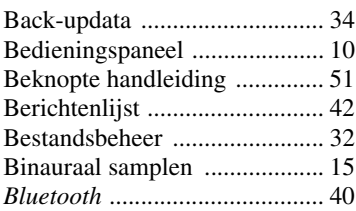

# C

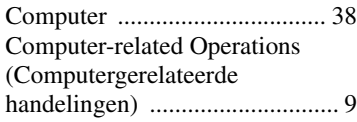

# D

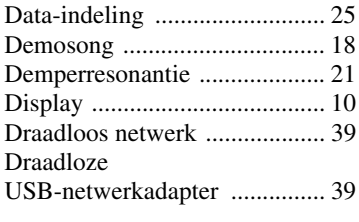

# E

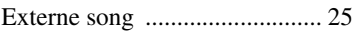

# F

[Formatteren \(USB-flashstation\) ... 32](#page-31-2)

# G

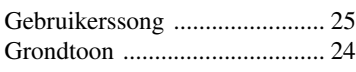

# H

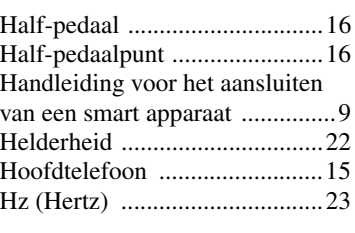

# I

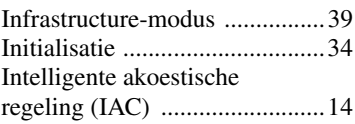

# K

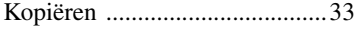

# L

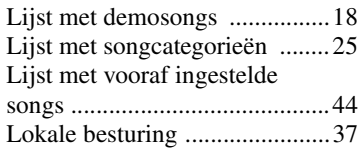

# M

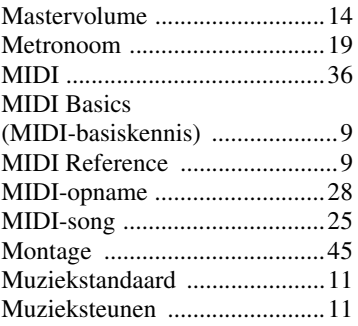

# N

```
Noisegate ..................................36
```
# O

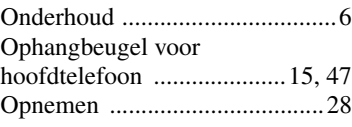

# P

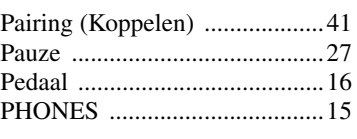

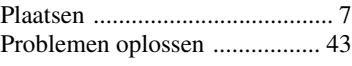

# R

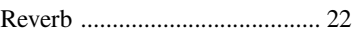

# S

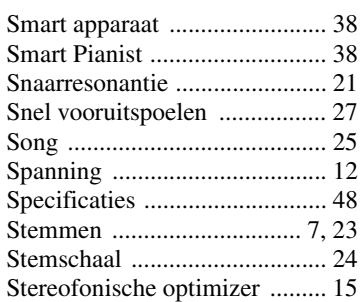

# T

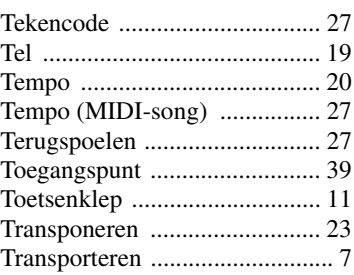

# U

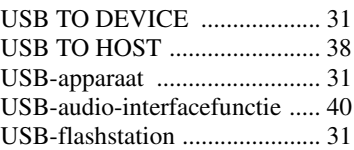

# V

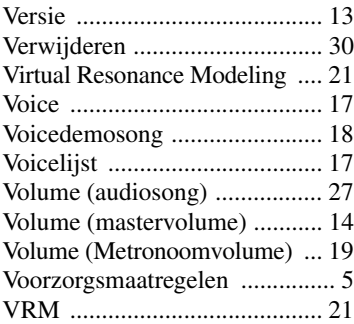

# <span id="page-49-1"></span><span id="page-49-0"></span>**Over** *Bluetooth*

# *Bluetooth***-functionaliteit**

Het instrument heeft mogelijk geen *Bluetooth*-functionaliteit, afhankelijk van het land waarin u het product hebt gekocht. Als het *Bluetooth*-logo op het bedieningspaneel is aangebracht, betekent dit dat het product is voorzien van de *Bluetooth*-functie.

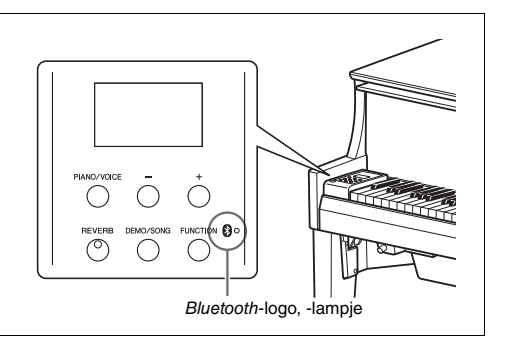

• *Bluetooth* is een technologie voor draadloze communicatie tussen apparatuur die zich binnen een straal van ongeveer 10 meter van elkaar bevindt via de frequentieband van 2,4 GHz.

# **83 Bluetooth**®

• Het woordmerk en de logo's van *Bluetooth*® zijn gedeponeerde handelsmerken van *Bluetooth* SIG, Inc. en worden gebruikt door Yamaha overeenkomstig een licentieovereenkomst.

# **Omgaan met** *Bluetooth***-communicatie**

- De 2,4 GHz-band die gebruikt wordt door *Bluetooth*-toestellen is een radioband die gebruikt wordt door allerlei soorten apparatuur. Hoewel *Bluetooth*-toestellen gebruikmaken van een technologie die de invloed van andere apparatuur die dezelfde radioband gebruikt zoveel mogelijk minimaliseert, kan een dergelijke invloed de snelheid van de verbinding of het bereik ervan verminderen en in sommige gevallen de verbinding zelfs volledig verstoren.
- De snelheid van de signaaloverdracht en de afstand over welke de communicatie nog mogelijk is hangen mede af van de afstand tussen de betrokken toestellen, de aanwezigheid van obstakels, de omstandigheden voor de radiogolven en het type apparatuur.
- Yamaha kan niet garanderen dat alle draadloze verbindingen tussen dit toestel en andere *Bluetooth*-apparatuur naar behoren zullen functioneren.

<span id="page-50-1"></span><span id="page-50-0"></span>Beknopte handleiding Beknopte handleiding

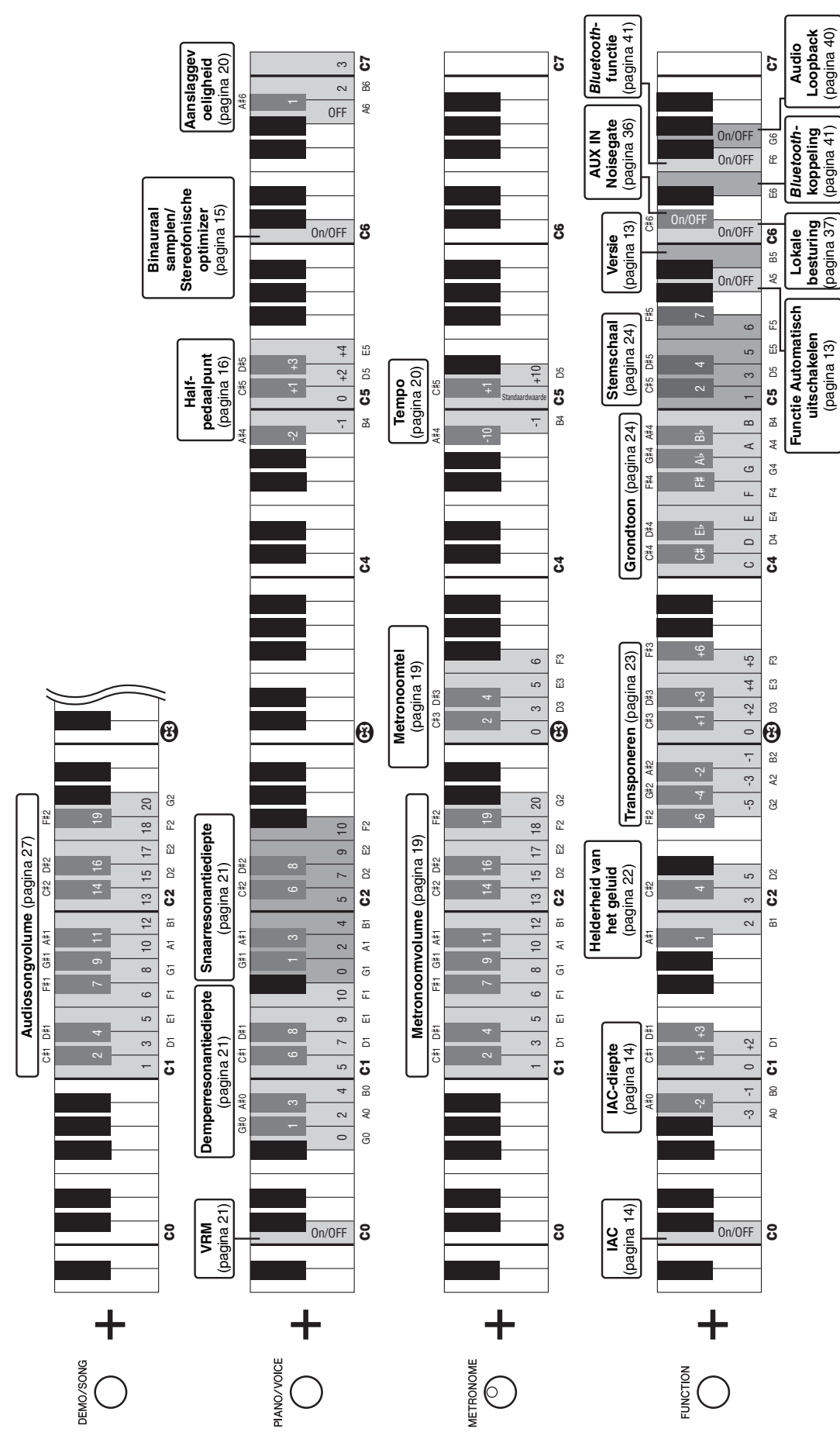

Houd de knop op het bedieningspaneel ingedrukt en druk op een van de overeenkomstige toetsen hieronder om parameters in te stellen. Houd de knop op het bedieningspaneel ingedrukt en druk op een van de overeenkomstige toetsen hieronder om parameters in te stellen.

# **Informatie over ophalen en weggooien van oude apparatuur**

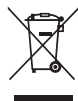

Dit symbool op de apparaten, verpakking en/of meegeleverde documenten betekent dat gebruikte elektrische en elektronische apparaten niet met het gewone huishoudelijke afval mogen worden gemengd. Voor juist behandelen, hergebruik of recyclen van oude apparatuur brengt u deze naar de desbetreffende ophaalpunten in overeenstemming met de nationale wetgeving.

Door deze apparatuur op de juiste manier weg te gooien, helpt u waardevolle bronnen te sparen en mogelijk negatieve effecten op de gezondheid van de mens en op het milieu te voorkomen, die het gevolg kunnen zijn van niet-aangepaste afvalverwerking.

Voor meer informatie over ophalen en recyclen van oude apparatuur neemt u contact op met de lokale overheid, uw afvalophaalmaatschappij of het verkooppunt waar u de items hebt gekocht.

#### **Voor zakelijke gebruikers in de Europese Unie:**

Als u elektrische en elektronische apparatuur wilt weggooien, neemt u voor meer informatie contact op met uw dealer of leverancier. **Informatie over weggooien in landen buiten de Europese Unie:**

Dit symbool is alleen geldig in de Europese Unie. Als u deze items wilt weggooien, neemt u contact op met de lokale overheid of een lokale dealer en vraagt u om instructies voor het correct weggooien.

(weee\_eu\_nl\_02)

#### **Oplysninger til brugere om indsamling og bortskaffelse af gammelt udstyr**

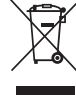

Dette symbol på produkter, emballage og/eller medfølgende dokumenter angiver, at brugte elektriske og elektroniske produkter ikke må bortskaffes sammen med det øvrige husholdningsaffald.

Aflever gamle produkter og brugte batterier på egnede indsamlingssteder for at sikre korrekt behandling, genindvinding og genbrug i henhold til lokal lovgivning.

Ved at bortskaffe disse produkter og batterier på korrekt vis er du med til at redde værdifulde ressourcer og forebygge eventuelle skadelige virkninger på menneskers helbred og miljøet, der ellers kunne opstå som følge af forkert affaldsbehandling.

Du kan få flere oplysninger om indsamling og genbrug af gamle produkter og batterier ved at kontakte dine lokale myndigheder, de kommunale renovationsmyndigheder eller den forhandler, hvor du købte produktet.

#### **For erhvervsbrugere i EU:**

Kontakt din forhandler eller leverandør for at få flere oplysninger, hvis du ønsker at bortskaffe elektrisk og/eller elektronisk udstyr.

#### **Oplysninger om bortskaffelse i lande uden for EU:**

Dette symbol har kun gyldighed i EU. Kontakt de lokale myndigheder eller din forhandler, og få oplysninger om den korrekte bortskaffelsesmetode.

(weee\_eu\_da\_02)

## **Användarinformation, beträffande insamling och dumpning av gammal utrustning**

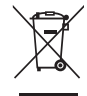

Denna symbol på produkter, förpackningar och dokument innebär att använda elektriska och elektroniska produkter inte får blandas med vanligt hushållsavfall.

För rätt handhavande, återställande och återvinning av gamla produkter, vänligen medtag dessa till lämpliga insamlingsplatser, i enlighet med din nationella lagstiftning.

Om du gör dig av med produkterna på rätt sätt hjälper du till att spara värdefulla naturresurser och förhindrar eventuella skadliga effekter på människors hälsa och miljö, som annars kan uppkomma vid felaktig hantering av avfall.

Mer information om uppsamling och återvinning av uttjänta produkter får du hos lokala myndigheter, avfallshanteringstjänsten där du bor eller där du inhandlade varorna.

# **För företagare inom EU:**

Om du vill göra dig av med elektrisk och elektronisk utrustning, vänligen kontakta din försäljare eller leverantör för mer information.

#### **Information om sophantering i andra länder utanför EU:**

Denna symbol gäller endast inom EU. Om du vill slänga dessa föremål, vänligen kontakta dina lokala myndigheter eller försäljare och fråga efter det korrekta sättet att slänga dem.

(weee\_eu\_sv\_02)

# **For EU countries**

# BG Bulgarian

# **ОПРОСТЕНА ЕС ДЕКЛАРАЦИЯ ЗА СЪОТВЕТСТВИЕ**

С настоящото Yamaha Music Europe GmbH декларира, че този тип радиосъоръжение [N1X] е в съответствие с Директива 2014/53/ЕС. Цялостният текст на ЕС декларацията за съответствие може да се намери на следния интернет адрес: https://europe.yamaha.com/en/support/compliance/doc.html

# ES Spanish

# **DECLARACIÓN UE DE CONFORMIDAD SIMPLIFICADA**

Por la presente, Yamaha Music Europe GmbH declara que el tipo de equipo radioeléctrico [N1X] es conforme con la Directiva 2014/53/UE. El texto completo de la declaración UE de conformidad está disponible en la dirección Internet siguiente: https://europe.yamaha.com/en/support/compliance/doc.html

# CS Czech

# **ZJEDNODUŠENÉ EU PROHLÁŠENÍ O SHODĚ**

Tímto Yamaha Music Europe GmbH prohlašuje, že typ rádiového zařízení [N1X] je v souladu se směrnicí 2014/53/EU. Úplné znění EU prohlášení o shodě je k dispozici na této internetové adrese: https://europe.yamaha.com/en/support/compliance/doc.html

# DA Danish

# **FORENKLET EU-OVERENSSTEMMELSESERKLÆRING**

Hermed erklærer Yamaha Music Europe GmbH, at radioudstyrstypen [N1X] er i overensstemmelse med direktiv 2014/53/EU. EU-overensstemmelseserklæringens fulde tekst kan findes på følgende internetadresse:

https://europe.yamaha.com/en/support/compliance/doc.html

# DE German

# **VEREINFACHTE EU-KONFORMITÄTSERKLÄRUNG**

Hiermit erklärt Yamaha Music Europe GmbH, dass der Funkanlagentyp [N1X] der Richtlinie 2014/53/EU entspricht. Der vollständige Text der EU-Konformitätserklärung ist unter der folgenden Internetadresse verfügbar: https://europe.yamaha.com/en/support/compliance/doc.html

# ET Estonian

# **LIHTSUSTATUD ELI VASTAVUSDEKLARATSIOON**

Käesolevaga deklareerib Yamaha Music Europe GmbH, et käesolev raadioseadme tüüp [N1X] vastab direktiivi 2014/53/EL nõuetele. ELi vastavusdeklaratsiooni täielik tekst on kättesaadav järgmisel internetiaadressil: https://europe.yamaha.com/en/support/compliance/doc.html

# **Greek**

# **ΑΠΛΟΥΣΤΕΥΜΕΝΗ ∆ΗΛΩΣΗ ΣΥΜΜΟΡΦΩΣΗΣ ΕΕ**

Με την παρούσα ο/η Yamaha Music Europe GmbH, δηλώνει ότι ο ραδιοεξοπλισμός [N1X] πληροί την οδηγία 2014/53/ΕΕ. Το πλήρες κείμενο της δήλωσης συμμόρφωσης ΕΕ διατίθεται στην ακόλουθη ιστοσελίδα στο διαδίκτυο: https://europe.yamaha.com/en/support/compliance/doc.html

# EN English

# **SIMPLIFIED EU DECLARATION OF CONFORMITY**

Hereby, Yamaha Music Europe GmbH declares that the radio equipment type [N1X] is in compliance with Directive 2014/53/EU. The full text of the EU declaration of conformity is available at the following internet address: https://europe.yamaha.com/en/support/compliance/doc.html

# FR French

# **DECLARATION UE DE CONFORMITE SIMPLIFIEE**

Le soussigné, Yamaha Music Europe GmbH, déclare que l'équipement radioélectrique du type [N1X] est conforme à la directive 2014/53/UE. Le texte complet de la déclaration UE de conformité est disponible à l'adresse internet suivante: https://europe.yamaha.com/en/support/compliance/doc.html

# HR Croatian

# **POJEDNOSTAVLJENA EU IZJAVA O SUKLADNOSTI**

Yamaha Music Europe GmbH ovime izjavljuje da je radijska oprema tipa [N1X] u skladu s Direktivom 2014/53/EU. Cjeloviti tekst EU izjave o sukladnosti dostupan je na sljedećoj internetskoj adresi: https://europe.yamaha.com/en/support/compliance/doc.html

# IT Italian

# **DICHIARAZIONE DI CONFORMITÀ UE SEMPLIFICATA**

Il fabbricante, Yamaha Music Europe GmbH, dichiara che il tipo di apparecchiatura radio [N1X] è conforme alla direttiva 2014/53/UE. Il testo completo della dichiarazione di conformità UE è disponibile al seguente indirizzo Internet: https://europe.yamaha.com/en/support/compliance/doc.html

# Latvian

# **VIENKĀRŠOTA ES ATBILSTĪBAS DEKLARĀCIJA**

Ar šo Yamaha Music Europe GmbH deklarē, ka radioiekārta [N1X] atbilst Direktīvai 2014/53/ES. Pilns ES atbilstības deklarācijas teksts ir pieejams šādā interneta vietnē: https://europe.yamaha.com/en/support/compliance/doc.html

# LT Lithuanian

# **SUPAPRASTINTA ES ATITIKTIES DEKLARACIJA**

Aš, Yamaha Music Europe GmbH, patvirtinu, kad radijo įrenginių tipas [N1X] atitinka Direktyvą 2014/53/ES. Visas ES atitikties deklaracijos tekstas prieinamas šiuo interneto adresu: https://europe.yamaha.com/en/support/compliance/doc.html

# HU Hungarian

# **EGYSZERŰSÍTETT EU-MEGFELELŐSÉGI NYILATKOZAT**

Yamaha Music Europe GmbH igazolja, hogy a [N1X] típusú rádióberendezés megfelel a 2014/53/EU irányelvnek. Az EU-megfelelőségi nyilatkozat teljes szövege elérhető a következő internetes címen:

https://europe.yamaha.com/en/support/compliance/doc.html

# NL Dutch

# **VEREENVOUDIGDE EU-CONFORMITEITSVERKLARING**

Hierbij verklaar ik, Yamaha Music Europe GmbH, dat het type radioapparatuur [N1X] conform is met Richtlijn 2014/53/EU. De volledige tekst van de EUconformiteitsverklaring kan worden geraadpleegd op het volgende internetadres: https://europe.yamaha.com/en/support/compliance/doc.html

# PL Polish

# **UPROSZCZONA DEKLARACJA ZGODNOŚCI UE**

Yamaha Music Europe GmbH niniejszym oświadcza, że typ urządzenia radiowego [N1X] jest zgodny z dyrektywą 2014/53/UE. Pełny tekst deklaracji zgodności UE jest dostępny pod następującym adresem internetowym: https://europe.yamaha.com/en/support/compliance/doc.html

# PT Portuguese

# **DECLARAÇÃO UE DE CONFORMIDADE SIMPLIFICADA**

O(a) abaixo assinado(a) Yamaha Music Europe GmbH declara que o presente tipo de equipamento de rádio [N1X] está em conformidade com a Diretiva 2014/53/UE. O texto integral da declaração de conformidade está disponível no seguinte endereço de Internet: https://europe.yamaha.com/en/support/compliance/doc.html

# RO Romanian

# **DECLARAȚIA UE DE CONFORMITATE SIMPLIFICATĂ**

Prin prezenta, Yamaha Music Europe GmbH declară că tipul de echipamente radio [N1X] este în conformitate cu Directiva 2014/53/UE. Textul integral al declarației UE de conformitate este disponibil la următoarea adresă internet: https://europe.yamaha.com/en/support/compliance/doc.html

# SK Slovak

# **ZJEDNODUŠENÉ EÚ VYHLÁSENIE O ZHODE**

Yamaha Music Europe GmbH týmto vyhlasuje, že rádiové zariadenie typu [N1X] je v súlade so smernicou 2014/53/EÚ. Úplné EÚ vyhlásenie o zhode je k dispozícii na tejto internetovej adrese: https://europe.yamaha.com/en/support/compliance/doc.html

# SL Slovenian

# **POENOSTAVLJENA IZJAVA EU O SKLADNOSTI**

Yamaha Music Europe GmbH potrjuje, da je tip radijske opreme [N1X] skladen z Direktivo 2014/53/EU. Celotno besedilo izjave EU o skladnosti je na voljo na naslednjem spletnem naslovu: https://europe.yamaha.com/en/support/compliance/doc.html

# FI Finnish

# **YKSINKERTAISTETTU EU-VAATIMUSTENMUKAISUUSVAKUUTUS**

Yamaha Music Europe GmbH vakuuttaa, että radiolaitetyyppi [N1X] on direktiivin 2014/53/EU mukainen. EU-vaatimustenmukaisuusvakuutuksen täysimittainen teksti on saatavilla seuraavassa internetosoitteessa: https://europe.yamaha.com/en/support/compliance/doc.html

# SV Swedish

# **FÖRENKLAD EU-FÖRSÄKRAN OM ÖVERENSSTÄMMELSE**

Härmed försäkrar Yamaha Music Europe GmbH att denna typ av radioutrustning [N1X] överensstämmer med direktiv 2014/53/EU. Den fullständiga texten till EUförsäkran om överensstämmelse finns på följande webbadress: https://europe.yamaha.com/en/support/compliance/doc.html

# TR Turkey

**BASİTLEŞTİRİLMİŞ AVRUPA BİRLİĞİ UYGUNLUK BİLDİRİMİ** İşbu belge ile, Yamaha Music Europe GmbH, radyo cihaz tipinin [N1X], Direktif 2014/53/AB'ye uygunluğunu beyan eder. AB uyumu beyanının tam metni aşağıdaki internet adresinden edinilebilir:

https://europe.yamaha.com/en/support/compliance/doc.html

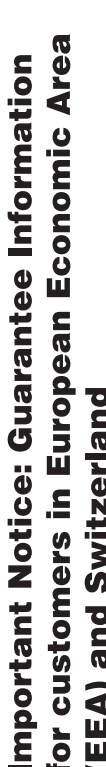

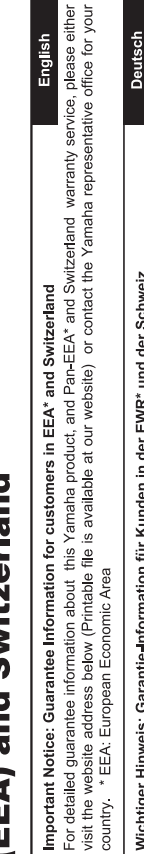

# Wichtiger Hinweis: Garantie-Information für Kunden in der EWR\* und der Schweiz

Für nähere Garantie-Information über dieses Produkt von Yamaha, sowie über den Pan-EWR\*- und Schweizer Garantieservice, besuchen Sie bitte entweder die folgend angegebene Internetadresse (eine druckfähige Version befindet sich auch auf unserer Webseite), oder wenden Sie sich an den für Ihr Land zuständigen Yamaha-Vertrieb. \*EWR: Europäischer Wirtschaftsraum

# Remarque importante: informations de garantie pour les clients de l'EEE et la Suisse

Pour des informations plus détaillées sur la garantie de ce produit Yamaha et sur le service de garantie applicable dans l'ensemble de l'EEE ainsi qu'en Suisse, consultez notre site Web à l'adresse ci-dessous (le fichier imprimable est disponible sur notre site : Espace Economique Européen Web) ou contactez directement Yamaha dans votre pays de résidence. \* EEE :

# Belangrijke mededeling: Garantie-informatie voor klanten in de EER\* en Zwitserland

Nederlands

Españo

Voor gedetailleerde garantie-informatie over dit Yamaha-product en de garantieservice in heel de EER\* en Zwitserland, gaat u de onderstaande website (u vind een afdrukbaar bestand op onze website) of neemt u contact op met de vertegenwoordiging van Yamaha in uw land. \* EER: Europese Economische Ruimte naar

# Aviso importante: información sobre la garantía para los clientes del EEE\* y Suiza

 $\overline{\omega}$ dirección web que se induye más abajo (la version del archivo para imprimir esta disponible en nuestro sitio web) o póngase en Para una información detallada sobre este producto Yamaha y sobre el soporte de garantía en la zona EEE\* y Suiza, visite contacto con el representante de Yamaha en su país. \* EEE: Espacio Económico Europeo

Per informazioni dettagliate sulla garanzia relativa a questo prodotto Yamaha e l'assistenza in garanzia nei paesi EEA\* e in Svizzera, potete consultare il sito Web all'indirizzo riportato di seguito (è disponibile il file in formato stampabile) oppure contattare taliano Avviso importante: informazioni sulla garanzia per i clienti residenti nell'EEA\* e in Svizzera l'ufficio di rappresentanza locale della Yamaha. \* EEA: Area Economica Europea

# Aviso importante: informações sobre as garantias para clientes da AEE\* e da Suíça

visite o site a seguir (o arquivo para impressão está disponível no nosso site) ou entre em contato com o escritório de representa-Para obter uma informação pormenorizada sobre este produto da Yamaha e sobre o serviço de garantia na AEE\* e na Suíça, ção da Yamaha no seu país. \* AEE: Área Econômica Européia

# Σημαντική σημείωση: Πληροφορίες εγγύησης για τους πελάτες στον ΕΟΧ\* και Ελβετία

Για λεπτομερείς πληροφορίες εγγύησης σχετικά με το παρόν προϊόν της Yamaha και την κάλυψη εγγύησης σε όλες τις χώρες του ΕΟΧ και την Ελβετία, επισκεφτείτε την παρακάτω ιστοσελίδα (Εκτυπώσιμη μορφή είναι διαθέσιμη στην ιστοσελίδα μας) ή απευθυνθείτε στην αντιπροσωπεία της Yamaha στη χώρα σας. \* ΕΟΧ: Ευρωπαϊκός Οικονομικός Χώρος

# Viktigt: Garantiinformation för kunder i EES-området\* och Schweiz

För detaljerad information om denna Yamahaprodukt samt garantiservice i hela EES-området\* och Schweiz kan du antingen besöka nedanstående webbaddress (en utskriftsvänlig fil finns på webbplatsen) eller kontakta Yamahas officiella representant ditt land. \* EES: Europeiska Ekonomiska Samarbetsområdet

# Viktig merknad: Garantiinformasjon for kunder i EØS\* og Sveits

Detaljert garantiinformasjon om dette Yamaha-produktet og garantiservice for hele EØS-området\* og Sveits kan fås enten ved å besøke nettadressen nedenfor (utskriftsversjon finnes på våre nettsider) eller kontakte kontakte Yamaha-kontoret i landet der du bor \*EØS: Det europeiske økonomiske samarbeidsområdet

# Vigtig oplysning: Garantioplysninger til kunder i EØO\* og Schweiz

De kan finde detaljerede garantioplysninger om dette Yamaha-produkt og den fælles garantiserviceordning for EØO\* (og Schweiz) ved at besøge det websted, der er angivet nedenfor (der findes en fil, som kan udskrives, på vores websted), eller ved at kontakte Yamahas nationale repræsentationskontor i det land, hvor De bor \* EØO: Det Europæiske Økonomiske Område

# rämän Yamaha-tuotteen sekä ETA-alueen ja Sveitsin takuuta koskevat yksityiskohtaiset tiedot saatte alla olevasta nettiosoit-Suomi teesta. (Tulostettava tiedosto saatavissa sivustollamme.) Voitte myös ottaa yhteyttä paikalliseen Yamaha-edustajaan Tärkeä ilmoitus: Takuutiedot Euroopan talousalueen (ETA)\* ja Sveitsin asiakkaille ETA: Euroopan talousalue

# Ważne: Warunki gwarancyjne obowiązujące w EOG\* i Szwajcarii

Szwajcarii, należy odwiedzić wskazaną poniżej stronę internetową (Plik gotowy do wydruku znajduje się na naszej stronie internetowej) Aby dowiedzieć się więcej na temat warunków gwarancyjnych tego produktu firmy Yamaha i serwisu gwarancyjnego w całym EOG\* lub skontaktować się z przedstawicielstwem firmy Yamaha w swoim kraju. \* EOG — Europejski Obszar Gospodarczy

# Důležité oznámení: Záruční informace pro zákazníky v EHS\* a ve Švýcarsku

Français

Česky

Polski

Podrobné záruční informace o tomto produktu Yamaha a záručním servisu v celém EHS\* a ve Švýcarsku naleznete na níže<br>uvedené webové adrese (soubor k tisku je dostupný na našich webových stránkách) nebo se můžete obrátit na Yamaha ve své zemi \* EHS: Evropský hospodářský prostor

# Fontos figyelmeztetés: Garancia-információk az EGT\* területén és Svájcban élő vásárlók számára

A jelen Yamaha termékre vonatkozó részletes garancia-információk, valamint az EGT\*-re és Svájcra kiterjedő garanciális szolgáltatás tekintetében keresse fel webhelyünket az alábbi címen (a webhelyen nyomtatható fájlt is talál), vagy pedig lépjen **Magyar** kapcsolatba az országában működő Yamaha képviseleti irodával. \* EGT: Európai Gazdasági Térség

# Oluline märkus: Garantiiteave Euroopa Majanduspiirkonna (EMP)\* ja Šveitsi klientidele

Eesti keel

Latviešu

Täpsema teabe saamiseks selle Yamaha toote garantii ning kogu Euroopa Majanduspiirkonna ja Šveitsi garantiiteeninduse kohta.<br>Külastage palun veebisaiti alljärgneval aadressil (meie saidil on saadaval prinditav fall) või p esinduse poole. \* EMP: Euroopa Majanduspiirkond

# Svarīgs paziņojums: garantijas informācija klientiem EEZ\* un Šveicē

apmeklējiet zemāk norādīto tīmekļa vietnes adresi (tīmekļa vietnē ir pieejams drukājams fails) vai sazinieties ar jūsu valsti Lai saŋemtu detalizētu garantijas informāciju par šo Yamaha produktu, kā arī garantijas apkalpošanu EEZ\* un Šveicē, lūdzu, apkalpojošo Yamaha pārstāvniecību. \* EEZ: Eiropas Ekonomikas zona

# Dėmesio: informacija dėl garantijos pirkėjams EEE\* ir Šveicarijoje

Português

Ελληνικά

Jei reikia išsamios informacijos apie šį "Yamaha" produktą ir jo techninę priežiūrą visoje EEE\* ir Šveicarijoje, apsilankykite mūsų svetainėje toliau nurodytu adresu (svetainėje yra spausdintinas failas) arba kreipkitės į "Yamaha" atstovybę savo šaliai. "EEE - Europos ekonominė erdvė

Lietuvių kalba

Slovenčina

# Dôležité upozornenie: Informácie o záruke pre zákazníkov v EHP\* a Švajčiarsku

Podrobné informácie o záruke týkajúce sa tohto produktu od spoločnosti Yamaha a garančnom servise v EHP\* a Švajčiarsku nájdete na webovej stránke uvedenej nižšie (na našej webovej stránke je k dispozícii súbor na tlač) alebo sa obrátte na zástupcu spoločnosti Yamaha vo svojej krajine \* EHP: Európsky hospodársky priestor

# Pomembno obvestilo: Informacije o garanciji za kupce v EGP\* in Švici

Svenska

**Norsk** 

Dansk

spletno mesto, ki je navedeno spodaj (natisljiva datoteka je na voljo na našem spletnem mestu), ali se obrnite na Yamahinega Za podrobnejše informacije o tem Yamahinem izdelku ter garancijskem servisu v celotnem EGP in Švici, obiščite predstavnika v svoji državi. \* EGP: Evropski gospodarski prostor

# Важно съобщение: Информация за гаранцията за клиенти в ЕИП\* и Швейцария

Български език

Slovenščina

Limba română

За подробна информация за гаранцията за този продукт на Yamaha и гаранционното обслужване в паневропейската зона на<br>ЕИП\* и Швейцария или посетете посочения по-долу уеб сайт (на нашия уеб сайт има файл за печат), или се св представителния офис на Yamaha във вашата страна. \* ЕИП: Европейско икономическо пространство

# Notificare importantă: Informații despre garanție pentru clienții din SEE\* și Elveția

Pentru informații detaliate privind acest produs Yamaha și serviciul de garanție Pan-SEE\* și Elveția, vizitați site-ul la adresa de mai jos (fișierul imprimabil este disponibil pe site-ul nostru) sau contactați biroul reprezentanței Yamaha din țara dumneavoastră<br>\* SEE: Spațiul Economic European

# http://europe.yamaha.com/warranty/

Neem voor details over producten alstublieft contact op met uw dichtstbijzijnde Yamaha-vertegenwoordiging of de geautoriseerde distributeur uit het onderstaande overzicht.

Kontakt den nærmeste Yamaha-repræsentant eller autoriserede distributør på nedenstående liste for at få detaljerede oplysninger om produkterne.

Kontakta närmaste Yamaha-representant eller auktoriserade distributör i listan nedan om du vill ha mer information om produkterna.

# **NORTH AMERICA**

# **CANADA**

**Yamaha Canada Music Ltd.** 135 Milner Avenue, Toronto, Ontario M1S 3R1, Canada Tel: +1-416-298-1311

# **U.S.A.**

**Yamaha Corporation of America**  6600 Orangethorpe Avenue, Buena Park, CA 90620, U.S.A.

# Tel: +1-714-522-9011

#### **MEXICO CENTRAL & SOUTH AMERICA**

**Yamaha de México, S.A. de C.V.** Av. Insurgentes Sur 1647 Piso 9, Col. San José Insurgentes, Delegación Benito Juárez, México, D.F., C.P. 03900, México Tel: +52-55-5804-0600

#### **BRAZIL**

**Yamaha Musical do Brasil Ltda.** Rua Fidêncio Ramos, 302 – Cj 52 e 54 – Torre B – Vila Olímpia – CEP 04551-010 – São Paulo/SP, Brazil

Tel: +55-11-3704-1377 **ARGENTINA Yamaha Music Latin America, S.A., Sucursal Argentina** Olga Cossettini 1553, Piso 4 Norte, Madero Este-C1107CEK,

Buenos Aires, Argentina Tel: +54-11-4119-7000 **PANAMA AND OTHER LATIN AMERICAN COUNTRIES/ CARIBBEAN COUNTRIES** 

**Yamaha Music Latin America, S.A.** Edificio Torre Davivienda, Piso: 20 Avenida Balboa, Marbella, Corregimiento de Bella Vista, Ciudad de Panamá, Rep. de Panamá Tel: +507-269-5311

### **EUROPE**

**THE UNITED KINGDOM/IRELAND Yamaha Music Europe GmbH (UK)** Sherbourne Drive, Tilbrook, Milton Keynes, MK7 8BL, U.K. Tel: +44-1908-366700 **GERMANY Yamaha Music Europe GmbH** Siemensstrasse 22-34, 25462 Rellingen, Germany Tel: +49-4101-303-0 **SWITZERLAND/LIECHTENSTEIN**

## **Yamaha Music Europe GmbH, Branch Switzerland in Thalwil** Seestrasse 18a, 8800 Thalwil, Switzerland Tel: +41-44-3878080

**AUSTRIA/CROATIA/CZECH REPUBLIC/ HUNGARY/ROMANIA/SLOVAKIA/ SLOVENIA**

**Yamaha Music Europe GmbH, Branch Austria** Schleiergasse 20, 1100 Wien, Austria Tel: +43-1-60203900

**POLAND**<br>Yamaha Music Europe GmbH

**Yamaha Music Europe GmbH<br><b>Sp.z o.o. Oddział w Polsce**<br>ul. Wielicka 52, 02-657 Warszawa, Poland<br>Tel: +48-22-880-08-88

# **BULGARIA**

**Dinacord Bulgaria LTD.** Bul.Iskarsko Schose 7 Targowski Zentar Ewropa 1528 Sofia, Bulgaria Tel: +359-2-978-20-25

## **MALTA**

**Olimpus Music Ltd.** Valletta Road, Mosta MST9010, Malta Tel: +356-2133-2093

# **NETHERLANDS/BELGIUM/ LUXEMBOURG**

**Yamaha Music Europe, Branch Benelux** Clarissenhof 5b, 4133 AB Vianen, The Netherlands Tel: +31-347-358040

# **FRANCE Yamaha Music Europe**  7 rue Ambroise Croizat, Zone d'activités de Pariest, 77183 Croissy-Beaubourg, France

Tel: +33-1-6461-4000 **ITALY Yamaha Music Europe GmbH, Branch Italy** Via Tinelli N.67/69 20855 Gerno di Lesmo (MB), Italy Tel: +39-039-9065-1 **SPAIN/PORTUGAL Yamaha Music Europe GmbH Ibérica, Sucursal en España** Ctra. de la Coruña km. 17,200, 28231 Las Rozas de Madrid, Spain

Tel: +34-91-639-88-88 **GREECE**

**Philippos Nakas S.A. The Music House** 19th klm. Leof. Lavriou 190 02 Peania – Attiki, Greece Tel: +30-210-6686260

**SWEDEN**

**Yamaha Music Europe GmbH Germany filial Scandinavia** JA Wettergrensgata 1, 400 43 Göteborg, Sweden Tel: +46-31-89-34-00

**DENMARK**

**Yamaha Music Denmark, Fillial of Yamaha Music Europe GmbH, Tyskland** Generatorvej 8C, ST. TH., 2860 Søborg, Denmark Tel: +45-44-92-49-00 **FINLAND F-Musiikki Oy** Antaksentie 4 FI-01510 Vantaa, Finland Tel: +358 (0)96185111 **NORWAY**

#### **Yamaha Music Europe GmbH Germany - Norwegian Branch**

Grini Næringspark 1, 1332 Østerås, Norway Tel: +47-6716-7800 **ICELAND**

**Hljodfaerahusid Ehf.** Sidumula 20 IS-108 Reykjavik, Iceland Tel: +354-525-5050 **CYPRUS**

**Nakas Music Cyprus Ltd.** Nikis Ave 2k 1086 Nicosia

Tel: + 357-22-511080

**Major Music Center** 21 Ali Riza Ave. Ortakoy P.O.Box 475 Lefkoşa, Cyprus Tel: (392) 227 9213

## **RUSSIA**

**Yamaha Music (Russia) LLC.** Room 37, entrance 7, bld. 7, Kievskaya street, Moscow, 121059, Russia Tel: +7-495-626-5005

**OTHER EUROPEAN COUNTRIES Yamaha Music Europe GmbH** Siemensstrasse 22-34, 25462 Rellingen, Germany Tel: +49-4101-303-0

# **AFRICA**

**Yamaha Music Gulf FZE** JAFZA-16, Office 512, P.O.Box 17328, Jebel Ali FZE, Dubai, UAE Tel: +971-4-801-1500

# **MIDDLE EAST**

# **TURKEY**

**Yamaha Music Europe GmbH Merkezi Almanya Türkiye İstanbul Şubesi** Mor Sumbul Sokak Varyap Meridian Business 1.Blok No:1 113-114-115 Bati Atasehir Istanbul, Turkey Tel: +90-216-275-7960 **ISRAEL**

**RBX International Co., Ltd.** P.O Box 10245, Petach-Tikva, 49002 Tel: (972) 3-925-6900

# **OTHER COUNTRIES**

**Yamaha Music Gulf FZE** JAFZA-16, Office 512, P.O.Box 17328, Jebel Ali FZE, Dubai, UAE Tel: +971-4-801-1500

## **ASIA**

**THE PEOPLE'S REPUBLIC OF CHINA Yamaha Music & Electronics (China) Co., Ltd.** 2F, Yunhedasha, 1818 Xinzha-lu, Jingan-qu, Shanghai, China Tel: +86-400-051-7700

# **HONG KONG**

**Tom Lee Music Co., Ltd.** 11/F., Silvercord Tower 1, 30 Canton Road, Tsimshatsui, Kowloon, Hong Kong

Tel: +852-2737-7688

# **INDIA**

**Yamaha Music India Private Limited** P-401, JMD Megapolis, Sector-48, Sohna Road, Gurgaon-122018, Haryana, India Tel: +91-124-485-3300

#### **INDONESIA**

**PT. Yamaha Musik Indonesia (Distributor)**  Yamaha Music Center Bldg. Jalan Jend. Gatot Subroto Kav. 4, Jakarta 12930, Indonesia Tel: +62-21-520-2577

# **KOREA**

**Yamaha Music Korea Ltd.** 11F, Prudential Tower, 298, Gangnam-daero, Gangnam-gu, Seoul, 06253, Korea Tel: +82-2-3467-3300

## **MALAYSIA**

**Yamaha Music (Malaysia) Sdn. Bhd.** No.8, Jalan Perbandaran, Kelana Jaya, 47301 Petaling Jaya, Selangor, Malaysia Tel: +60-3-78030900

# **SINGAPORE**

**Yamaha Music (Asia) Private Limited** Block 202 Hougang Street 21, #02-00, Singapore 530202, Singapore Tel: +65-6740-9200

# **TAIWAN**

**Yamaha Music & Electronics Taiwan Co., Ltd.** 2F., No.1, Yuandong Rd., Banqiao Dist., New Taipei City 22063, Taiwan (R.O.C.) Tel: +886-2-7741-8888

# **THAILAND**

**Siam Music Yamaha Co., Ltd.** 3, 4, 15, 16th Fl., Siam Motors Building, 891/1 Rama 1 Road, Wangmai,

Pathumwan, Bangkok 10330, Thailand Tel: +66-2215-2622

# **VIETNAM**

**Yamaha Music Vietnam Company Limited** 15th Floor, Nam A Bank Tower, 201-203 Cach Mang Thang Tam St., Ward 4, Dist.3, Ho Chi Minh City, Vietnam Tel: +84-28-3818-1122

# **OTHER ASIAN COUNTRIES**  https://asia-latinamerica-mea.yamaha.com/

index.html **OCEANIA**

**AUSTRALIA Yamaha Music Australia Pty. Ltd.** Level 1, 80 Market Street, South Melbourne, VIC 3205 Australia Tel: +61-3-9693-5111

# **NEW ZEALAND**

**Music Works LTD** P.O.BOX 6246 Wellesley, Auckland 4680, New Zealand

# Tel: +64-9-634-0099<br>COUNTRIES AND TRUST

# **TERRITORIES IN PACIFIC OCEAN** https://asia-latinamerica-mea.yamaha.com/

index.html

**https://www.yamaha.com/** Yamaha Global Site

**https://download.yamaha.com/** Yamaha Downloads

> Manual Development Group © 2018 Yamaha Corporation

Published 11/2018 MV\*\*\*.\*- \*\*A0

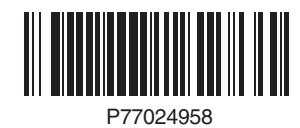